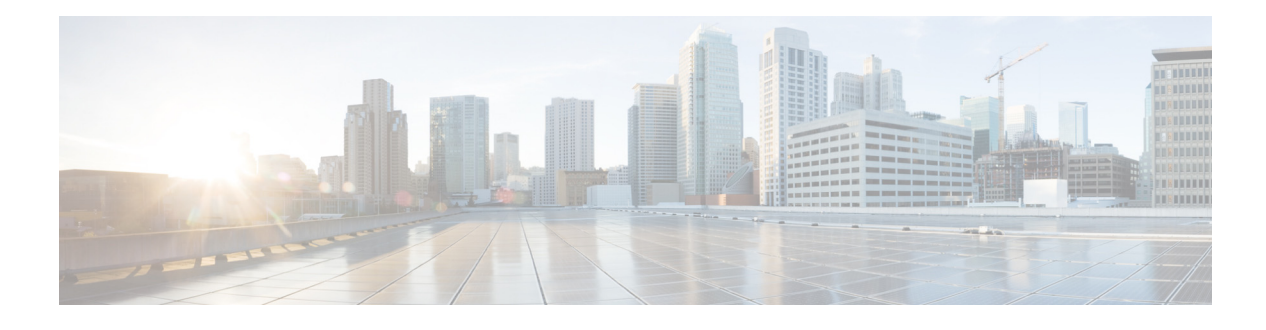

# **Preface**

- **•** [Document Conventions, page v](#page-0-0)
- **•** [Related Documentation, page vii](#page-2-0)
- **•** [Obtaining Documentation and Submitting a Service Request, page vii](#page-2-1)

## <span id="page-0-0"></span>**Document Conventions**

This document uses the following conventions:

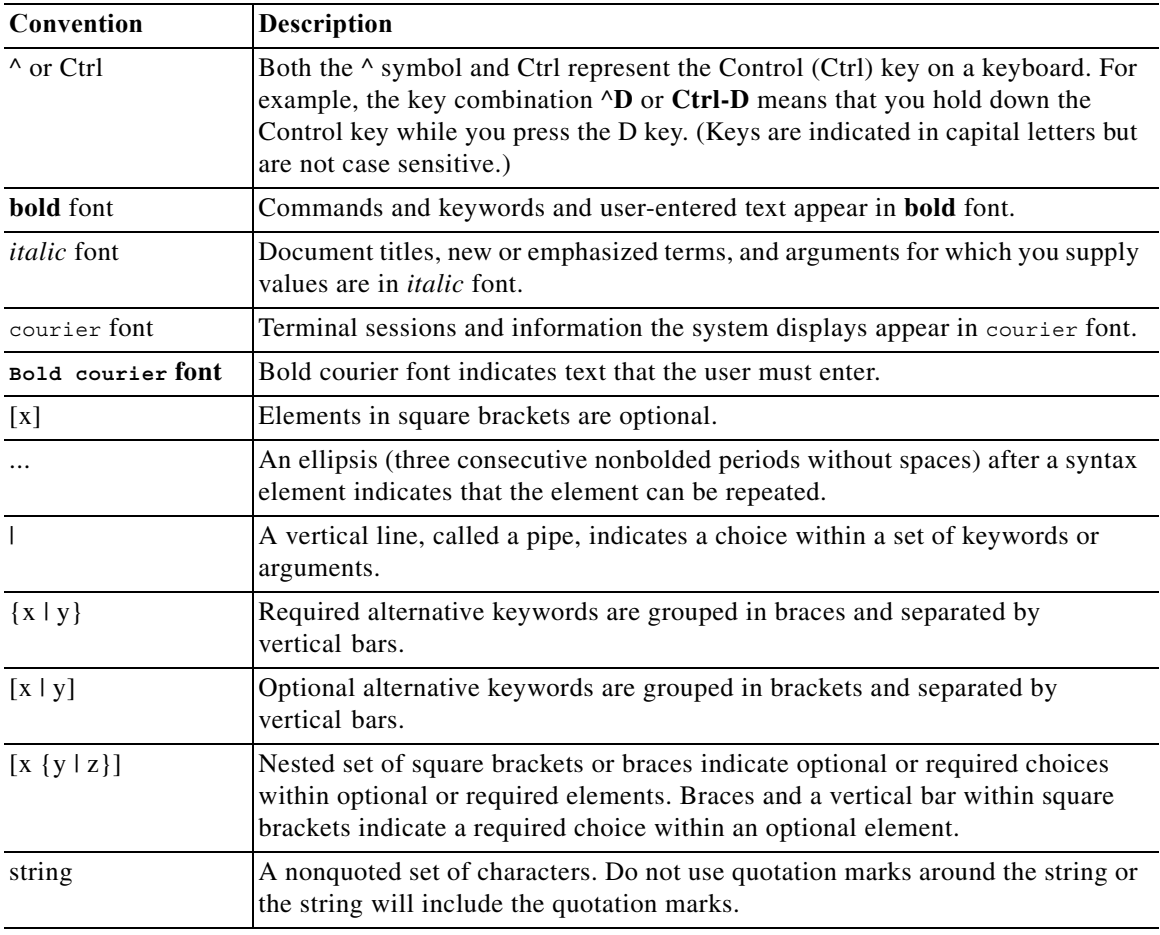

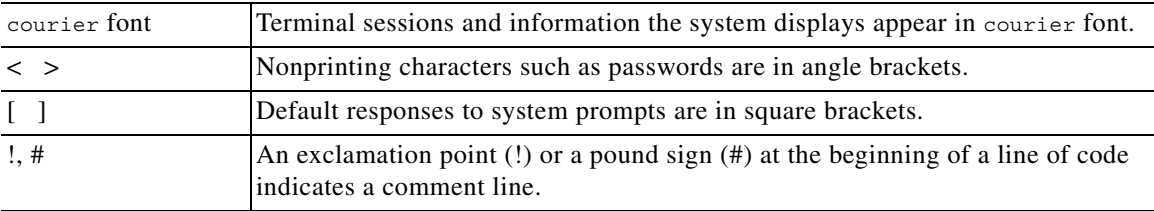

#### **Reader Alert Conventions**

This document uses the following conventions for reader alerts:

**Note** Means *reader take note*. Notes contain helpful suggestions or references to materials not contained in this manual.

**Tip** Means *the following information will help you solve a problem*. The tips information might not be troubleshooting or even an action, but could be useful information, similar to a Timesaver.

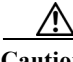

**Caution** Means *reader be careful*. In this situation, you might do something that could result in equipment damage or loss of data.

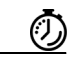

**Timesaver** Means *the described action saves time*. You can save time by performing the action described in the paragraph.

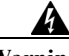

**Warning Means** *reader be warned***. In this situation, you might perform an action that could result in bodily injury.**

## <span id="page-2-0"></span>**Related Documentation**

**Note** Before installing or upgrading the switch, refer to the switch release notes.

- **•** Catalyst 3650 Switch documentation at: [http://www.cisco.com/go/cat3650\\_docs](http://www.cisco.com/go/cat3650_docs)
- **•** Cisco SFP and SFP+ modules documentation, including compatibility matrixes at: [http://www.cisco.com/en/US/products/hw/modules/ps5455/tsd\\_products\\_support\\_series\\_home.ht](http://www.cisco.com/en/US/products/hw/modules/ps5455/tsd_products_support_series_home.html) ml
- **•** Error Message Decoder, located at:

<https://www.cisco.com/cgi-bin/Support/Errordecoder/index.cgi>

## <span id="page-2-1"></span>**Obtaining Documentation and Submitting a Service Request**

For information on obtaining documentation, submitting a service request, and gathering additional information, see the monthly *What's New in Cisco Product Documentation*, which also lists all new and revised Cisco technical documentation, at:

<http://www.cisco.com/en/US/docs/general/whatsnew/whatsnew.html>

Subscribe to the *What's New in Cisco Product Documentation* as a Really Simple Syndication (RSS) feed, and set content to be delivered directly to your desktop by a reader application. The RSS feeds are a free service, and Cisco supports RSS version 2.0.

Г

 $\blacksquare$ 

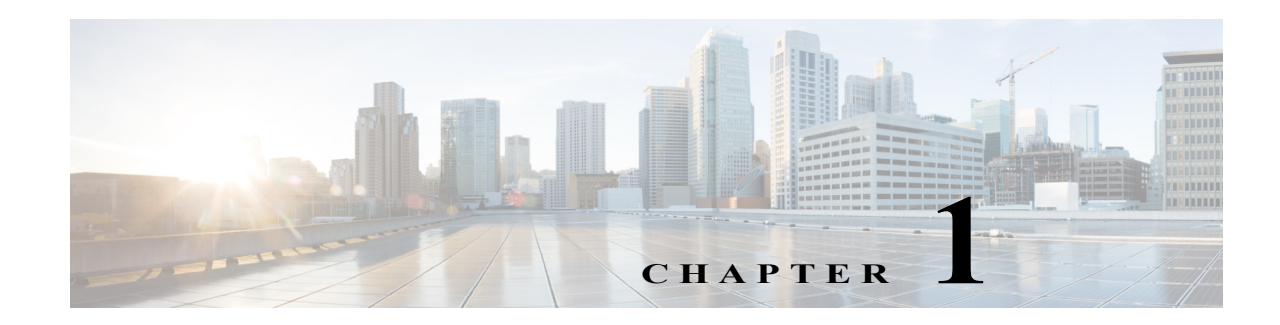

# **Using the Command-Line Interface**

This chapter describes the Cisco IOS command-line interface (CLI) and how to use it to configure your standalone switch or a switch stack, referred to as the *switch*. It contains these sections:

- **•** [Understanding Command Modes, page 1-1](#page-4-0)
- **•** [Understanding the Help System, page 1-3](#page-6-0)
- **•** [Understanding Abbreviated Commands, page 1-3](#page-6-1)
- **•** [Understanding no and default Forms of Commands, page 1-4](#page-7-0)
- **•** [Understanding CLI Error Messages, page 1-4](#page-7-1)
- **•** [Using Configuration Logging, page 1-4](#page-7-2)
- **•** [Using Command History, page 1-5](#page-8-0)
- **•** [Using Editing Features, page 1-6](#page-9-0)
- **•** [Searching and Filtering Output of show and more Commands, page 1-9](#page-12-0)
- [Accessing the CLI, page 1-9](#page-12-1)

## <span id="page-4-0"></span>**Understanding Command Modes**

The Cisco IOS user interface is divided into many different modes. The commands available to you depend on which mode you are currently in. Enter a question mark (?) at the system prompt to obtain a list of commands available for each command mode.

When you start a session on the switch, you begin in user mode, often called user EXEC mode. Only a limited subset of the commands are available in user EXEC mode. For example, most of the user EXEC commands are one-time commands, such as **show** commands, which show the current configuration status, and **clear** commands, which clear counters or interfaces. The user EXEC commands are not saved when the switch reboots.

To have access to all commands, you must enter privileged EXEC mode. Normally, you must enter a password to enter privileged EXEC mode. From this mode, you can enter any privileged EXEC command or enter global configuration mode.

Using the configuration modes (global, interface, and line), you can make changes to the running configuration. If you save the configuration, these commands are stored and used when the switch reboots. To access the various configuration modes, you must start at global configuration mode. From global configuration mode, you can enter interface configuration mode and line configuration mode.

Г

[Table 1-1](#page-5-0) describes the main command modes, how to access each one, the prompt you see in that mode, and how to exit the mode. The examples in the table use the hostname *Switch*.

#### <span id="page-5-0"></span>*Table 1-1 Command Mode Summary*

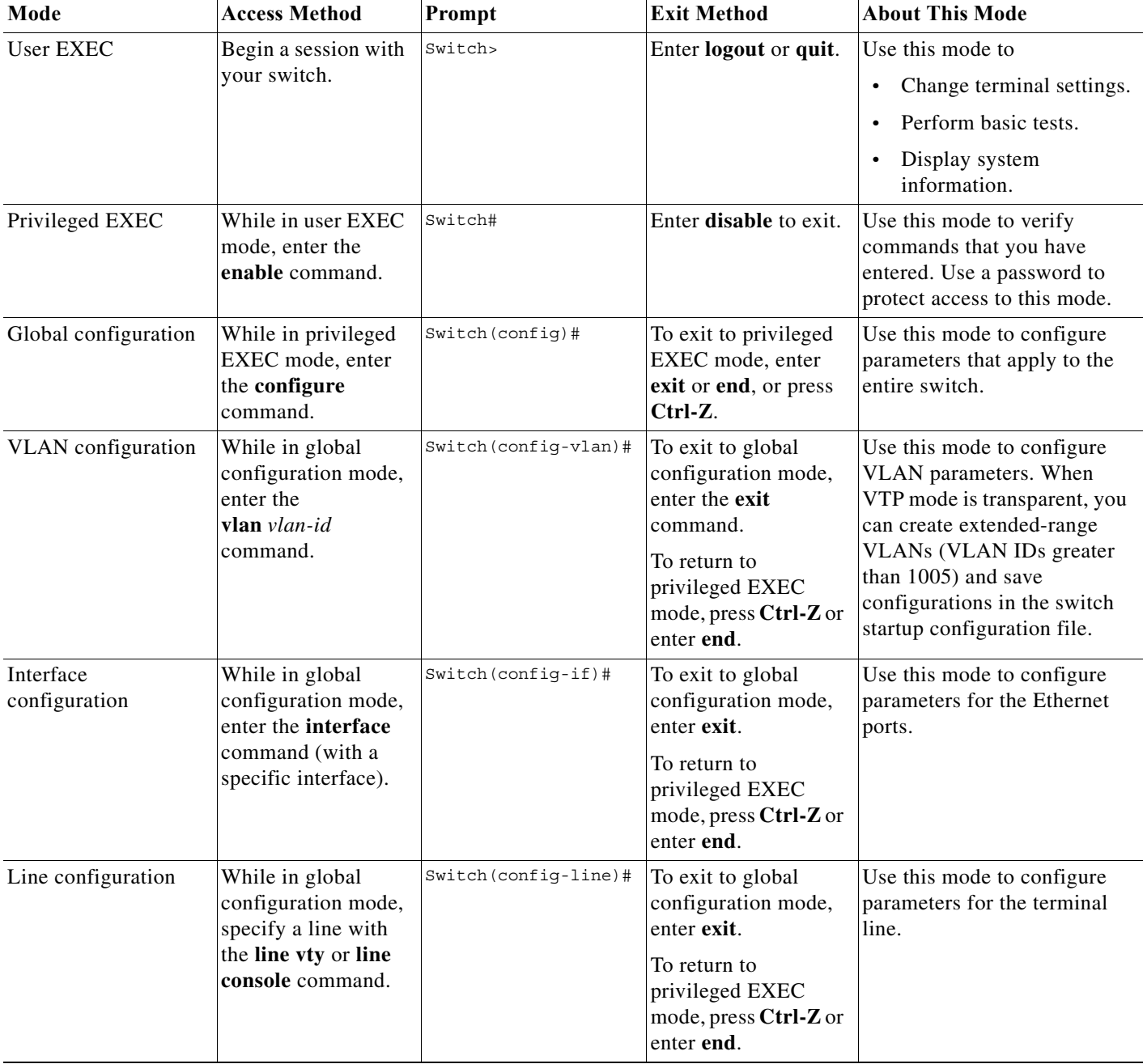

a l

# <span id="page-6-0"></span>**Understanding the Help System**

You can enter a question mark (?) at the system prompt to display a list of commands available for each command mode. You can also obtain a list of associated keywords and arguments for any command, as shown in [Table 1-2.](#page-6-2)

<span id="page-6-2"></span>*Table 1-2 Help Summary*

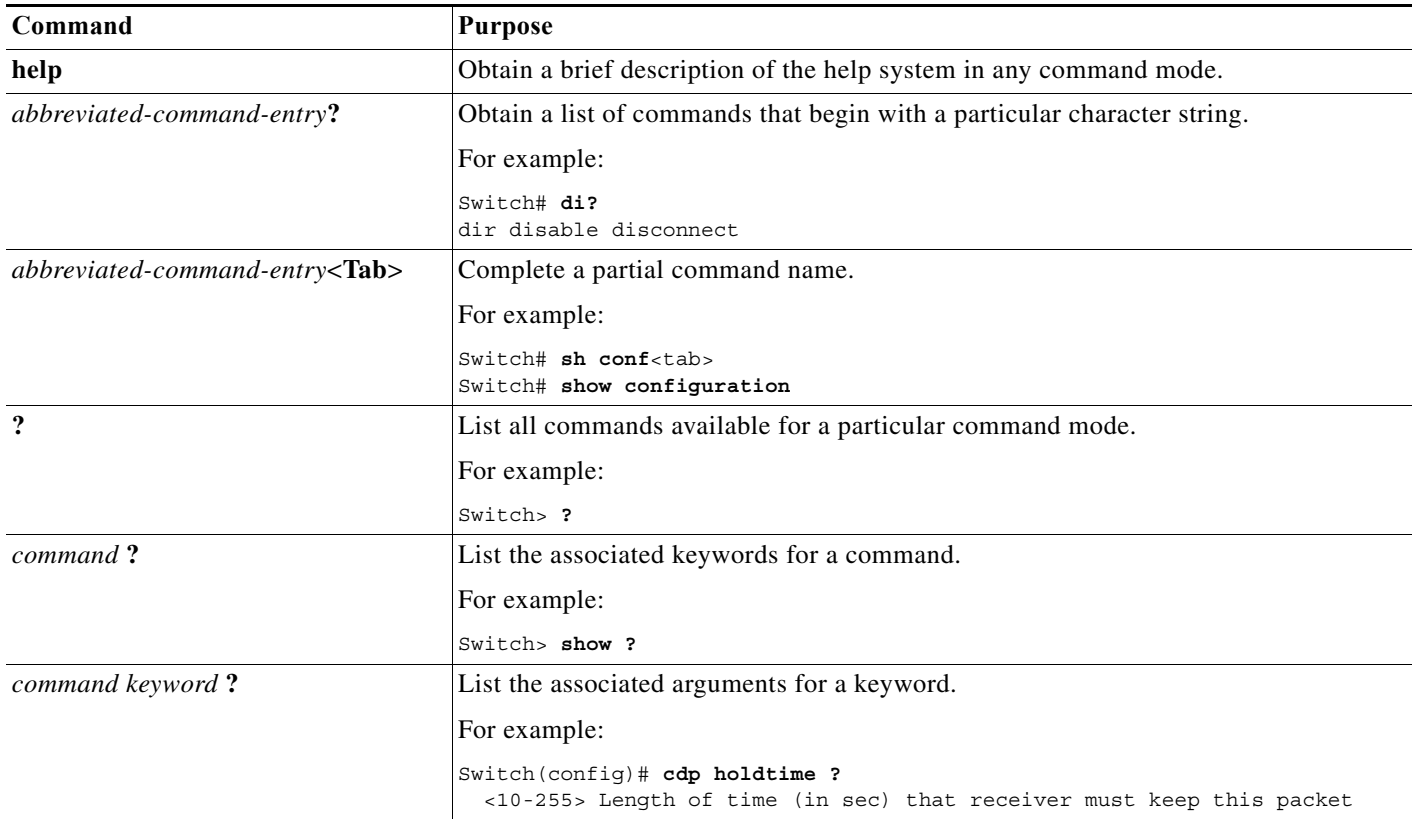

## <span id="page-6-1"></span>**Understanding Abbreviated Commands**

You need to enter only enough characters for the switch to recognize the command as unique.

This example shows how to enter the **show configuration** privileged EXEC command in an abbreviated form:

Switch# **show conf**

## <span id="page-7-0"></span>**Understanding no and default Forms of Commands**

Almost every configuration command also has a **no** form. In general, use the **no** form to disable a feature or function or reverse the action of a command. For example, the **no shutdown** interface configuration command reverses the shutdown of an interface. Use the command without the keyword **no** to re-enable a disabled feature or to enable a feature that is disabled by default.

Configuration commands can also have a **default** form. The **default** form of a command returns the command setting to its default. Most commands are disabled by default, so the **default** form is the same as the **no** form. However, some commands are enabled by default and have variables set to certain default values. In these cases, the **default** command enables the command and sets variables to their default values.

## <span id="page-7-1"></span>**Understanding CLI Error Messages**

[Table 1-3](#page-7-3) lists some error messages that you might encounter while using the CLI to configure your switch.

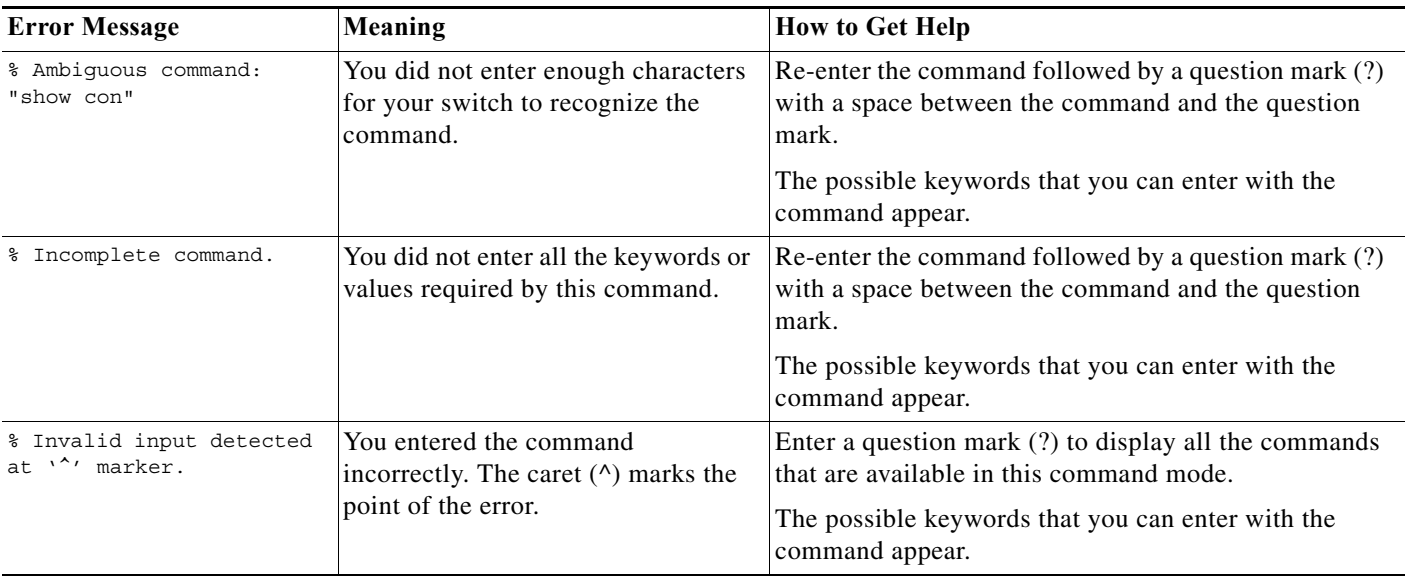

#### <span id="page-7-3"></span>*Table 1-3 Common CLI Error Messages*

## <span id="page-7-2"></span>**Using Configuration Logging**

You can log and view changes to the switch configuration. You can use the Configuration Change Logging and Notification feature to track changes on a per-session and per-user basis. The logger tracks each configuration command that is applied, the user who entered the command, the time that the command was entered, and the parser return code for the command. This feature includes a mechanism for asynchronous notification to registered applications whenever the configuration changes. You can choose to have the notifications sent to the syslog.

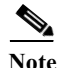

**Note** Only CLI or HTTP changes are logged.

Г

# <span id="page-8-0"></span>**Using Command History**

The software provides a history or record of commands that you have entered. The command history feature is particularly useful for recalling long or complex commands or entries, including access lists. You can customize this feature to suit your needs as described in these sections:

- **•** [Changing the Command History Buffer Size, page 1-5](#page-8-1) (optional)
- [Recalling Commands, page 1-5](#page-8-2) (optional)
- **•** [Disabling the Command History Feature, page 1-6](#page-9-1) (optional)

## <span id="page-8-1"></span>**Changing the Command History Buffer Size**

By default, the switch records ten command lines in its history buffer. You can alter this number for a current terminal session or for all sessions on a particular line. These procedures are optional.

Beginning in privileged EXEC mode, enter this command to change the number of command lines that the switch records during the current terminal session:

Switch# **terminal history** [**size** *number-of-lines*]

The range is from 0 to 256.

Beginning in line configuration mode, enter this command to configure the number of command lines the switch records for all sessions on a particular line:

Switch(config-line)# **history** [**size** *number-of-lines*]

The range is from 0 to 256.

## <span id="page-8-2"></span>**Recalling Commands**

To recall commands from the history buffer, perform one of the actions listed in [Table 1-4](#page-8-3). These actions are optional.

<span id="page-8-3"></span>*Table 1-4 Recalling Commands*

| Action <sup>1</sup>                 | <b>Result</b>                                                                                                    |
|-------------------------------------|----------------------------------------------------------------------------------------------------|
| Press Ctrl-P or the up arrow key.   | Recall commands in the history buffer, beginning with the most recent command.<br>Repeat the key sequence to recall successively older commands.                                                                                                    |
| Press Ctrl-N or the down arrow key. | Return to more recent commands in the history buffer after recalling commands<br>with Ctrl-P or the up arrow key. Repeat the key sequence to recall successively<br>more recent commands.                                                                                    |
| show history                        | While in privileged EXEC mode, list the last several commands that you just<br>entered. The number of commands that appear is controlled by the setting of the<br><b>terminal history</b> global configuration command and the <b>history</b> line configuration<br>command. |

1. The arrow keys function only on ANSI-compatible terminals such as VT100s.

**Auto Smartports Configuration Guide**

#### <span id="page-9-1"></span>**Disabling the Command History Feature**

The command history feature is automatically enabled. You can disable it for the current terminal session or for the command line. These procedures are optional.

To disable the feature during the current terminal session, enter the **terminal no history** privileged EXEC command.

To disable command history for the line, enter the **no history** line configuration command.

## <span id="page-9-0"></span>**Using Editing Features**

This section describes the editing features that can help you manipulate the command line. It contains these sections:

- **•** [Enabling and Disabling Editing Features, page 1-6](#page-9-2) (optional)
- **•** [Editing Commands through Keystrokes, page 1-6](#page-9-3) (optional)
- **•** [Editing Command Lines that Wrap, page 1-8](#page-11-0) (optional)

#### <span id="page-9-2"></span>**Enabling and Disabling Editing Features**

Although enhanced editing mode is automatically enabled, you can disable it, re-enable it, or configure a specific line to have enhanced editing. These procedures are optional.

To globally disable enhanced editing mode, enter this command in line configuration mode:

Switch (config-line)# **no editing**

To re-enable the enhanced editing mode for the current terminal session, enter this command in privileged EXEC mode:

Switch# **terminal editing**

To reconfigure a specific line to have enhanced editing mode, enter this command in line configuration mode:

Switch(config-line)# **editing**

## <span id="page-9-3"></span>**Editing Commands through Keystrokes**

[Table 1-5](#page-9-4) shows the keystrokes that you need to edit command lines. These keystrokes are optional.

#### <span id="page-9-4"></span>*Table 1-5 Editing Commands through Keystrokes*

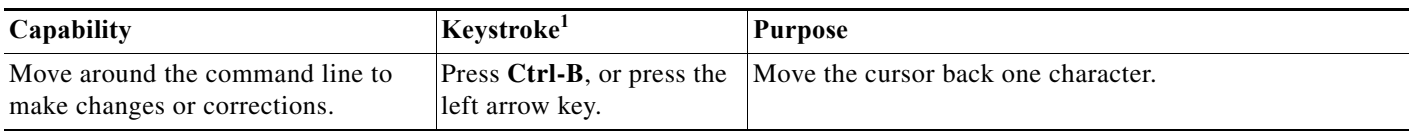

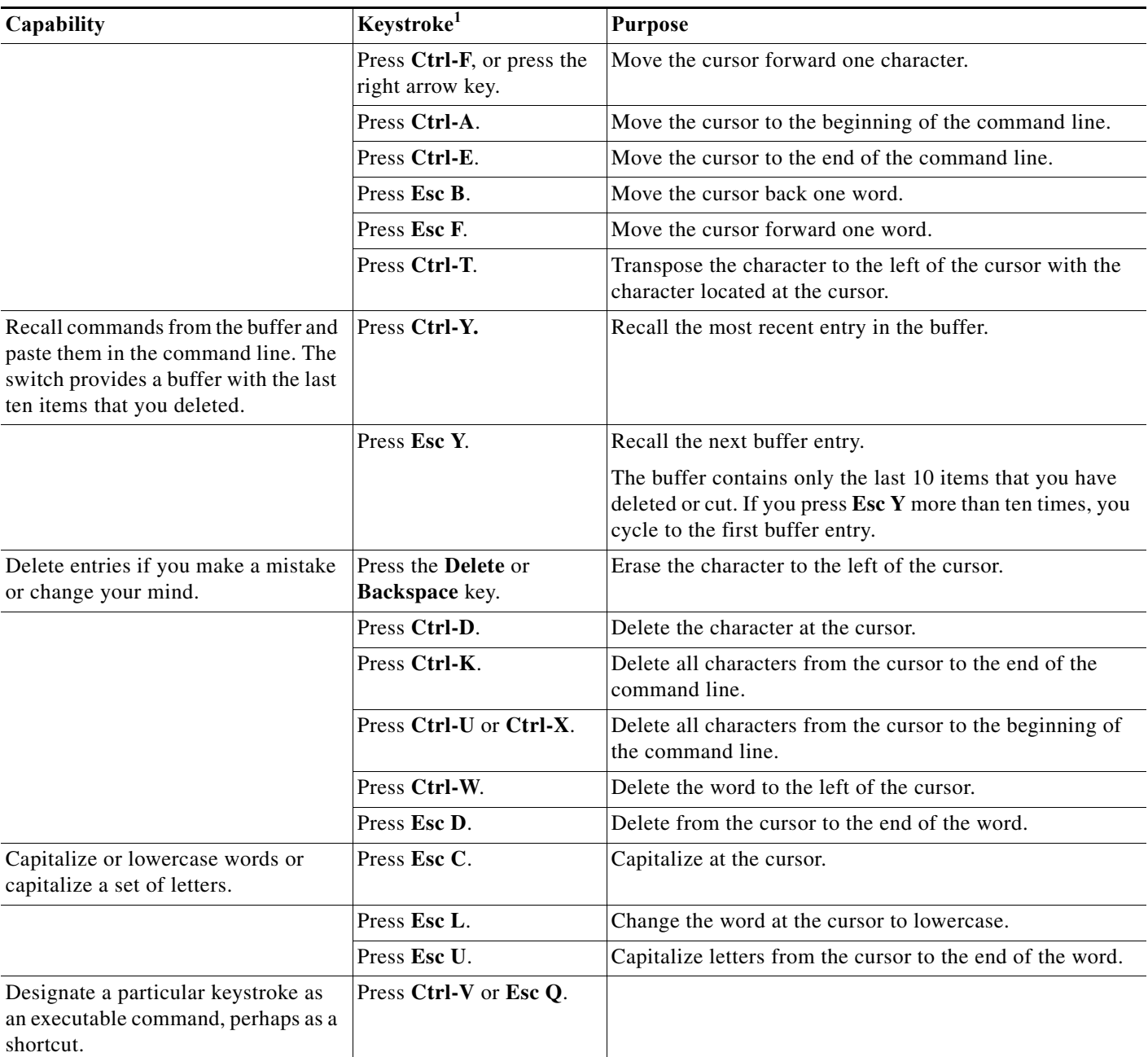

#### *Table 1-5 Editing Commands through Keystrokes (continued)*

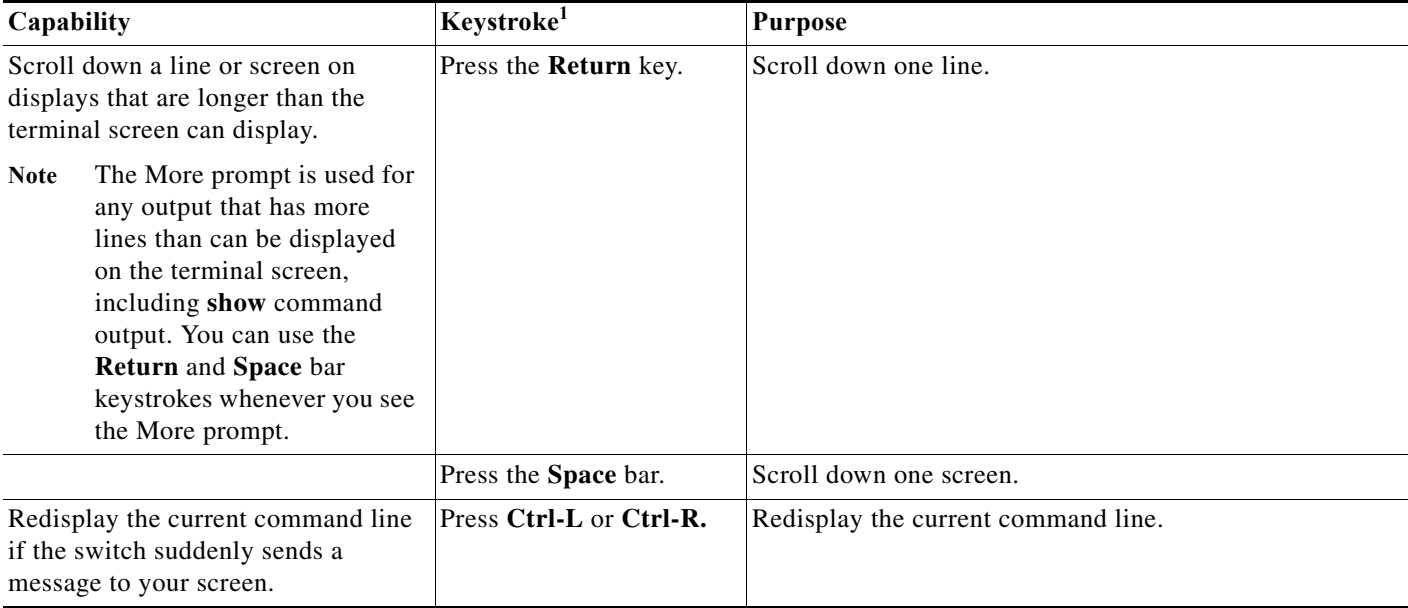

*Table 1-5 Editing Commands through Keystrokes (continued)*

1. The arrow keys function only on ANSI-compatible terminals such as VT100s.

## <span id="page-11-0"></span>**Editing Command Lines that Wrap**

You can use a wraparound feature for commands that extend beyond a single line on the screen. When the cursor reaches the right margin, the command line shifts ten spaces to the left. You cannot see the first ten characters of the line, but you can scroll back and check the syntax at the beginning of the command. The keystroke actions are optional.

To scroll back to the beginning of the command entry, press **Ctrl-B** or the left arrow key repeatedly. You can also press **Ctrl-A** to immediately move to the beginning of the line.

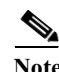

**Note** The arrow keys function only on ANSI-compatible terminals such as VT100s.

In this example, the **access-list** global configuration command entry extends beyond one line. When the cursor first reaches the end of the line, the line is shifted ten spaces to the left and redisplayed. The dollar sign (\$) shows that the line has been scrolled to the left. Each time the cursor reaches the end of the line, the line is again shifted ten spaces to the left.

```
Switch(config)# access-list 101 permit tcp 131.108.2.5 255.255.255.0 131.108.1
Switch(config)# $ 101 permit tcp 131.108.2.5 255.255.255.0 131.108.1.20 255.25
Switch(config)# $t tcp 131.108.2.5 255.255.255.0 131.108.1.20 255.255.255.0 eq
Switch(config)# $108.2.5 255.255.255.0 131.108.1.20 255.255.255.0 eq 45
```
After you complete the entry, press **Ctrl-A** to check the complete syntax before pressing the **Return** key to execute the command. The dollar sign (\$) appears at the end of the line to show that the line has been scrolled to the right:

Switch(config)# **access-list 101 permit tcp 131.108.2.5 255.255.255.0 131.108.1\$**

The software assumes you have a terminal screen that is 80 columns wide. If you have a width other than that, use the **terminal width** privileged EXEC command to set the width of your terminal.

Use line wrapping with the command history feature to recall and modify previous complex command entries.

## <span id="page-12-0"></span>**Searching and Filtering Output of show and more Commands**

You can search and filter the output for **show** and **more** commands. This is useful when you need to sort through large amounts of output or if you want to exclude output that you do not need to see. Using these commands is optional.

To use this functionality, enter a **show** or **more** command followed by the *pipe* character (|), one of the keywords **begin**, **include**, or **exclude**, and an expression that you want to search for or filter out:

*command* **|** {**begin** | **include** | **exclude**} *regular-expression*

Expressions are case sensitive. For example, if you enter **| exclude output**, the lines that contain *output* are not displayed, but the lines that contain *Output* appear.

This example shows how to include in the output display only lines where the expression *protocol* appears:

```
Switch# show interfaces | include protocol
Vlan1 is up, line protocol is up
Vlan10 is up, line protocol is down
GigabitEthernet1/0/1 is up, line protocol is down
GigabitEthernet1/0/2 is up, line protocol is up
```
## <span id="page-12-1"></span>**Accessing the CLI**

You can access the CLI through a console connection, through Telnet, or by using the browser.

You manage the switch stack and the stack member interfaces through the stack master. You cannot manage stack members on an individual switch basis. You can connect to the stack master through the console port or the Ethernet management port of one or more stack members. Be careful with using multiple CLI sessions to the stack master. Commands you enter in one session are not displayed in the other sessions. Therefore, it is possible to lose track of the session from which you entered commands.

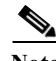

Note We recommend using one CLI session when managing the switch stack.

If you want to configure a specific stack member port, you must include the stack member number in the CLI command interface notation.

To debug a specific stack member, you can access it from the stack master by using the **session** *stack-member-number* privileged EXEC command. The stack member number is appended to the system prompt. For example, Switch-2# is the prompt in privileged EXEC mode for stack member 2, and where the system prompt for the stack master is Switch. Only the **show** and **debug** commands are available in a CLI session to a specific stack member.

### **Accessing the CLI through a Console Connection or through Telnet**

Before you can access the CLI, you must connect a terminal or a PC to the switch console or connect a PC to the Ethernet management port and then power on the switch, as described in the hardware installation guide that shipped with your switch.

If your switch is already configured, you can access the CLI through a local console connection or through a remote Telnet session, but your switch must first be configured for this type of access.

You can use one of these methods to establish a connection with the switch:

- **•** Connect the switch console port to a management station or dial-up modem, or connect the Ethernet management port to a PC. For information about connecting to the console or Ethernet management port, see the switch hardware installation guide.
- **•** Use any Telnet TCP/IP or encrypted Secure Shell (SSH) package from a remote management station. The switch must have network connectivity with the Telnet or SSH client, and the switch must have an enable secret password configured.
	- **•** The switch supports up to 16 simultaneous Telnet sessions. Changes made by one Telnet user are reflected in all other Telnet sessions.
	- **•** The switch supports up to five simultaneous secure SSH sessions.

After you connect through the console port, through the Ethernet management port, through a Telnet session or through an SSH session, the user EXEC prompt appears on the management station.

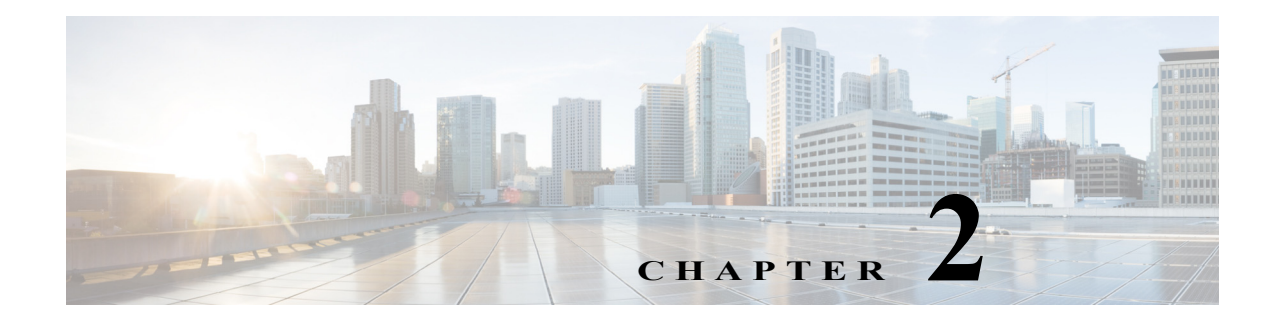

# **Auto Smartports and Static Smartports Macros**

- **•** [Auto Smartports Macros, page 2-1](#page-14-0)
- **•** [Static Smartports Macros, page 2-1](#page-14-1)
- **•** [Event Triggers, page 2-2](#page-15-0)
- **•** [User-Defined Files, page 2-2](#page-15-1)
- **•** [Macro Persistence, page 2-2](#page-15-2)
- **•** [Auto Smartports and Cisco Medianet, page 2-3](#page-16-0)

## <span id="page-14-0"></span>**Auto Smartports Macros**

Auto Smartports macros dynamically configure ports based on the device type detected on the port. When the switch detects a new device on a port, it applies the appropriate macro. When there is a link-down event, the switch removes the macro. For example, when you connect a Cisco IP phone to a port, Auto Smartports applies the IP phone macro. The IP phone macro enables quality of service (QoS), security features, and a dedicated voice VLAN to ensure proper treatment of delay-sensitive voice traffic. Auto Smartports uses event triggers to map devices to port macros.

The macros embedded in the switch software are groups of CLI commands.

You can also create user-defined macros by using the Cisco IOS Shell scripting capability, which is a BASH-like language syntax for command automation and variable replacement.

## <span id="page-14-1"></span>**Static Smartports Macros**

Static Smartports macros provide port configurations that you apply manually based on the device connected to the port. When you apply a static macro, the macro CLI commands are added to the existing port configuration. When there is a link-down event on the port, the switch does not remove the static macro configuration.

Г

## <span id="page-15-0"></span>**Event Triggers**

Auto Smartports uses event triggers to map macros to the source port of the event. The most common triggers are based on Cisco Discovery Protocol (CDP) messages received from another device. A CDP event trigger occurs when these devices are detected:

- **•** Cisco switch
- **•** Cisco router
- **•** Cisco IP Phone
- **•** Cisco Wireless Access Points, including autonomous and lightweight access points
- **•** Cisco IP video surveillance camera
- **•** Cisco digital media player

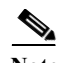

**Note** Although Auto SmartPort detects the Cisco switch it does not invoke the event trigger automatically. The event trigger needs to be manually invoked to map the switch to macros.

Additional event triggers for Cisco and third-party devices are user-defined MAC address groups, MAC authentication bypass (MAB) messages, 802.1x authentication messages, and Link Layer Discovery Protocol (LLDP) messages.

LLDP supports a set of attributes used to discover neighbor devices. These type, length, and value attributes and descriptions are referred to as TLVs. LLDP-supported devices use TLVs to receive and send information. This protocol advertises details such as device configuration information, capabilities, and identity. Auto Smartports uses the LLDP *system capabilities* TLV as the event trigger. Use the event trigger control feature to specify if the switch applies a macro based on the detection method, device type, or configured trigger.

For more information about configuring the LLDP system capabilities TLV attributes for Auto Smartports, see the "Configuring LLDP, LLDP-MED, and Wired Location Service" chapter in the switch-specific software configuration guides.

For devices that do not support CDP, LLDP, MAB, or 802.1x authentication, such as network printers, laptops, or legacy Cisco Digital Media Players, you can configure a MAC address group with a MAC operationally unique identifier (OUI)-based trigger or MAC address based trigger. You map the MAC address group to a built-in or user-defined macro that has the desired configuration.

## <span id="page-15-1"></span>**User-Defined Files**

You can designate a remote server location for user-defined macro files. You can then update and maintain one set of macro files for use by multiple switches across the network.

## <span id="page-15-2"></span>**Macro Persistence**

The macro persistence feature causes macro configurations to remain applied on the switch ports regardless of a link-down event. This eliminates multiple system log and configuration change notifications when the switch has link-up and link-down events or is a domain member or an end point in an EnergyWise network.

## <span id="page-16-0"></span>**Auto Smartports and Cisco Medianet**

Cisco Medianet enables intelligent services in the network infrastructure for a variety of video applications. A service of Medianet is autoprovisioning for Cisco Digital Media Players and Cisco IP video surveillance cameras through Auto Smartports. The switch identifies Cisco and third-party video devices by using CDP, 802.1x, MAB, LLDP, and MAC addresses [\(Figure 2-1](#page-16-1)). The switch applies the applicable macro to enable the appropriate VLAN, standard quality of service (QoS), and auto-QoS settings for the device. The switch also uses a built-in MAC address group to detect the legacy Cisco digital media player (DMP), based on an OUI of of4400 or 23ac00. You can also create custom user-defined macros for any video device.

#### <span id="page-16-1"></span>*Figure 2-1 Cisco Medianet Deployment Example*

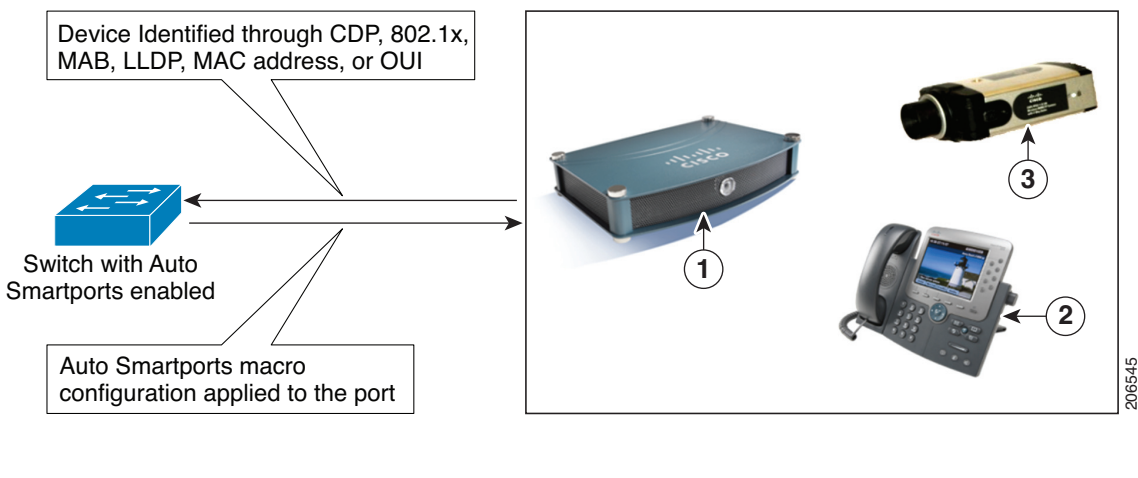

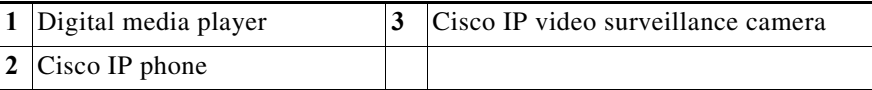

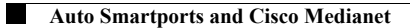

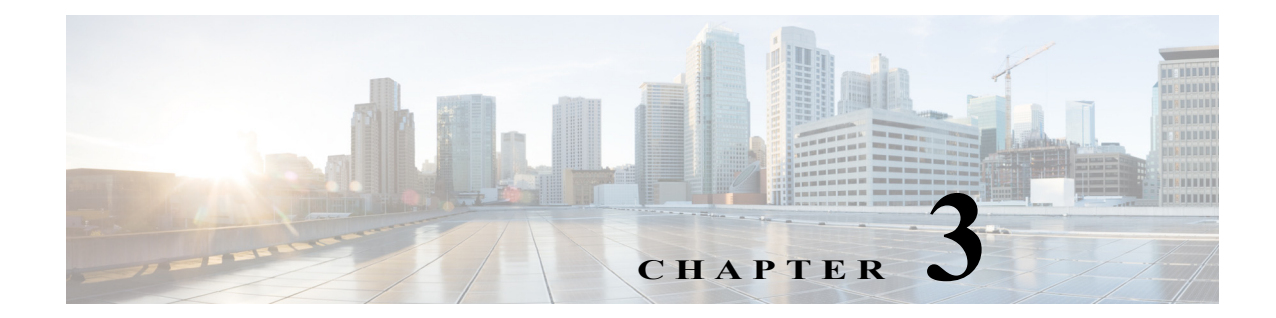

# **Configuring Auto Smartports and Static Smartports Macros**

- **•** [Configuring Macros, page 3-1](#page-18-0)
- **•** [Displaying Macros, page 3-28](#page-45-0)

## <span id="page-18-0"></span>**Configuring Macros**

- **•** [Auto Smartports Configuration Guidelines, page 3-2](#page-19-0)
- **•** [Enabling Auto Smartports Macros, page 3-3](#page-20-0)
- **•** [Default Auto Smartports Configuration, page 3-4](#page-21-0)
- **•** [Configuring Auto Smartports Parameter Values, page 3-6](#page-23-0)
- **•** [Configuring MAC Address Groups, page 3-7](#page-24-0)
- **•** [Configuring Macro Persistence, page 3-10](#page-27-0)
- **•** [Configuring Built-In Macro Options, page 3-11](#page-28-0)
- **•** [Configuring Mapping Between Event Triggers and Built-in Macros, page 3-15](#page-32-0)
- **•** [Creating User-Defined Event Triggers, page 3-16](#page-33-0)
- **•** [Configuring User-Defined Macros, page 3-19](#page-36-0)
- **•** [Default Static Smartports Configuration, page 3-24](#page-41-0)
- **•** [Static Smartports Configuration Guidelines, page 3-25](#page-42-0)
- **•** [NEAT Configuration, page 3-25](#page-42-1)
- **•** [Applying Static Smartports Macros, page 3-25](#page-42-2)

Г

## <span id="page-19-0"></span>**Auto Smartports Configuration Guidelines**

- **•** You cannot delete or change the built-in macros. However, you can override a built-in macro by creating a user-defined macro with the same name. To restore the original built-in macro, delete the user-defined macro.
- **•** If you enable both the **macro auto device** and the **macro auto execute** global configuration commands, the parameters specified in the command last executed are applied to the switch. Only one command is active on the switch.
- To avoid system conflicts when macros are applied, remove all port configurations except for 802.1x authentication. Be sure to enter the commands that remove port security and Bridge Protocol Data Unit (BPDU) guard features *before* you enable Auto Smartports macros on a port.
- **•** Do not configure port security when you enable device-specific Auto Smartports on the switch. The switch applies the appropriate port-based commands.
- If the macro conflicts with the original configuration, either the macro does not apply some of the original configuration commands, or the antimacro does not remove them. (The antimacro is the portion of the applied macro that removes the macro at a link-down event.)

For example, if 802.1x authentication is enabled, you cannot remove the **switchport-mode access** configuration. Remove the 802.1x authentication before removing the **switchport mode** configuration.

- **•** A port cannot be a member of an EtherChannel when you apply Auto Smartports macros. If you use EtherChannels, disable Auto Smartports on the EtherChannel interface by using the **no macro auto processing** interface configuration command.
- **•** The built-in macro default data VLAN is VLAN 1. The built-in macro default voice VLAN is VLAN 2. If your switch uses different access, native, or voice VLANs, use the **macro auto device** or the **macro auto execute** global configuration commands to configure the values.
- **•** You can specify either the VLAN name or the VLAN Id in a macro. If you use the VLAN name in a macro, it must be the same name as that in the VLAN database for all switches in the VLAN Trunking Protocol (VTP) domain. If you use the VLAN Id in a macro, then you must enter the correct VLAN name, else the default VLAN is applied.
- **•** Use the **show macro auto device** privileged EXEC command to display the default macros with the default parameter values, current values, and the configurable parameter list for each macro. You can also use the **show shell functions** privileged EXEC command to see the built-in-macro default values.
- **•** To use 802.1x authentication or MAC authentication bypass (MAB) to detect non-Cisco devices, configure the RADIUS server to support the Cisco attribute-value pair **auto-smart-port**=*event trigger*.
- For stationary devices that do not support CDP, LLDP, MAB, or 802.1x authentication, such as network printers, configure a MAC address group with a MAC OUI-based trigger and map it to a user-defined macro with the desired configuration.
- **•** An 802.1x-authentication-based trigger takes precedence over all other event triggers, such as Cisco Discovery Protocol (CDP) messages, Link Layer Discovery Protocol (LLDP) messages, or user-defined MAC address groups.
- **•** The switch supports Auto Smartports macros only on directly connected devices. If multiple devices are connected, (for example, through a hub) the applied macro is associated with the first detected device.
- **•** If authentication is enabled on a port, the switch ignores a MAC address trigger if authentication fails.
- **•** When using MAC-address-based detection, ensure that Auto Smartports is enabled *only* on ports facing access devices and not on ports that face the network or an intermediate gateway switch.
- **•** The order of CLI commands within the macro and the corresponding antimacro can be different.
- When the device identity is configured and the device is authenticated on a switch port, these RADIUS attributes could be downloaded:
	- **–** VLAN ID and switch ACL name or number from the Cisco access control server (ACS)
	- **–** ASP trigger name in an attribute-value (AV) pair.

After the AV pair is downloaded, the switch applies the macro on the port.

The downloaded VLAN ID or ACL name could conflict with the settings in the user-defined or builtin macro applied by the switch.

- **•** Auto Smartports does not support lightweight access points in the Remote Edge Access Point (REAP) or Hybrid Remote Edge Access Point (HREAP) mode.
- **•** When configuring macros, you must enter a description. If the link is down (command \$LINKUP == NO), you must enter the no macro description command. These commands are mandatory for Auto Smartports to work.
- **•** When a Cisco switch is detected on the Auto Smartport, you have to manually map the event trigger to either a built-in macro or user-defined macro. You need to also match the event trigger to the device PID.

#### <span id="page-20-0"></span>**Enabling Auto Smartports Macros**

Follow this required procedure to enable macros globally on the switch.

Beginning in privileged EXEC mode:

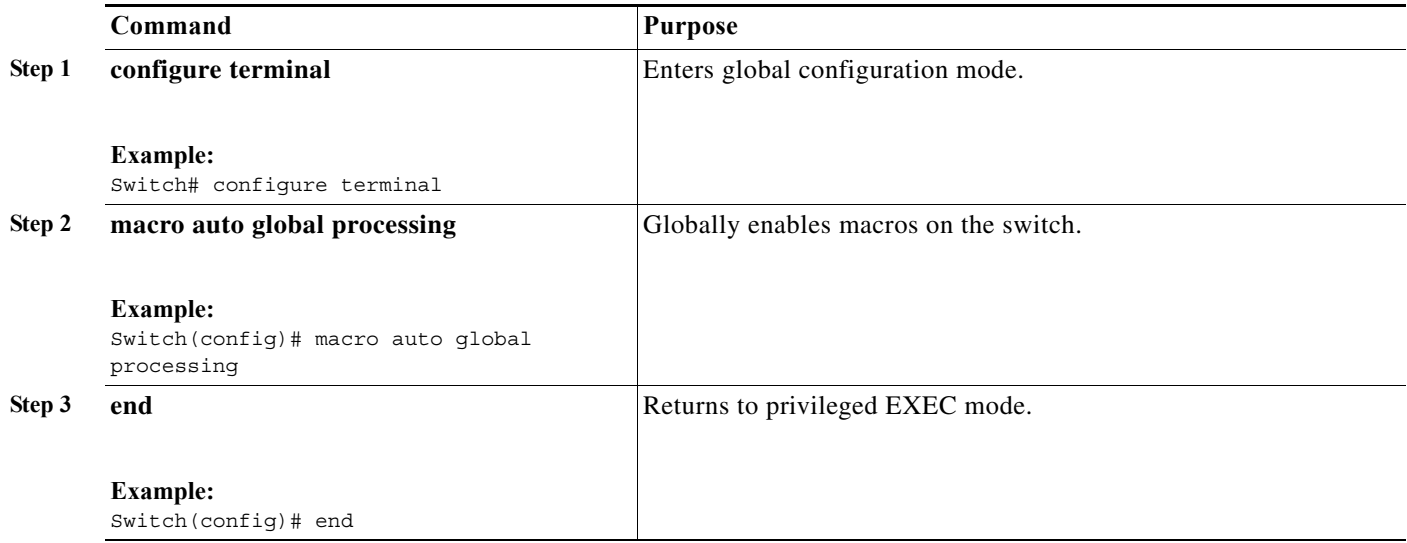

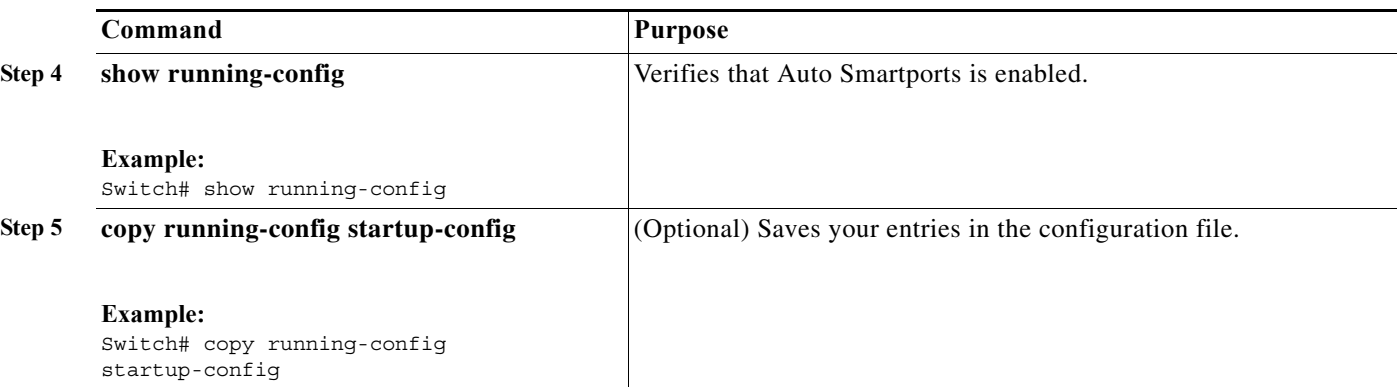

To return to the default setting, use the **no macro auto global processing** global configuration command.

To disable macros on a specific port, use the **no macro auto processing** interface configuration command.

**Note** The **no macro auto global processing** does not remove the macro which is already applied to the switch.

You can use the **show macro auto device**, the **show shell** *functions*, and the **show shell** *triggers* privileged EXEC commands to display the event triggers and the built-in macros.

This example shows how to enable macros on the switch and then how to disable macros on a specific interface:

```
Switch(config)# macro auto global processing 
Switch(config)# interface interface_id
Switch(config-if)# no macro auto processing
```
#### <span id="page-21-0"></span>**Default Auto Smartports Configuration**

- **•** Auto Smartports is globally disabled and is enabled per interface.
- **•** Macro persistence is globally disabled and is enabled per interface.
- **•** Cisco IOS shell is disabled. Execute the Terminal shell EXEC command to enable IOS shell.
- **•** The switch uses these built-in macros (the defaults) when Auto Smartports is enabled for the specific devices.

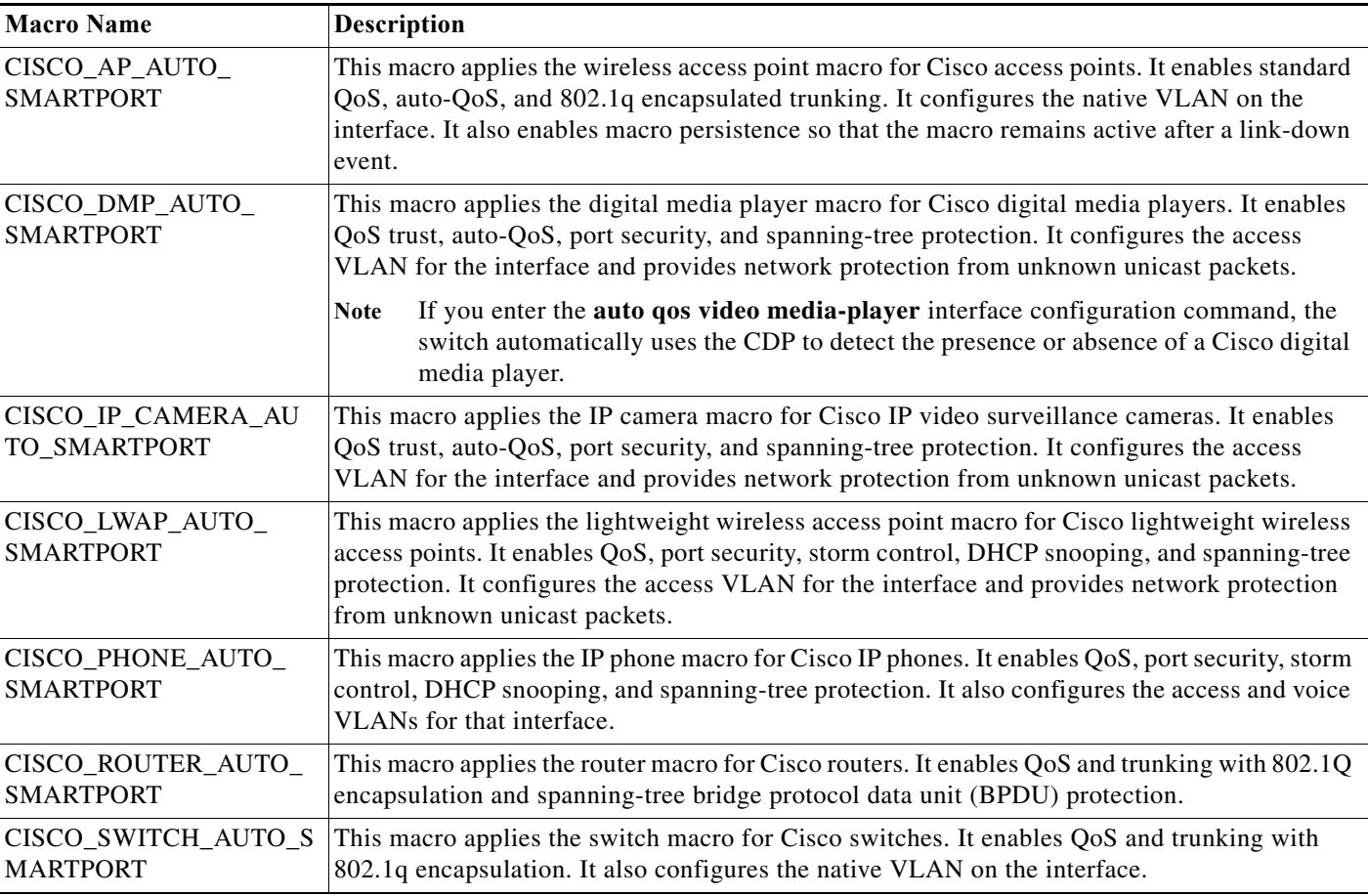

#### *Table 3-1 Device-Specific Built-In Macros*

- The access point macros have these enhancements:
	- **–** The switch determines the access point type (autonomous or lightweight) and then applies the appropriate macro.
	- **–** To reduce overrun errors at the ingress interface on an access point Ethernet receiver, the switch adds the QoS bandwidth setting to the access point macros when it receives a CDP message with the auto-QoS type, length, and value attributes (TLVs). QoS derives the bandwidth value from the auto-QoS TLVs.

If the CDP messages does not have the auto-QoS TLVs, the switch does not add the bandwidth setting to the macros.

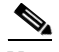

**Note** If you do not upgrade the access point image to one that has the auto-QoS TLVs, the switch does not add the bandwidth setting to the access point macros. When you configure the bandwidth before the link to the receiver goes down, the setting is removed when the link comes up.

If you add a macro command that sets the QoS bandwidth and the switch applies the macro to an access point that does not support the auto-QoS TLVs, the command is not applied to the access point, We recommend that you create a user-defined macro without that command.

**–** When a Catalyst 3650 switch is connected to a Cisco Aironet 1250 access point, the switch applies a power setting to allocate up to 20 W.

### <span id="page-23-0"></span>**Configuring Auto Smartports Parameter Values**

The switch automatically maps from event triggers to built-in device-specific macros. You can follow this optional procedure to replace macro default parameter values with values that are specific to your switch.

Beginning in privileged EXEC mode:

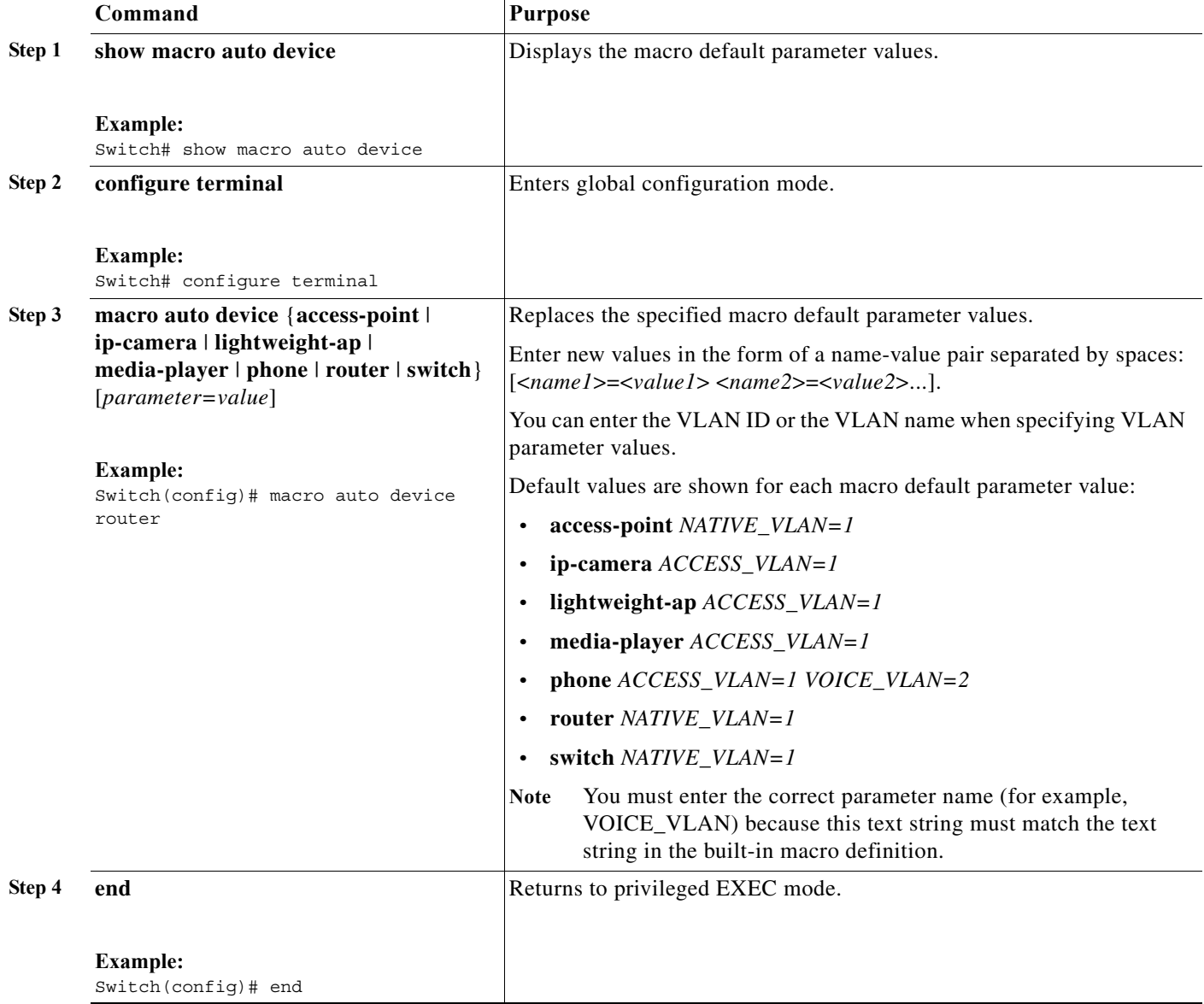

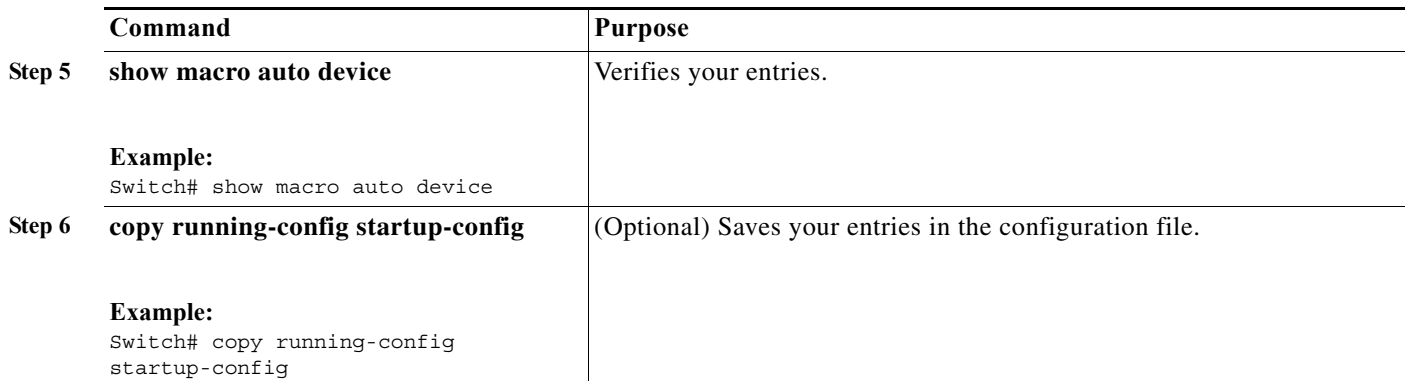

This example shows how to see the IP phone macro parameter values and how to change the default voice VLAN to 20. When you change the default values, they are not immediately applied on the interfaces with existing applied macros. The configured values are applied at the next link-up event. Note that the exact text string was used for VOICE\_VLAN. The entry is case sensitive.

```
Switch# show macro auto device phone
Device:phone
Default Macro:CISCO_PHONE_AUTO_SMARTPORT
Current Macro:CISCO_PHONE_AUTO_SMARTPORT
Configurable Parameters:ACCESS_VLAN VOICE_VLAN
Defaults Parameters:ACCESS_VLAN=1 VOICE_VLAN=2
Current Parameters:ACCESS_VLAN=1 VOICE_VLAN=2
```
#### Switch# **configure terminal**

```
Enter configuration commands, one per line. End with CNTL/Z.
Switch(config)# macro auto device phone VOICE VLAN=20
Switch(config)# end
Switch# show macro auto device phone
Device:phone
Default Macro:CISCO_PHONE_AUTO_SMARTPORT
Current Macro:CISCO_PHONE_AUTO_SMARTPORT
Configurable Parameters:ACCESS_VLAN VOICE_VLAN
Defaults Parameters:ACCESS_VLAN=1 VOICE_VLAN=2
Current Parameters:voice_vlan=20
```
### <span id="page-24-0"></span>**Configuring MAC Address Groups**

For devices such as printers that do not support neighbor discovery protocols such as CDP or LLDP, use the MAC-address-based trigger configurations. This optional procedure requires these steps:

- **1.** Configure a MAC-address-based trigger by using the **macro auto mac-address** global configuration command.
- **2.** Associate the MAC address trigger to a built-in or a user-defined macro by using the **macro auto execute** global configuration command.

Beginning in privileged EXEC mode:

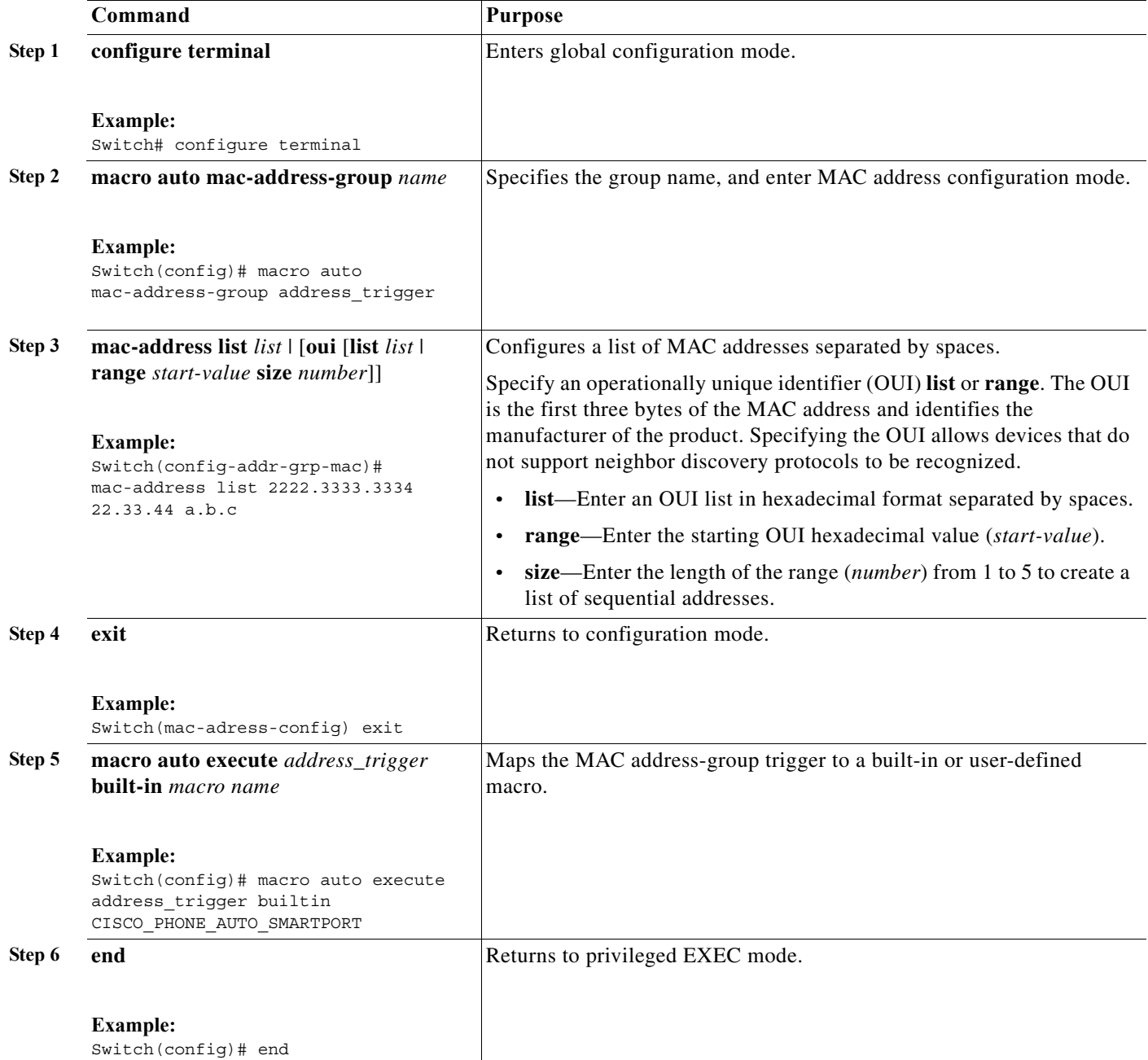

 $\blacksquare$ 

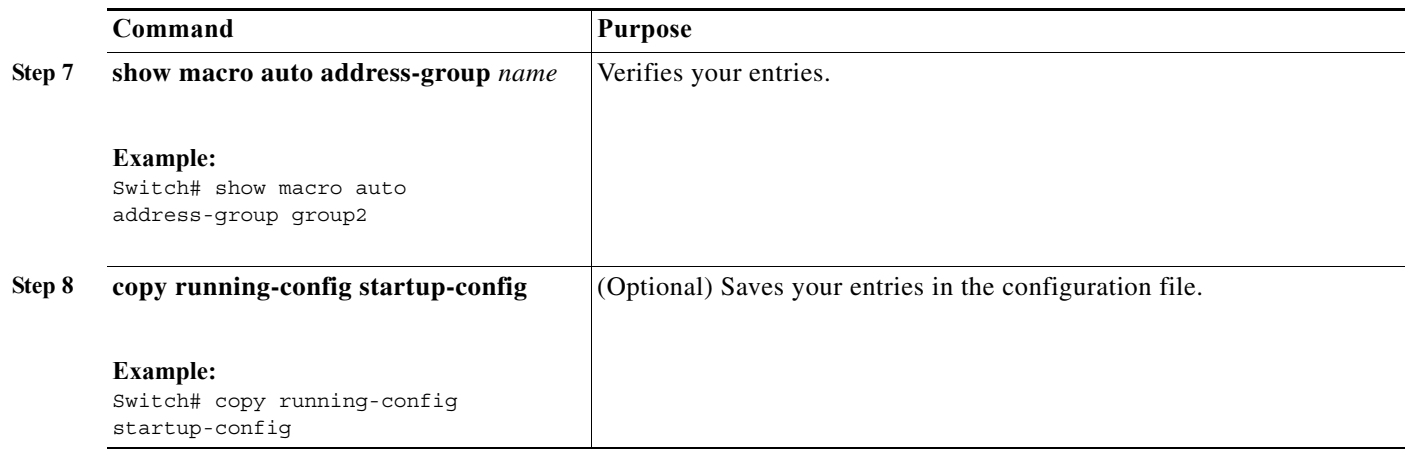

This example shows how to create a MAC-address-group event trigger called *address\_trigger*, map it to the built in phone macro, and verify your entries:

```
Switch# configure terminal
Enter configuration commands, one per line. End with CNTL/Z.
Switch(config)# macro auto mac-address-group address_trigger
Switch(config-addr-grp-mac)# mac-address list 2222.3333.3334 22.33.44 a.b.c 
Switch(config-addr-grp-mac)# oui list 455555 233244
Switch(config-addr-grp-mac)# oui range 333333 size 2
Switch(config-addr-grp-mac)# exit
Switch(config)# macro auto execute address_trigger builtin CISCO_PHONE_AUTO_SMARTPORT
Switch(config)# end
Switch# show running configuration | include macro
macro auto mac-address-group address_trigger
mac auto execute address_trigger builtin CISCO_PHONE_AUTO_SMARTPORT
 macro description CISCO_DMP_EVENT
 mac description CISCO_SWITCH_EVENT
!
<output truncated>
```
The example shows how to create an OUI list with five sequential addresses starting with 00000A and how to verify your entries:

```
Switch# configure terminal
Enter configuration commands, one per line. End with CNTL/Z.
Switch(config)# macro auto mac-address-group size5ouilist
Switch(config-addr-grp-mac)# oui range 00000A size 5
Switch(config-addr-grp-mac)# exit
Switch(config)# mac auto execute size5ouilist builtin macro
Switch(config)# macro auto execute size5ouilist builtin CISCO_PHONE_AUTO_SMARTPORT
Switch(config)# end
Switch# show running configuration | include oui
oui list 00000E
oui list 00000D
oui list 00000C
oui list 00000B
oui list 00000A
```
#### <span id="page-27-0"></span>**Configuring Macro Persistence**

When you enable Auto Smartports on the switch, by default the macro configuration is applied at a link-up event and removed at a link-down event. When you enable macro persistence, the configuration is applied at link-up and is not removed at link-down. The applied configuration remains. Macro persistence remains configured after a reboot if you have saved the running configuration file.

Follow this optional procedure so that enable macros remain active on the switch after a link-down event. Beginning in privileged EXEC mode:

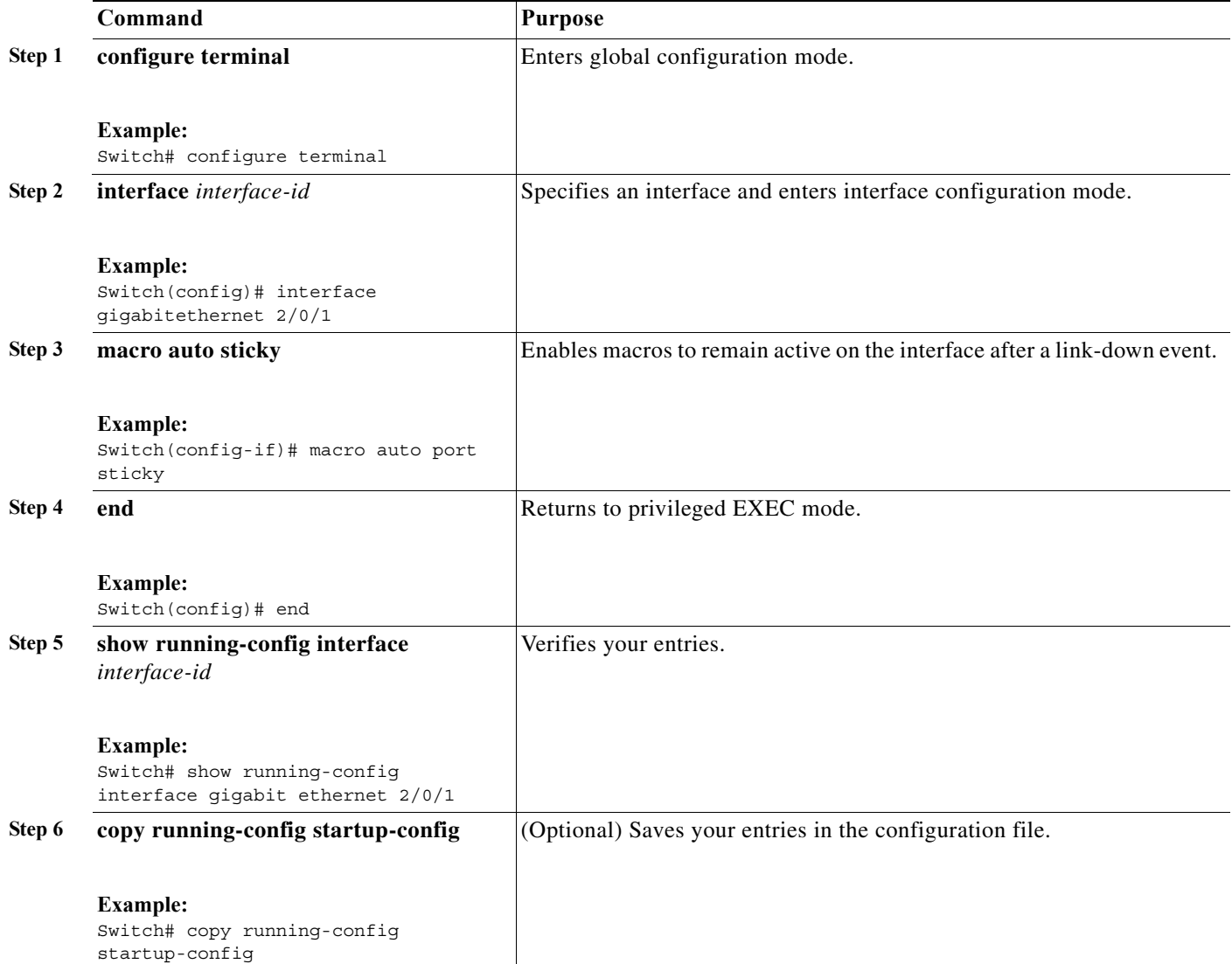

This example shows how to enable macro persistence on an interface:

```
Switch# configure terminal
Enter configuration commands, one per line. End with CNTL/Z.
Switch(config)# interface gigabitethernet 2/0/1
Switch(config-if)# macro auto port sticky
Switch(config-if)# exit
Switch(config)# end
```

```
Switch# show running-config interface gigabitethernet 2/0/1
Building configuration...
Current configuration : 243 bytes
!
<output truncated>
!
interface GigabitEthernet2/0/1
 srr-queue bandwidth share 1 30 35 5
 queue-set 2
 priority-queue out 
 mls qos trust device cisco-phone
 mls qos trust cos
macro auto port sticky
 service-policy input AUTOQOS-ENHANCED-CISCOPHONE-POLICY
end
<output truncated>
Switch#
```
## <span id="page-28-0"></span>**Configuring Built-In Macro Options**

Use this procedure to map event triggers to built-in macros and to replace the built-in macro default parameters with values that are specific to your switch. If you need to *replace* default parameters values in a macro, use the **macro auto device** global configuration command. All commands in this procedure are optional.

Beginning in privileged EXEC mode:

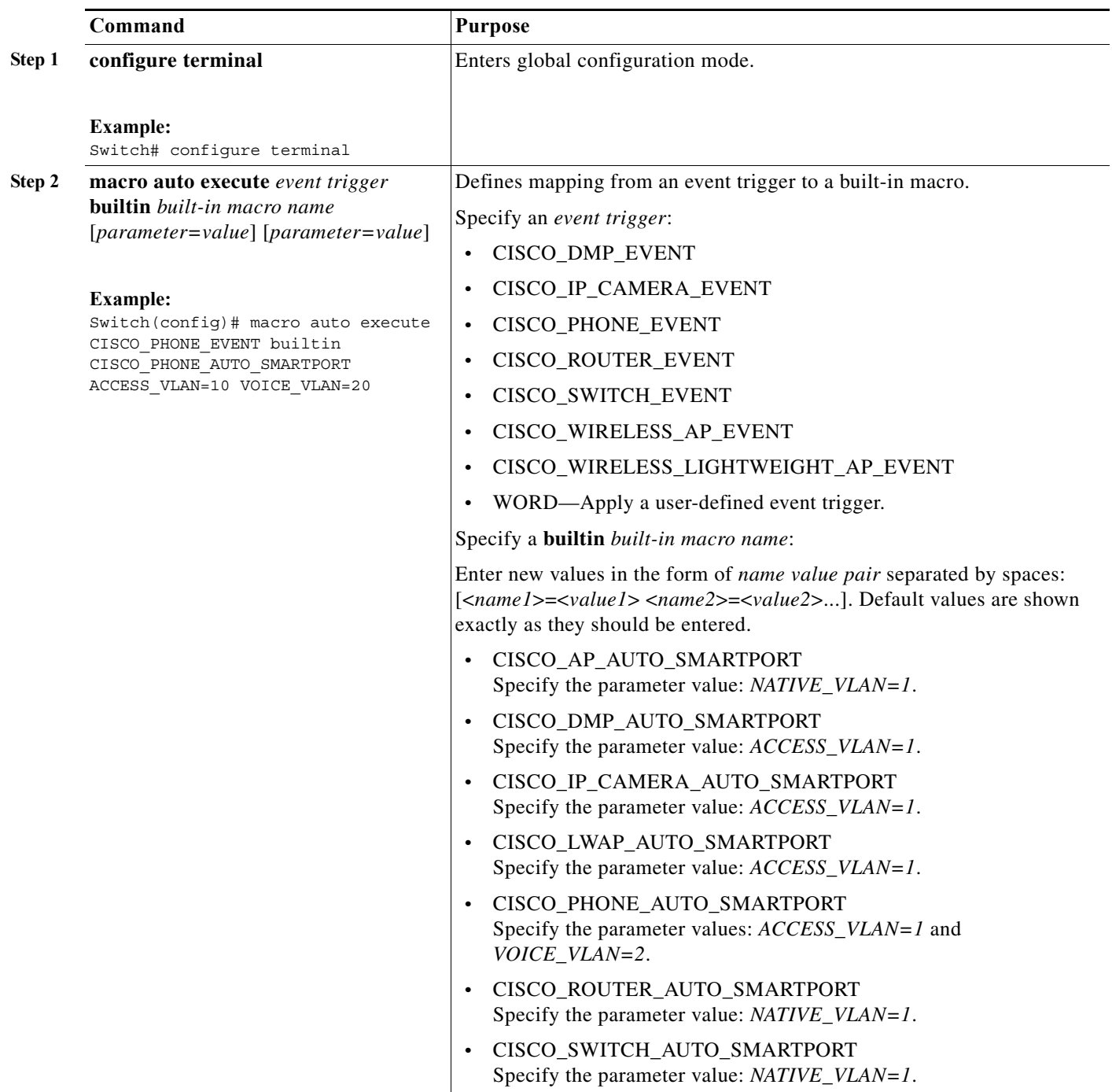

a ka

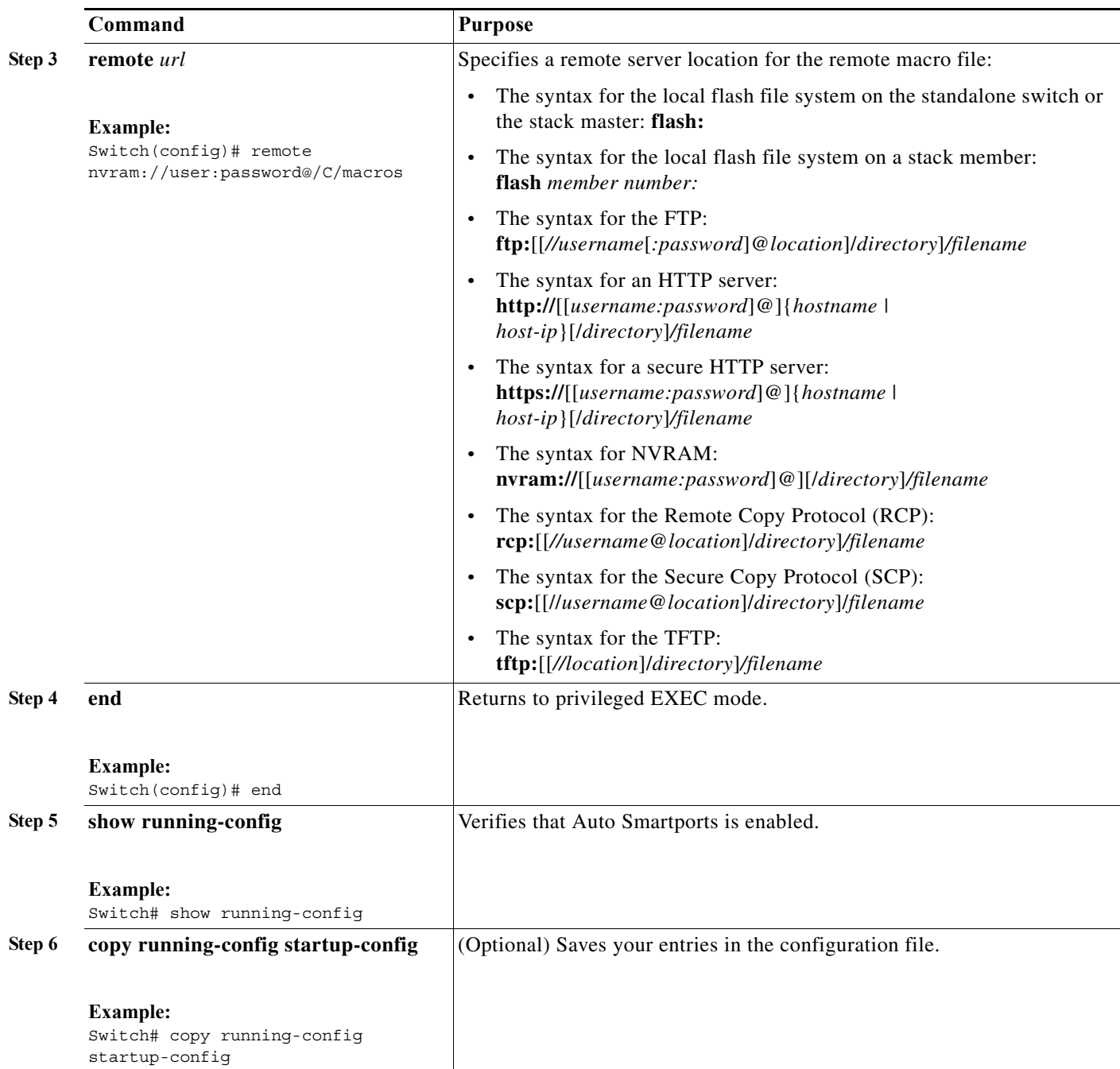

This example shows how to use two built-in macros to connect Cisco switches and Cisco IP phones to the switch. This example modifies the default voice VLAN, access VLAN, and native VLAN for the trunk interface:

 $\mathscr{P}$ 

**Note** The modified value takes effect on the next link-up event or if the auto smartport is enabled after configuring the value. If the macro is already applied on an interface, then the modified value does not take effect for that interface.

```
Switch# configure terminal
Enter configuration commands, one per line. End with CNTL/Z.
Switch(config)#!!! the next command modifies the access and voice vlans
Switch(config)#!!! for the built in Cisco IP phone auto smartport macro
Switch(config)# macro auto execute CISCO_PHONE_EVENT builtin CISCO_PHONE_AUTO_SMARTPORT 
ACCESS_VLAN=10 VOICE_VLAN=20
Switch(config)#
Switch(config)#!!! the next command modifies the Native vlan used for inter switch trunks
Switch(config)# macro auto execute CISCO SWITCH EVENT builtin CISCO SWITCH AUTO SMARTPORT
NATIVE_VLAN=10
Switch(config)#
Switch(config)#!!! the next command enables auto smart ports globally
Switch(config)# macro auto global processing 
Switch(config)#
Switch(config)# exit
Switch# !!! here is the running configuration of the interface connected
Switch# !!! to another Cisco Switch after the Macro is applied
Switch#
Switch# show running-config interface gigabitethernet1/0/1
Building configuration...
Current configuration : 284 bytes
!
interface GigabitEthernet1/0/1
switchport trunk encapsulation dot1q
  switchport trunk native vlan 10
  switchport mode trunk
 srr-queue bandwidth share 10 10 60 20
 queue-set 2
 priority-queue out 
 mls qos trust cos
 auto qos voip trust 
 macro description CISCO_SWITCH_EVENT
end
```
This example shows how to configure the remote macro for native VLAN 5:

- **1.** Configuring the remote macro in the macro.txt file.
- **2.** Using the **macro auto execute** configuration command to specify the remote location for the macro file. In this step, note that the macro content is downloaded everytime there is a link up or link down event. Any changes made after the macro is applied or removed is reflected in the next event (macro application or removal).

#### **Macro.txt file**

```
if [ \exists LINKUP == YES ] ; then
     conf t 
             interface $INTERFACE 
                     macro description $TRIGGER 
                     auto qos voip trust 
                     switchport trunk encapsulation dot1q 
                     switchport trunk native vlan $NATIVE_VLAN 
                     switchport trunk allowed vlan ALL 
                     switchport mode trunk 
              exit 
     end 
else 
     conf t 
             interface $INTERFACE 
                   no macro description 
                    no auto qos voip trust 
                    no switchport mode trunk
```
**NATIVE\_VLAN=5**

```
 no switchport trunk encapsulation dot1q 
                   no switchport trunk native vlan $NATIVE_VLAN 
                  no switchport trunk allowed vlan ALL 
            exit 
     end 
Switch(config)# macro auto execute CISCO_SWITCH_EVENT remote tftp://<ip_address>/macro.txt
```
In the following step you must enter the correct IP address of the remote location.

```
Switch# show running configuration | include macro
macro auto execute CISCO_SWITCH_EVENT remote tftp://<ip_address>/macro.txt
NATIVE_VLAN=5
Switch#
```
#### <span id="page-32-0"></span>**Configuring Mapping Between Event Triggers and Built-in Macros**

 $\underbrace{\blacklozenge}$ 

**Note** You need to perform this task when a Cisco switch is connected to the Auto Smartport.

To map event trigger to a built-in macros, perform this task:

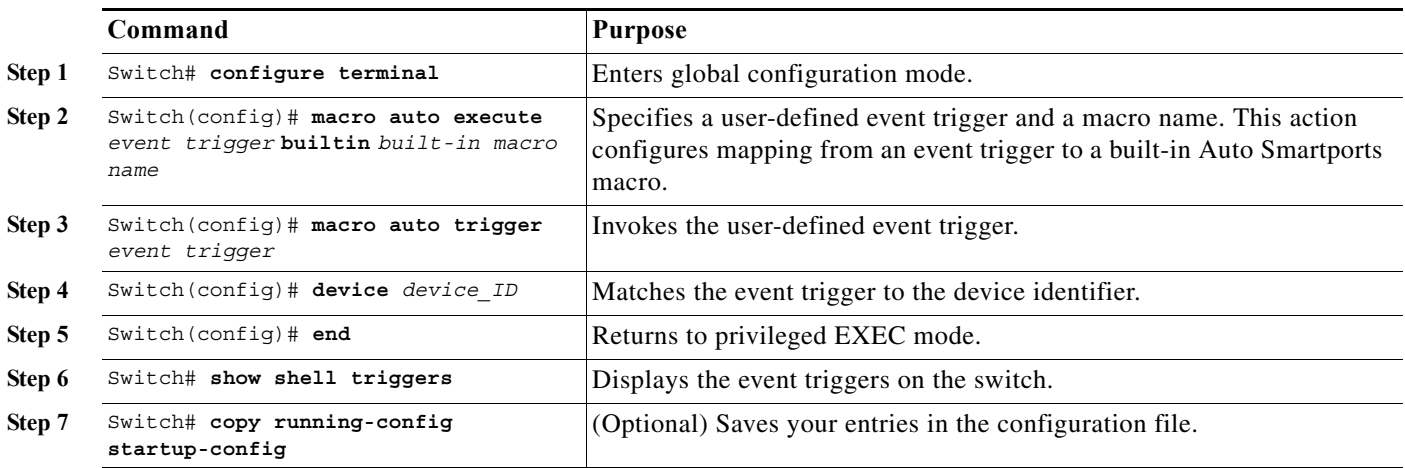

This example shows how to map a event trigger called CISCO\_SWITCH\_EVENT to the built-in macro CISCO\_SWITCH\_AUTO\_SMARTPORT.

Switch(config)# **macro auto execute CISCO\_SWITCH\_EVENT builtin CISCO\_SWITCH\_AUTO\_SMARTPORT** Switch(config)# **macro auto trigger CISCO\_SWITCH\_EVENT** Switch(config)# **device cisco WS-C3560CX-8PT-S** Switch(config)# **exit**

### <span id="page-33-0"></span>**Creating User-Defined Event Triggers**

When using MAB or 802.1x authentication as an event trigger, create a trigger that corresponds to the Cisco attribute-value pair (*auto-smart-port*=*event trigger*) sent by the RADIUS server. This procedure is optional.

Beginning in privileged EXEC mode:

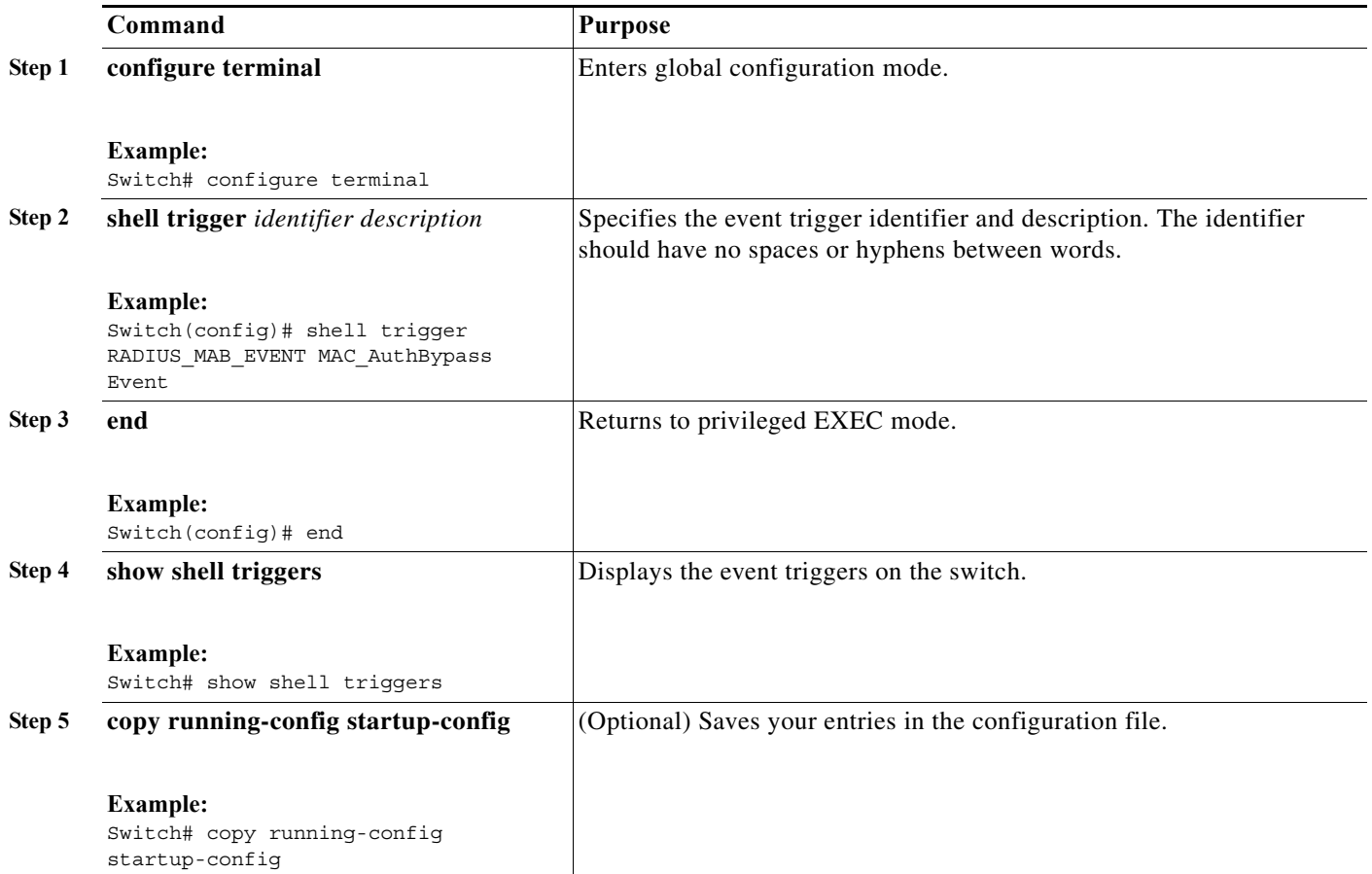

This example shows how to map a user-defined event trigger called RADIUS\_MAB\_EVENT to the built-in macro CISCO\_AP AUTO\_SMARTPORT, to replace the default VLAN with VLAN 10, and how to verify the entries.

- **1.** Connect the device to a MAB-enabled switch port.
- **2.** On the RADIUS server, set the attribute-value pair to **auto-smart-port**=RADIUS\_MAB\_EVENT.
- **3.** On the switch, create the event trigger RADIUS\_MAB\_EVENT.
- **4.** The switch recognizes the attribute-value pair=RADIUS\_MAB\_EVENT response from the RADIUS server and applies the macro CISCO\_AP\_AUTO\_SMARTPORT.

```
Switch# configure terminal
```

```
Enter configuration commands, one per line. End with CNTL/Z.
Switch(config)# !!! create a user defined trigger and map 
Switch(config)# !!! a system defined macro to it
Switch(config)# !!! first create the trigger event
Switch(config)# shell trigger RADIUS_MAB_EVENT MAC_AuthBypass Event
```

```
Switch(config)#
Switch(config)#!!! map a system defined macro to the trigger event 
Switch(config)# macro auto execute RADIUS_MAB_EVENT builtin ?
 CISCO AP AUTO SMARTPORT Configure native vlan and trust cos
 CISCO_CUSTOM_AUTOSMARTPORT Configure user defined parameters
CISCO DMP AUTO SMARTPORT Configure access vlan, qos and port-security
   CISCO_IP_CAMERA_AUTO_SMARTPORT Configure access vlan, qos and port-security
   CISCO_LAST_RESORT_SMARTPORT Configure access vlan
  CISCO LWAP AUTO SMARTPORT Configure native vlan, qos, port-security and
                                  storm-control
 CISCO PHONE AUTO SMARTPORT Configure access vlan, voice vlan, trust
                                  device, interface bandwidth, port-security
 CISCO ROUTER AUTO SMARTPORT Configure native vlan, spanning tree
                                 port-fast, trunk mode and trust dscp
 CISCO SWITCH AUTO SMARTPORT Configure native vlan, trunk mode
Switch(config)# macro auto execute RADIUS_MAB_EVENT builtin CISCO_AP_AUTO_SMARTPORT 
ACCESS_VLAN=10
Switch(config)# exit
Switch# term shell
Switch# show shell triggers
User defined triggers
---------------------
Trigger Id: RADIUS_MAB_EVENT
Trigger description: MAC_AuthBypass Event 
Trigger environment: 
Trigger mapping function: CISCO_AP_SMARTPORT
<output truncated>
```
This example shows how to use the **show shell triggers** privileged EXEC command to view the event triggers in the switch software:

Switch# **term shell** Switch# **show shell triggers** User defined triggers --------------------- Built-in triggers ----------------- Trigger Id: CISCO\_DMP\_EVENT Trigger namespace: ASP\_TRIG Trigger description: Digital media-player device event to apply port configuration Trigger mapping function: CISCO\_DMP\_AUTO\_SMARTPORT

Trigger Id: CISCO\_IPVSC\_EVENT Trigger namespace: ASP\_TRIG Trigger description: IP-camera device event to apply port configuration Trigger mapping function: CISCO\_IP\_CAMERA\_AUTO\_SMARTPORT

Trigger Id: CISCO\_PHONE\_EVENT Trigger namespace: ASP\_TRIG Trigger description: IP-phone device event to apply port configuration Trigger mapping function: CISCO\_PHONE\_AUTO\_SMARTPORT

Trigger Id: CISCO\_ROUTER\_EVENT Trigger namespace: ASP\_TRIG Trigger description: Router device event to apply port configuration Trigger mapping function: CISCO\_ROUTER\_AUTO\_SMARTPORT

```
Trigger Id: CISCO_SWITCH_EVENT
Trigger namespace: ASP_TRIG
Trigger description: Switch device event to apply port configuration
Trigger mapping function: CISCO_SWITCH_AUTO_SMARTPORT
```
Trigger Id: CISCO WIRELESS AP EVENT Trigger namespace: ASP\_TRIG

Trigger description: Autonomous ap device event to apply port configuration Trigger mapping function: CISCO\_AP\_AUTO\_SMARTPORT Trigger Id: CISCO WIRELESS LIGHTWEIGHT AP EVENT Trigger namespace: ASP\_TRIG Trigger description: Lightweight-ap device event to apply port configuration Trigger mapping function: CISCO\_LWAP\_AUTO\_SMARTPORT Switch#

This example shows how to use the **show shell functions** privileged EXEC command to view the built-in macros in the switch software:

```
Switch# term shell
Switch# show shell functions
#User defined functions:
#Built-in functions:
function CISCO_AP_AUTO_SMARTPORT () {
      if [[ $LINKUP == YES ]]; then
           conf t
                 interface $INTERFACE
                      macro description $TRIGGER
                       switchport trunk encapsulation dot1q
                       switchport trunk native vlan $NATIVE_VLAN
                       switchport trunk allowed vlan ALL
                       switchport mode trunk
                       switchport nonegotiate
                      auto qos voip trust
                      mls qos trust cos
                     if [ \exists LIMIT == 0 ] ; then
                         default srr-queue bandwidth limit
                       else
                         srr-queue bandwidth limit $LIMIT
fi and the filter of the filter of the filter of the filter of the filter of the filter of the filter of the f
                      if [ \$SW POE == YES ] ; then
                           if [[ $AP125X == AP125X ]]; then
                               macro description AP125X
                               macro auto port sticky
                               power inline port maximum 20000
                           fi
film and the film of the film of the film of the film of the film of the film of the film of the film of the f
                   exit
            end
      fi
      if [[ $LINKUP == NO ]]; then
            conf t
                 interface $INTERFACE
                      no macro description
                      no switchport nonegotiate
                      no switchport trunk native vlan $NATIVE_VLAN
                      no switchport trunk allowed vlan ALL
                      no auto qos voip trust
                      no mls qos trust cos
                       default srr-queue bandwidth limit
                       if [[ $AUTH_ENABLED == NO ]]; then
                         no switchport mode
                         no switchport trunk encapsulation
                       fi
                       if [[ $STICKY == YES ]]; then
                          if [ $SW POE == YES ] ; then
                               if [[ $AP125X == AP125X ]]; then
                                   no macro auto port sticky
                                   no power inline port maximum
film and the state of the film of the film of the state of the state of the state of the state of the state of the state of the state of the state of the state of the state of the state of the state of the state of the sta
```
a ka

```
 fi
                    fi
               exit
          end
     fi
}
<output truncated>
```
### **Configuring User-Defined Macros**

The Cisco IOS shell has basic scripting capabilities for configuring user-defined macros. These macros can contain multiple lines and can include any CLI command. You can also define variable-substitution, conditionals, functions, and triggers within the macro. This procedure is optional.

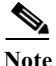

Note When configuring macros, you must enter a description. If the link is down (command **\$LINKUP** == **NO**), you must enter the **no macro description** command. These commands are mandatory for Auto Smartports to work.

Beginning in privileged EXEC mode, follow these steps to map a user-defined event trigger to a user-defined macro.

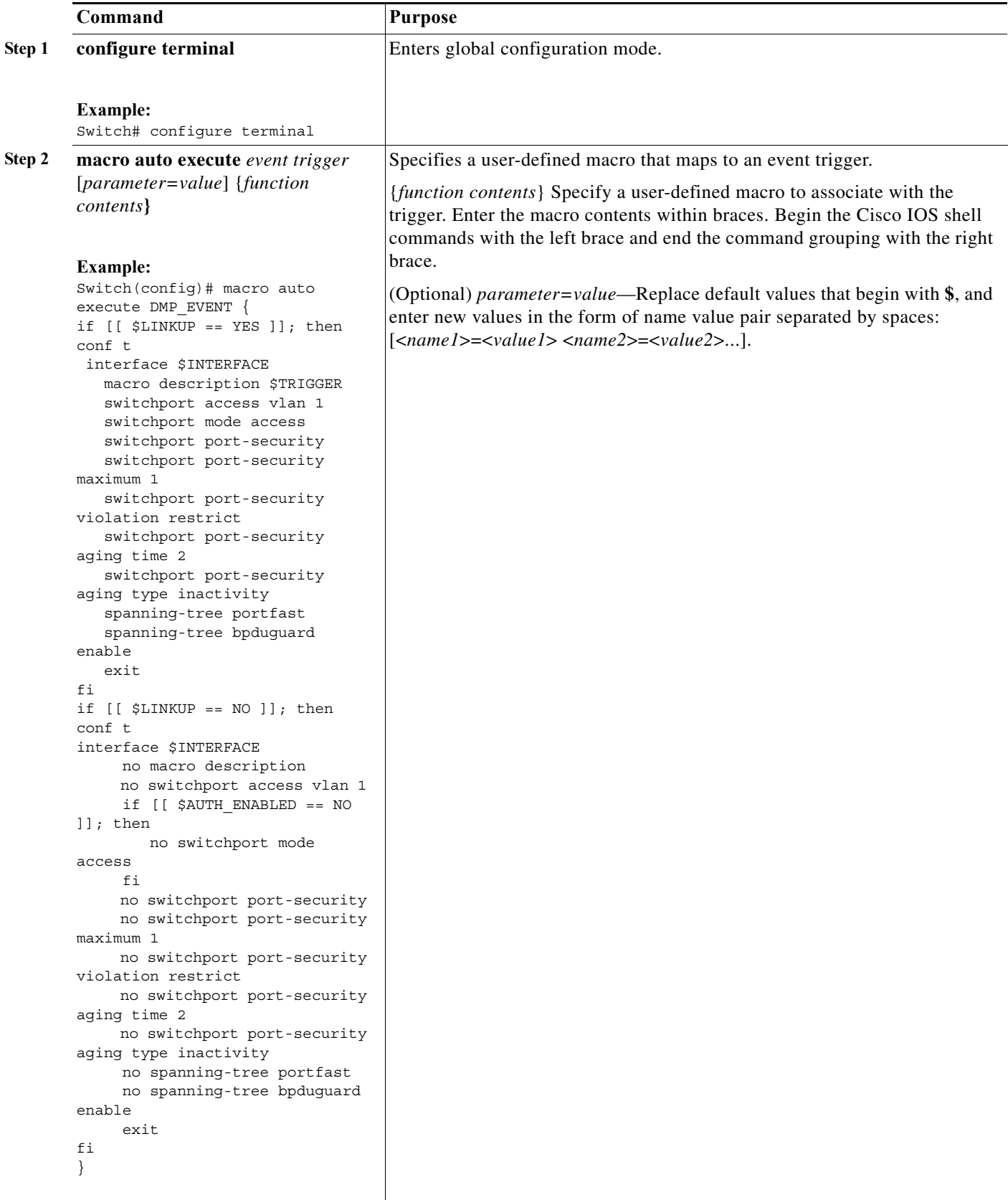

П

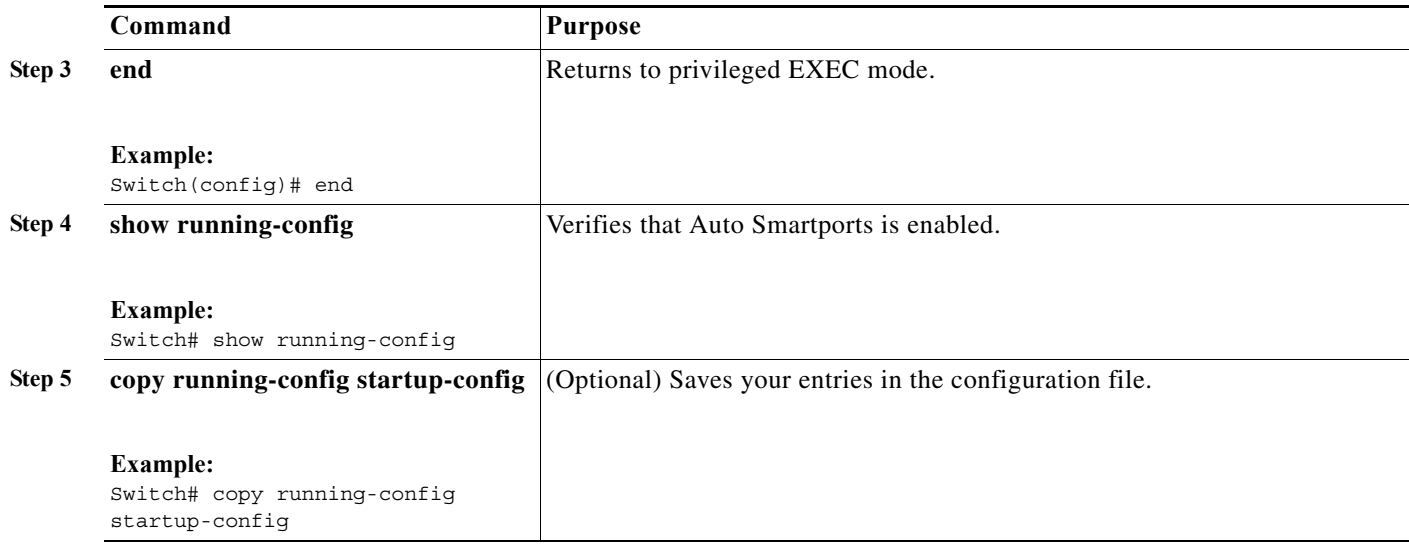

### **Example: User-Defined Event Trigger and Macro**

This example shows how to map a user-defined event trigger called media player to a user-defined macro.

- **1.** Connect the media player to an 802.1x- or MAB-enabled switch port.
- **2.** On the RADIUS server, set the attribute-value pair to **auto-smart-port** =DMP\_EVENT.
- **3.** On the switch, create the event trigger DMP\_EVENT, and enter the user-defined macro commands in the CLI example.
- **4.** The switch recognizes the attribute-value pair=DMP\_EVENT response from the RADIUS server and applies the macro associated with this event trigger.

**Note** While making the mapping changes enter the space and the semicolon exactly the same way as mentioned in the following example.

```
Switch(config)# shell trigger DMP_EVENT mediaplayer
Switch(config)# macro auto execute DMP_EVENT { 
if [[ $LINKUP == YES ]]; then 
conf t 
  interface $INTERFACE 
    macro description $TRIGGER 
    switchport access vlan 1 
    switchport mode access 
    switchport port-security 
    switchport port-security maximum 1 
    switchport port-security violation restrict 
    switchport port-security aging time 2 
    switchport port-security aging type inactivity 
    spanning-tree portfast 
    spanning-tree bpduguard enable 
    exit 
fi 
if [[ $LINKUP == NO ]]; then 
conf t 
interface $INTERFACE 
      no macro description
      no switchport access vlan 1
```

```
 if [[ $AUTH_ENABLED == NO ]]; then 
         no switchport mode access 
      fi 
      no switchport port-security 
      no switchport port-security maximum 1 
      no switchport port-security violation restrict 
      no switchport port-security aging time 2 
      no switchport port-security aging type inactivity 
      no spanning-tree portfast 
      no spanning-tree bpduguard enable 
      exit 
fi
}
Switch(config)# end
```
### **Example: User Defined Macro Triggered by MAC Address**

This example shows how to create your own auto smartport macro and then bind a MAC address to that macro.

```
macro auto mac-address-group TRIGGER_PRINTER_MAC
oui list 0001E6
macro auto execute TRIGGER_PRINTER_MAC ACCESS_VLAN=10 {
if [[ $LINKUP == YES ]]
   then conf t
  interface $INTERFACE
  macro description $TRIGGER
  switchport access vlan $ACCESS_VLAN
  switchport mode access
   switchport block unicast
   spanning-tree portfast
   switchport port-security
   switchport port-security maximum 1
   switchport port-security violation protect
   spanning-tree bpduguard enable
   exit 
  end 
  fi 
  if [[ $LINKUP == NO ]]
  then conf t
  interface $INTERFACE
  no macro description
  no switchport access vlan $ACCESS_VLAN
  no switchport block unicast
  no switchport port-security
  no switchport port-security maximum 1
  no switchport port-security violation protect
  no spanning-tree portfast
  no spanning-tree bpduguard enable
  exit 
   end 
  fi 
}
```
#### *Table 3-2 Supported Cisco IOS Shell Keywords*

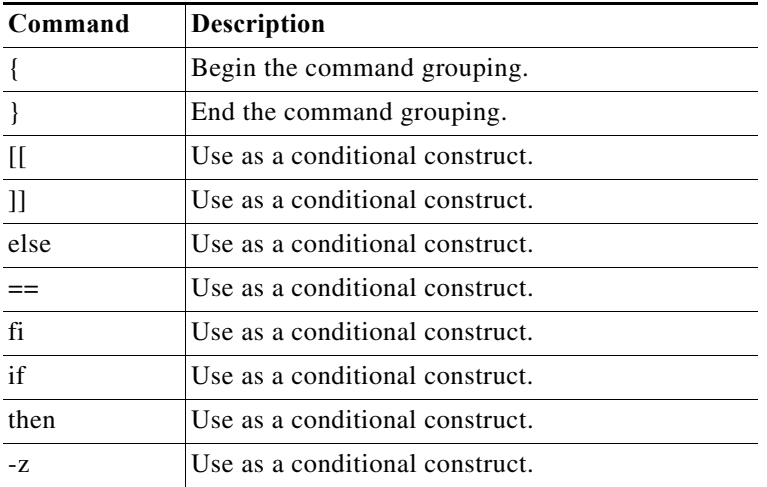

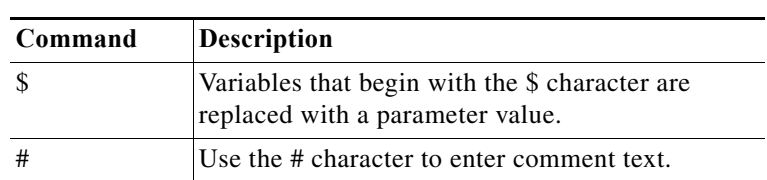

#### *Table 3-2 Supported Cisco IOS Shell Keywords (continued)*

*Table 3-3 Unsupported Cisco IOS Shell Reserved Keywords*

| Command  | <b>Description</b>     |  |
|----------|------------------------|--|
|          | Pipeline.              |  |
| case     | Conditional construct. |  |
| esac     | Conditional construct. |  |
| for      | Looping construct.     |  |
| function | Shell function.        |  |
| in       | Conditional construct. |  |
| select   | Conditional construct. |  |
| time     | Pipeline.              |  |
| until    | Looping construct.     |  |
| while    | Looping construct.     |  |

### **Default Static Smartports Configuration**

There are no static Smartports macros enabled on the switch.

*Table 3-4 Default Static Smartports Macros*

| Macro Name <sup>1</sup> | <b>Description</b>                                                                                                    |  |
|-------------------------|----------------------------------------------------------------------------------------------------|--|
| cisco-global            | Use this global configuration macro to enable rapid per-VLAN spanning-tree plus (PVST+), loop guard,<br>and dynamic port-error recovery for link state failures.                                                                                                    |  |
| cisco-desktop           | Use this interface configuration macro for increased network security and reliability when connecting a<br>desktop device, such as a PC, to a switch port.                                                                                                    |  |
| cisco-phone             | Use this interface configuration macro when connecting a desktop device such as a PC with a Cisco IP<br>Phone to a switch port. This macro is an extension of the <b>cisco-desktop</b> macro and provides the same<br>security and resiliency feature and also dedicated voice VLANs to ensure proper treatment of<br>delay-sensitive voice traffic. |  |
| cisco-switch            | Use this interface configuration macro when connecting an access switch and a distribution switch or<br>between access switches connected through small form-factor pluggable (SFP) modules.                                                                                                    |  |
| cisco-router            | Use this interface configuration macro when connecting the switch and a WAN router.                                                                                                    |  |
| cisco-wireless          | Use this interface configuration macro when connecting the switch and a wireless access point.                                                                                                    |  |

1. Cisco-default Smartports macros vary, depending on the software version running on your switch.

### **Static Smartports Configuration Guidelines**

- When a macro is applied globally to a switch or to a switch interface, the existing configuration on the interface is retained. This is helpful when applying an incremental configuration.
- **•** If a command fails because of a syntax or a configuration error, the macro continues to apply the remaining commands. You can use the **macro global trace** *macro-name* global configuration command or the **macro trace** *macro-name* interface configuration command to apply and then debug the macro to find any syntax or configuration errors.
- **•** Some CLI commands are specific to certain interface types. If you apply a macro to an interface that does not accept the configuration, the macro fails the syntax or the configuration check, and the switch returns an error message.
- **•** Applying a macro to an interface range is the same as applying a macro to a single interface. When you use an interface range, the macro is applied sequentially to each interface within the range. If a macro command fails on one interface, it is still applied to the remaining interfaces.
- When you apply a macro to a switch or a switch interface, the macro name is automatically added to the switch or interface. You can display the macro names and applied commands using the **show running-config** user EXEC command.

### **NEAT Configuration**

The Network Edge Access Topology (NEAT) feature extends identity to areas outside the wiring closet (such as conference rooms).

In a NEAT scenario, when 802.1x authentication is successful and an ASP macro is sent from the Access Control Server (ACS) to the switch, you must make one of the following configurations:

- **•** Change the host mode to multi-host.
- **•** Enable trunk configuration on the authenticator switch by configuring the cisco-av-pair as *device-traffic-class=switch* at the ACS.

### **Applying Static Smartports Macros**

Beginning in privileged EXEC mode:

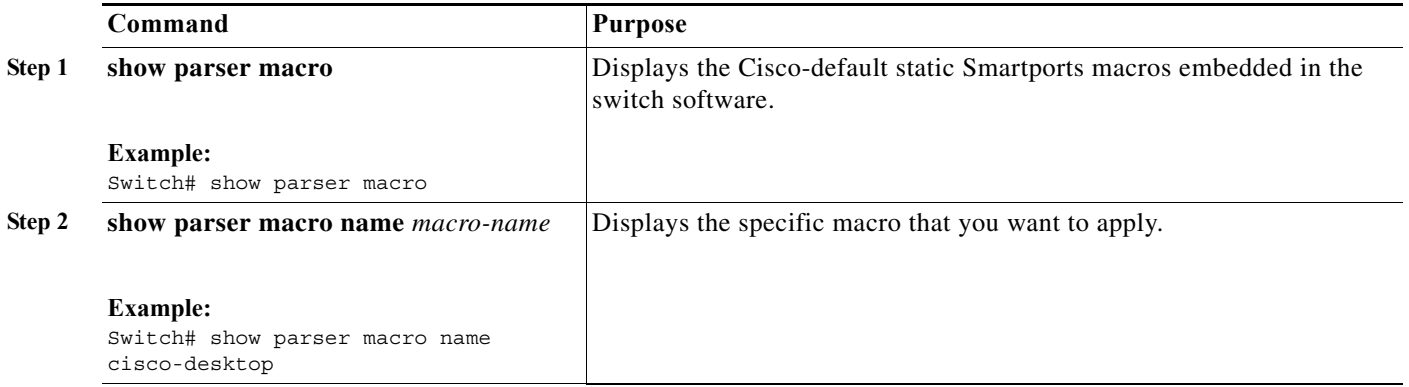

**Auto Smartports Configuration Guide**

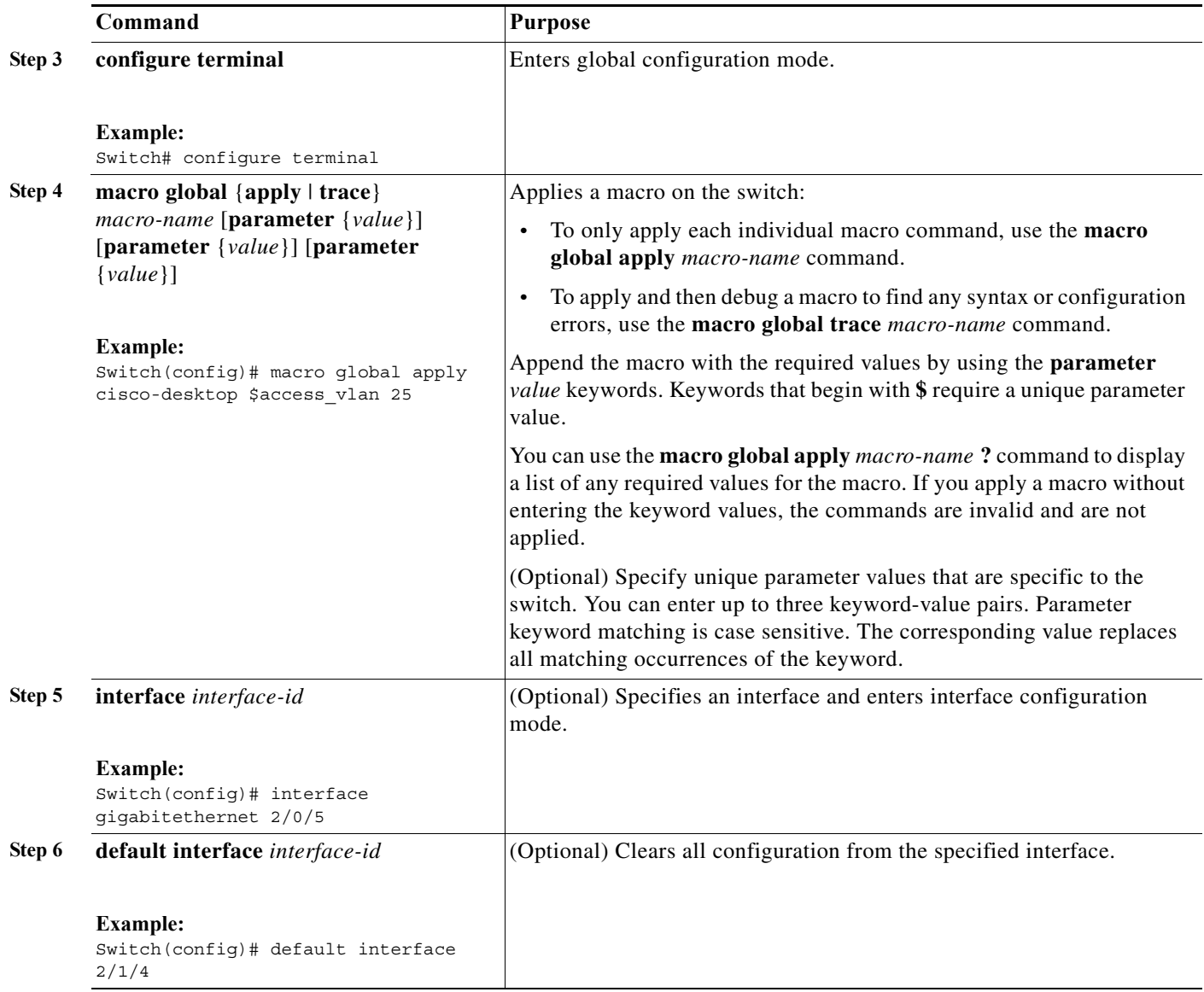

 $\blacksquare$ 

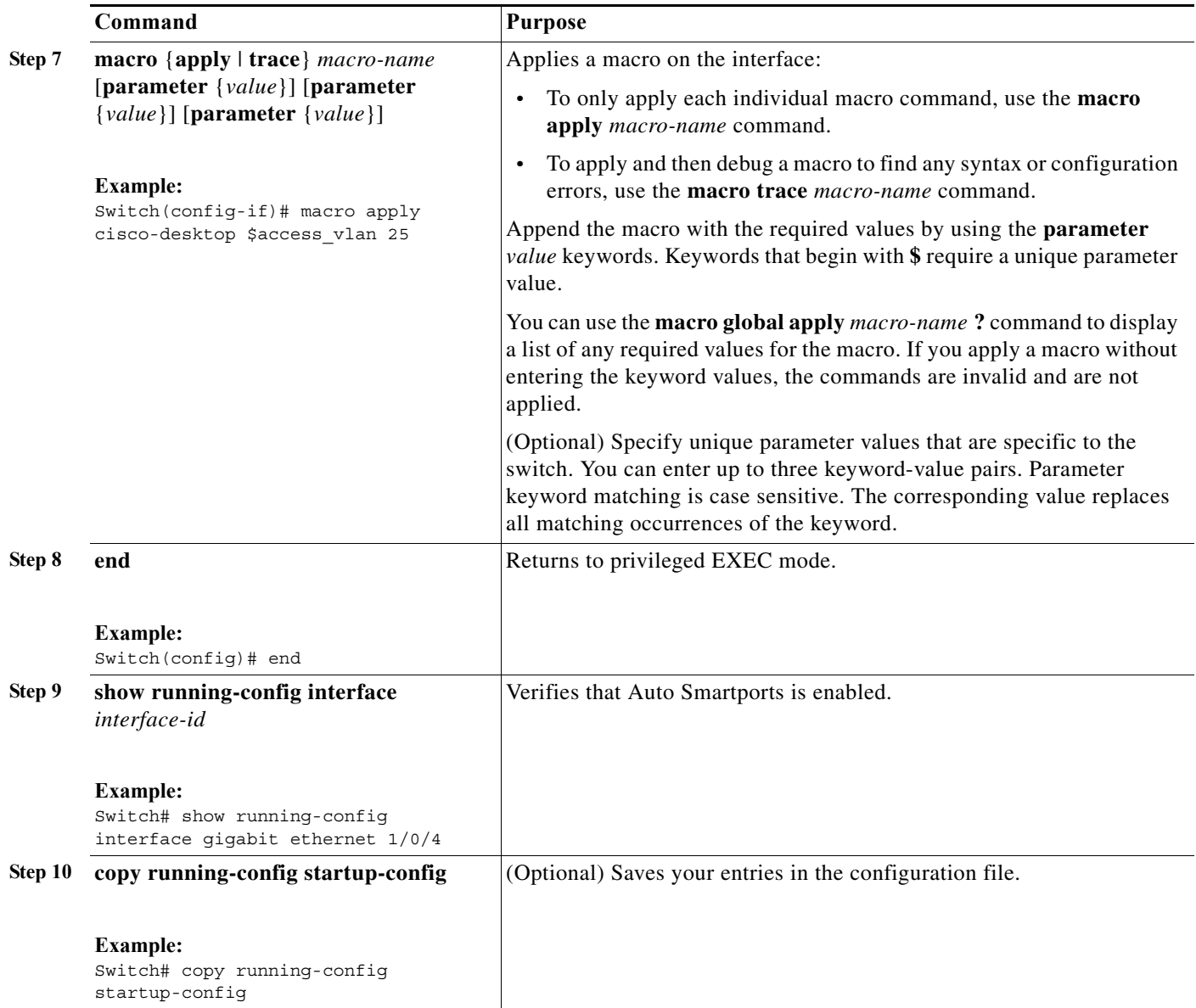

You can only delete a global macro-applied configuration on a switch by entering the **no** version of each command in the macro. You can delete a macro-applied configuration on a port by entering the **default interface** *interface-id* interface configuration command.

This example shows how to display the **cisco-desktop** macro, to apply the macro, and to set the access VLAN ID to 25 on an interface:

```
Switch# show parser macro name cisco-desktop
--------------------------------------------------------------
Macro name : cisco-desktop
Macro type : default interface
# macro keywords $access_vlan
# Basic interface - Enable data VLAN only
# Recommended value for access vlan should not be 1
switchport access vlan $access vlan
switchport mode access
# Enable port security limiting port to a single
# MAC address -- that of desktop
```

```
switchport port-security
switchport port-security maximum 1
# Ensure port-security age is greater than one minute
# and use inactivity timer
switchport port-security violation restrict
switchport port-security aging time 2
switchport port-security aging type inactivity
# Configure port as an edge network port
spanning-tree portfast
spanning-tree bpduguard enable
--------------------------------------------------------------
Switch#
Switch# configure terminal
Enter configuration commands, one per line. End with CNTL/Z.
Switch(config)# interface gigabitethernet1/0/4
Switch(config-if)# macro apply cisco-desktop $access_vlan 25
```
# **Displaying Macros**

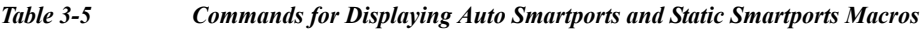

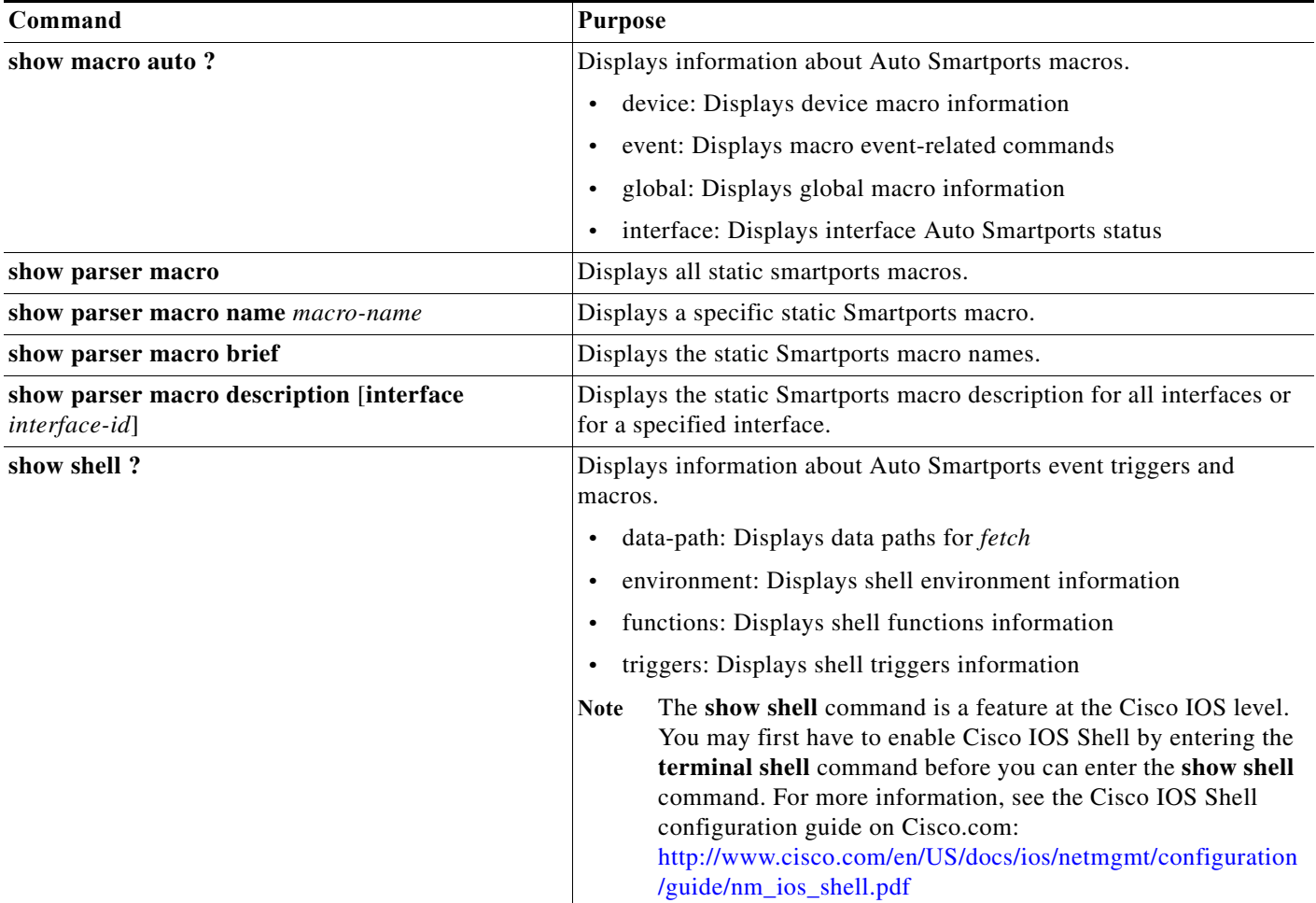

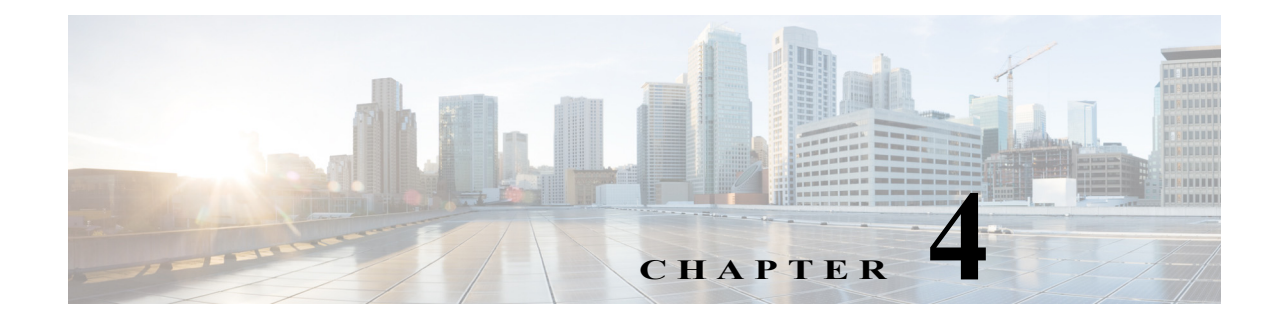

# **Auto Smartports and Static Smartports Macros CLI Commands**

- **•** [macro, page 4-2](#page-47-0)
- [macro auto device, page 4-5](#page-50-0)
- [macro auto execute, page 4-7](#page-52-0)
- **•** [macro auto global processing, page 4-13](#page-58-0)
- **•** [macro auto mac-address-group, page 4-15](#page-60-0)
- **•** [macro auto processing, page 4-17](#page-62-0)
- [macro auto sticky, page 4-18](#page-63-0)
- [macro description, page 4-20](#page-65-0)
- **•** [macro global, page 4-21](#page-66-0)
- **•** [macro global description, page 4-24](#page-69-0)
- **•** [shell trigger, page 4-25](#page-70-0)
- **•** [show macro auto, page 4-27](#page-72-0)
- [show parser macro, page 4-30](#page-75-0)
- **•** [show shell, page 4-33](#page-78-0)

### <span id="page-47-0"></span>**macro**

To apply a macro to an interface or to apply and debug a macro on an interface, use the **macro** interface configuration command.

**macro** {**apply** | **trace**} *macro-name* [**parameter** {*value*}] [**parameter** {*value*}] [**parameter** {*value*}]

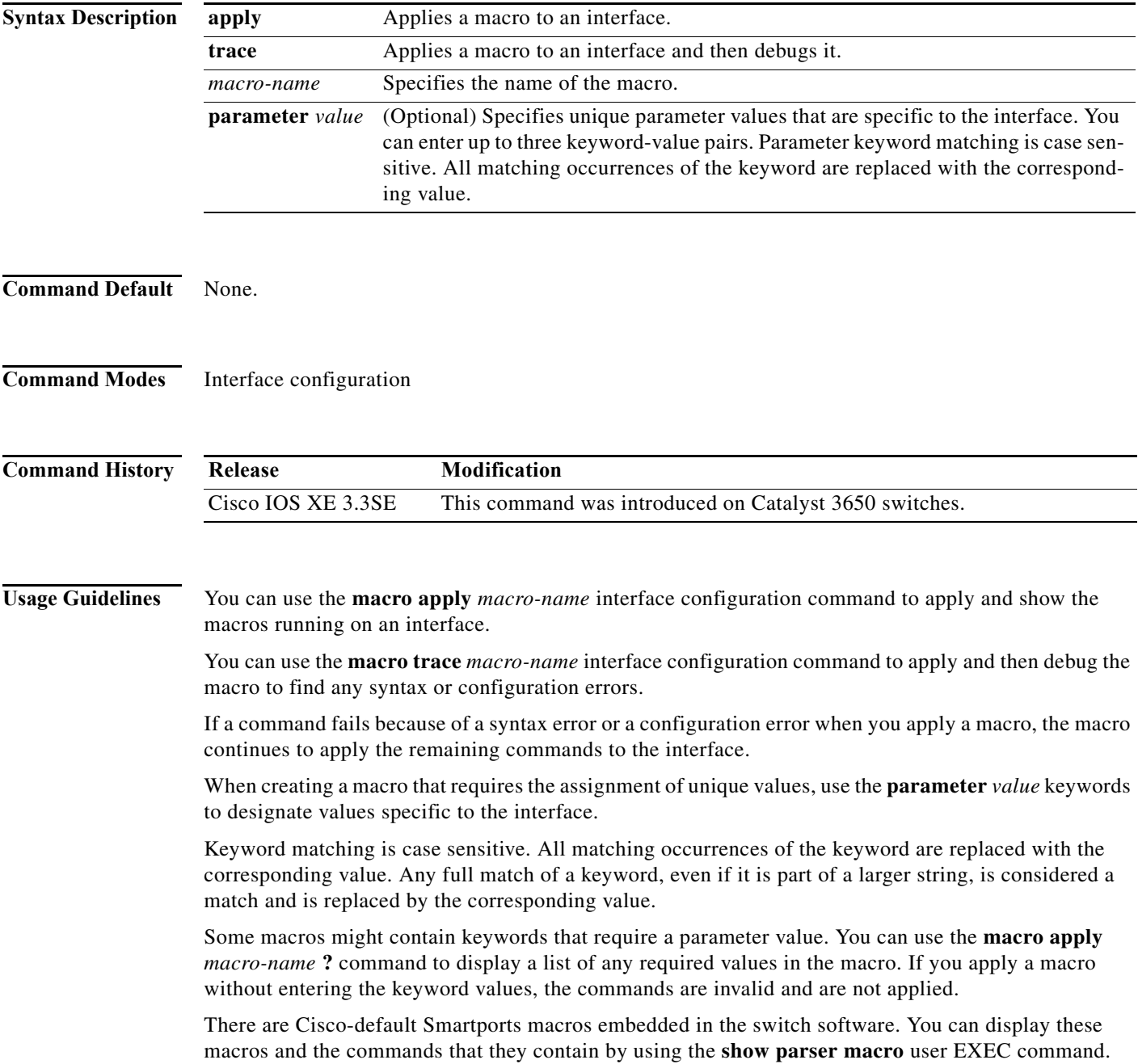

Follow these guidelines when you apply a Cisco-default Smartports macro on an interface:

- **•** Display all macros on the switch by using the **show parser macro** user EXEC command. Display the contents of a specific macro by using the **show parser macro name** *macro-name* user EXEC command.
- **•** Keywords that begin with **\$** indicate that a unique parameter value is required. Append the Cisco-default macro with the required values by using the **parameter** *value* keywords.

The Cisco-default macros use the **\$** character to identify required keywords. You can use the **\$** character to define keywords when you create a macro.

When you apply a macro to an interface, the macro name is automatically added to the interface. You can display the applied commands and macro names by using the **show running-config interface** *interface-id* user EXEC command.

A macro applied to an interface range functions the same way as a macro applied to a single interface. When you use an interface range, the macro is applied sequentially to each interface within the range. If a macro command fails on one interface, it is still applied to the remaining interfaces.

You can delete a macro-applied configuration on an interface by entering the **default interface** *interface-id* interface configuration command.

**Examples** After you use the **macro name** global configuration command, you can apply it to an interface. This example shows how to apply a user-created macro called *duplex* to an interface:

Switch(config-if)# **macro apply duplex**

To debug a macro, use the **macro trace** interface configuration command to find any syntax or configuration errors in the macro as it is applied to an interface.

```
Switch(config-if)# macro trace duplex
Applying command...'duplex auto'
%Error Unknown error.
Applying command...'speed nonegotiate'
```
This example shows how to display the Cisco-default *cisco-desktop* macro and how to apply the macro and set the access VLAN ID to 25 on an interface:

```
Switch# show parser macro cisco-desktop
--------------------------------------------------------------
Macro name : cisco-desktop
Macro type : default
# Basic interface - Enable data VLAN only
# Recommended value for access vlan (AVID) should not be 1
switchport access vlan $AVID
switchport mode access
# Enable port security limiting port to a single
# MAC address -- that of desktop
switchport port-security
switchport port-security maximum 1
# Ensure port-security age is greater than one minute
# and use inactivity timer
switchport port-security violation restrict
switchport port-security aging time 2
switchport port-security aging type inactivity
# Configure port as an edge network port
```
spanning-tree portfast

 $\mathbf{I}$ 

spanning-tree bpduguard enable -------------------------------------------------------------- Switch# Switch# **configure terminal** Enter configuration commands, one per line. End with CNTL/Z. Switch(config)# **interface gigabitethernet1/0/4** Switch(config-if)# **macro apply cisco-desktop \$AVID 25**

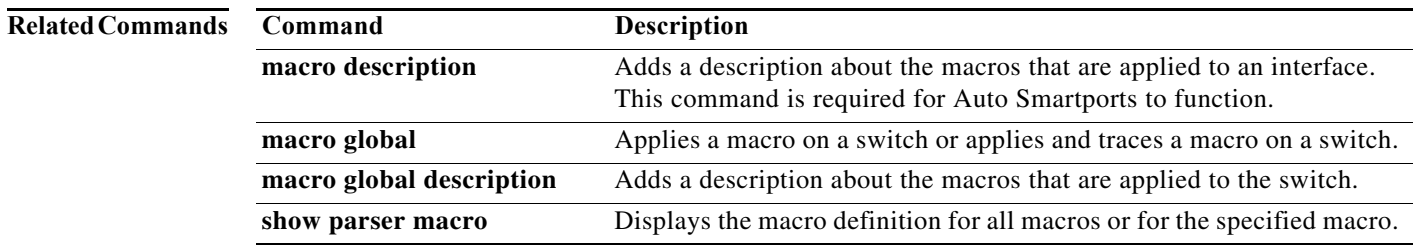

# <span id="page-50-0"></span>**macro auto device**

To replace macro default parameter values with values that are specific to your switch, use the **macro auto device** global configuration command. Use the **no** form of this command to remove the parameter values.

**macro auto device** {**access-point** | **ip-camera** | **lightweight-ap** | **media-player** | **phone** | **router** | **switch**} [*parameter*=*value*]

**no macro auto device** {**access-point** | **ip-camera** | **lightweight-ap** | **media-player** | **phone** | **router** | **switch**} [*parameter*=*value*]

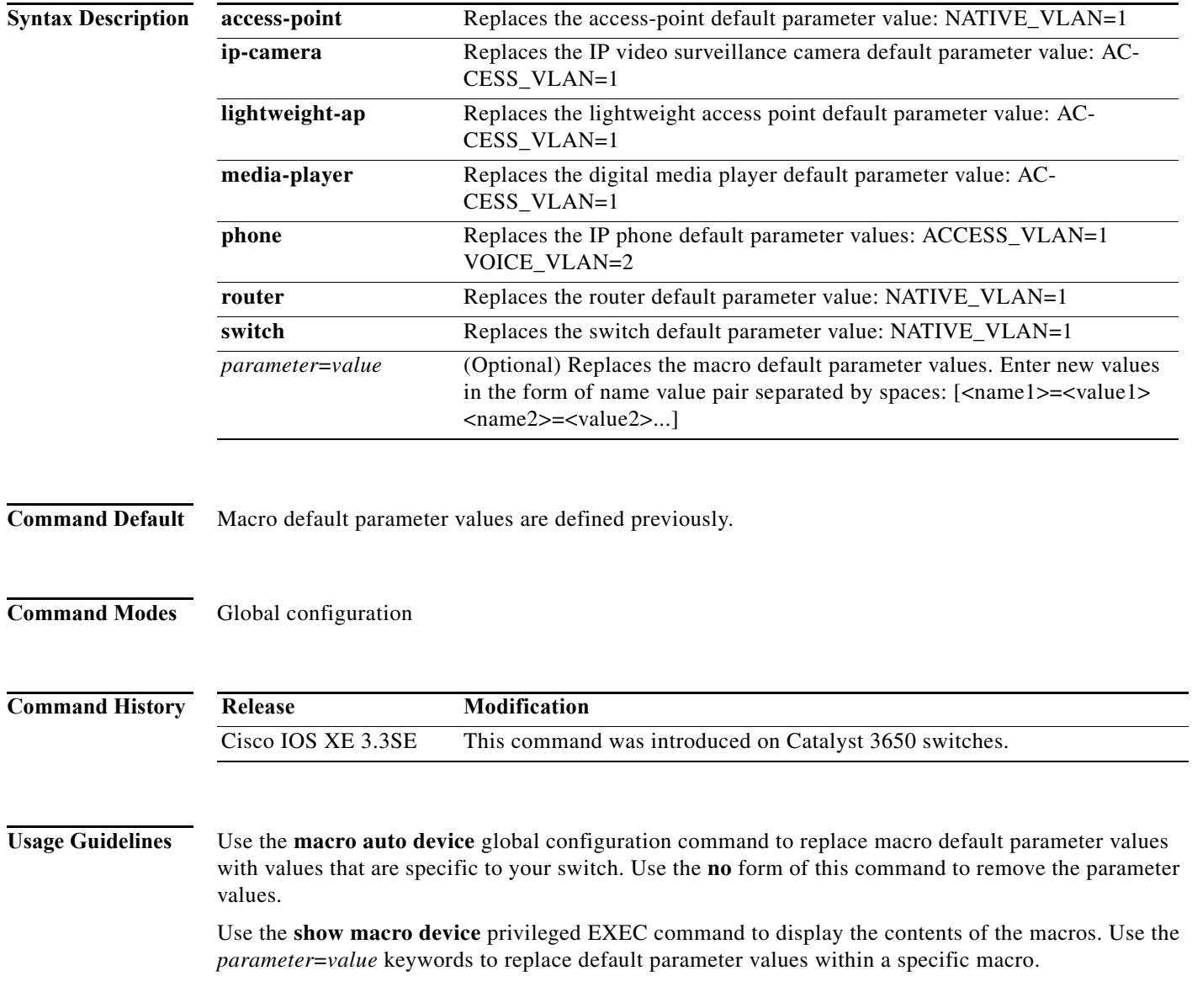

**Auto Smartports Configuration Guide**

You can also use the **macro auto execute** global configuration command to specify default parameter values. This command also requires that you specify an event trigger and a built-in or user-defined macro. If you enable both the **macro auto device** and the **macro auto execute** commands, the parameters specified in the command last executed is applied to the switch. Only one command is active on the switch.

To verify that a macro is applied to an interface, use the **show macro auto interface** user EXEC command.

**Examples** This example shows how to display the IP phone macro parameter values, enable the IP phone macro, and change the default voice VLAN to 20:

> Switch# **show macro auto device phone** Device:phone Default Macro:CISCO\_PHONE\_AUTO\_SMARTPORT Current Macro:CISCO\_PHONE\_AUTO\_SMARTPORT Configurable Parameters:ACCESS\_VLAN VOICE\_VLAN Defaults Parameters:ACCESS\_VLAN=1 VOICE\_VLAN=2 Current Parameters:ACCESS\_VLAN=1 VOICE\_VLAN=2

Switch# **configure terminal** Enter configuration commands, one per line. End with CNTL/Z. Switch(config)# **macro auto device phone VOICE\_VLAN=20** Switch(config)# **end** Switch# **show macro auto device phone** Device:phone Default Macro:CISCO\_PHONE\_AUTO\_SMARTPORT Current Macro:CISCO\_PHONE\_AUTO\_SMARTPORT Configurable Parameters:ACCESS\_VLAN VOICE\_VLAN Defaults Parameters:ACCESS\_VLAN=1 VOICE\_VLAN=2 Current Parameters:VOICE\_VLAN=20

### **Related Commands**

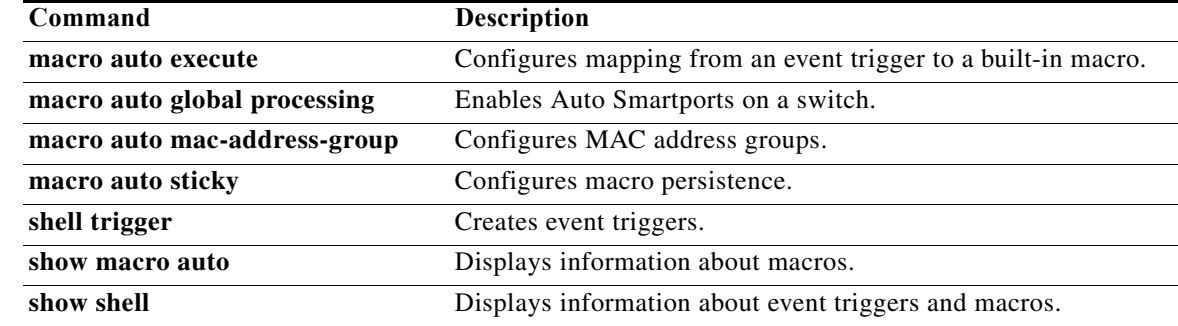

**The Contract of the Contract of the Contract of the Contract of the Contract of the Contract of the Contract of the Contract of the Contract of the Contract of the Contract of the Contract of the Contract of the Contract** 

### <span id="page-52-0"></span>**macro auto execute**

To replace built-in macro default values and to configure mapping from an event trigger to a built-in or user-defined macro, use the **macro auto execute** global configuration command.

**macro auto execute** *event trigger* {[**builtin** *built-in macro name*] | [**remote** *url*]} [*parameter*=*value*] [*{function contents}*]

**no macro auto execute** *event trigger* {[**builtin** *built-in macro name*] | [**remote** *url*]} [*parameter*=*value*] [*{function contents}*]

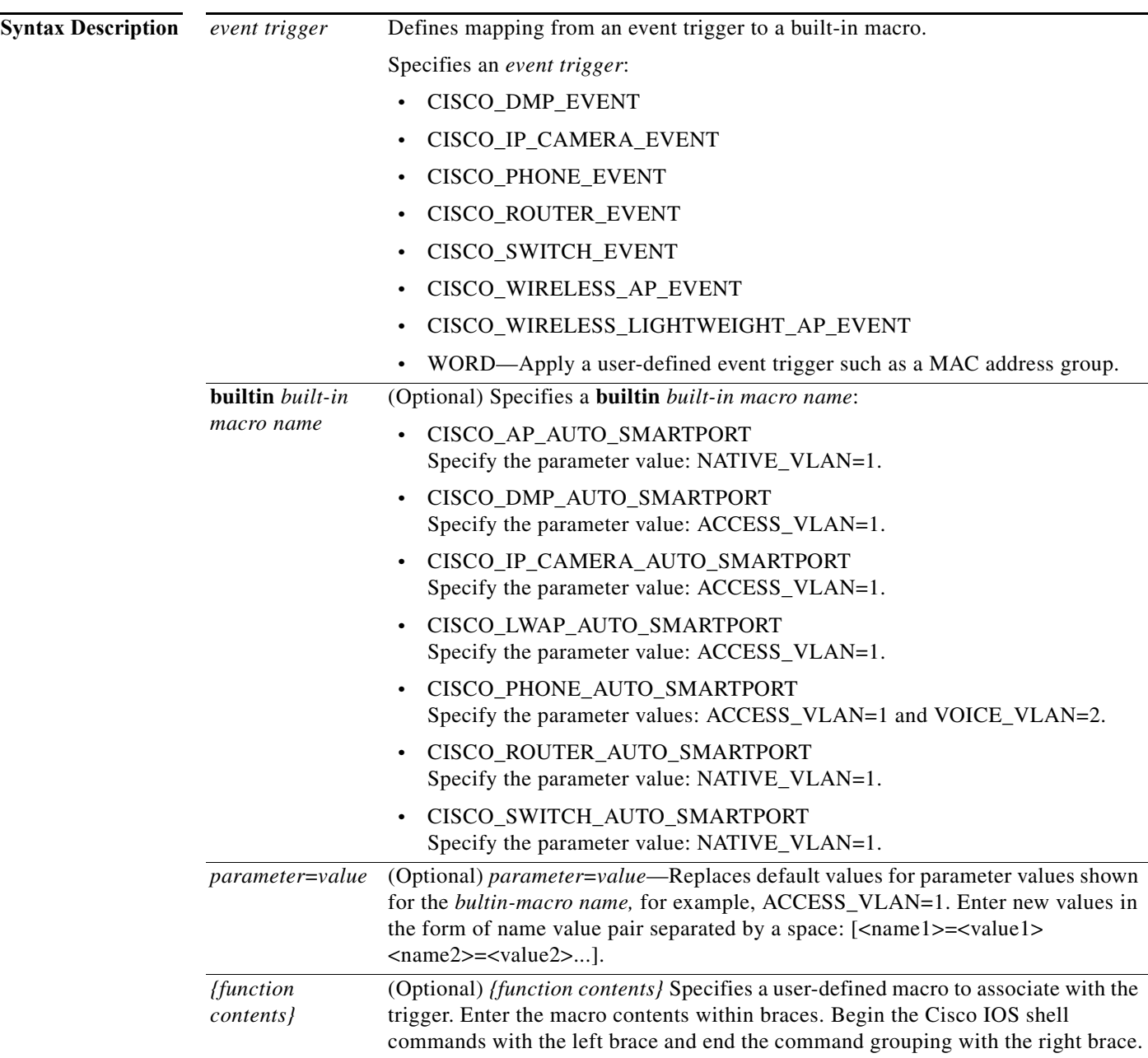

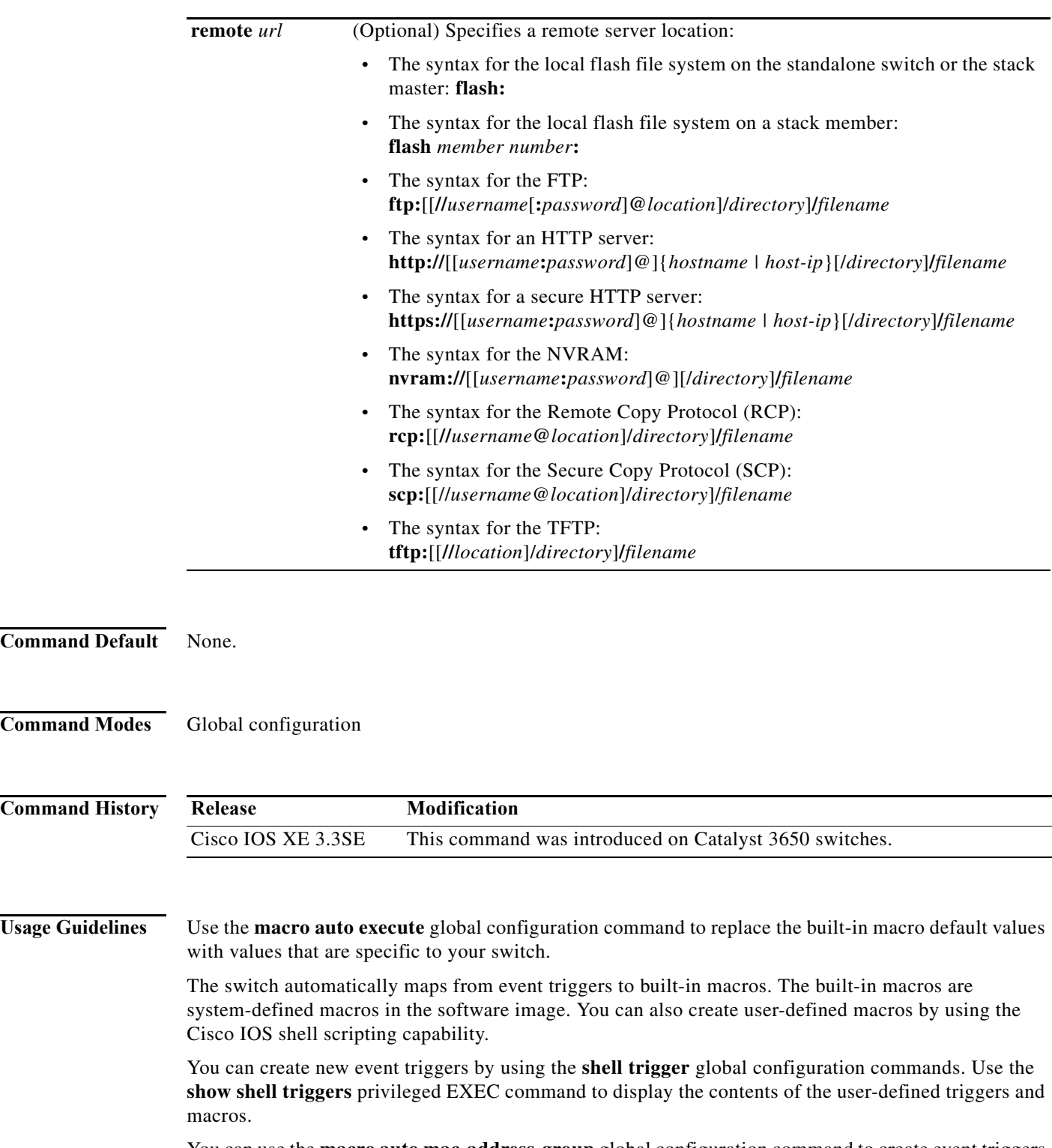

You can use the **macro auto mac-address-group** global configuration command to create event triggers for devices that do not support Cisco Discovery Protocol (CDP) or Link Layer Discovery Protocol (LLDP).

**Command** 

 $Command$ 

**Command** 

You can use the remote macro feature to store macros in a central location for designated network switches to use. You can then maintain and update the macro files for use by multiple switches. Use **remote** *url* to configure the remote server location and macro path information. There are no specific file extension requirements for saved macro files.

Auto Smartports macros and antimacros (the antimacro is the portion of the applied macro that removes it at link down) have these guidelines and limitations:

- **•** You can delete or change the built-in macros. However, you can override a built-in macro by creating a user-defined macro with the same name. To restore the original built-in macro, delete the user-defined macro.
- **•** If you enable both the **macro auto device** and the **macro auto execute** global configuration commands, the parameters specified in the command last executed are applied to the switch. Only one command is active on the switch.
- To avoid system conflicts when macros are applied, remove all port configurations except for 802.1x authentication.
- **•** Do not configure port security when enabling Auto Smartports on the switch.
- **•** If the macro conflicts with the original configuration, either the macro does not apply some of the original configuration commands, or the antimacro does not remove them. (The antimacro is the portion of the applied macro that removes the macro at a link-down event.)

For example, if 802.1x authentication is enabled, you cannot remove the switchport-mode access configuration. Remove the 802.1x authentication before removing the switchport mode configuration.

- **•** A port cannot be a member of an EtherChannel when you apply Auto Smartports macros.
- **•** The built-in-macro default data VLAN is VLAN 1. The default voice VLAN is VLAN 2. If your switch uses different access, native, or voice VLANs, use the **macro auto device** or the **macro auto execute** global configuration commands to configure the values.
- **•** For 802.1x authentication or MAC authentication bypass (MAB), to detect non-Cisco devices, configure the RADIUS server to support the Cisco attribute-value pair **auto-smart-port**=*event trigger*.
- **•** The switch supports Auto Smartport macros only on directly connected devices. Multiple device connections, such as hubs, are not supported.
- **•** If authentication is enabled on a port, the switch ignores a MAC address trigger if authentication fails.
- **•** The order of CLI commands within the macro and the corresponding antimacro can be different.

**Examples** This example shows how to use two built-in macros for connecting Cisco switches and Cisco IP phones to the switch. This example modifies the default voice VLAN, access VLAN, and native VLAN for the trunk interface:

```
Switch# configure terminal
Enter configuration commands, one per line. End with CNTL/Z.
Switch(config)#!!! the next command modifies the access and voice vlans
Switch(config)#!!! for the built in Cisco IP phone auto smartport macro
Switch(config)# macro auto execute CISCO_PHONE_EVENT builtin CISCO_PHONE_AUTO_SMARTPORT 
ACCESS_VLAN=10 VOICE_VLAN=20
Switch(config)#
Switch(config)#!!! the next command modifies the Native vlan used for inter switch trunks
Switch(config)# macro auto execute CISCO_SWITCH_EVENT builtin CISCO_SWITCH_AUTO_SMARTPORT 
NATIVE_VLAN=10
```

```
Switch(config)#
Switch(config)#!!! the next command enables auto smart ports globally 
Switch(config)# macro auto global processing 
Switch(config)#
Switch(config)# exit
Switch# !!! here is the running configuration of the interface connected
Switch# !!! to another Cisco Switch after the Macro is applied
Switch#
Switch# show running-config interface gigabitethernet1/0/1
Building configuration...
Current configuration : 284 bytes
!
interface GigabitEthernet1/0/1
 switchport trunk encapsulation dot1q
 switchport trunk native vlan 10
 switchport mode trunk
  srr-queue bandwidth share 10 10 60 20
 queue-set 2
 priority-queue out 
 mls qos trust cos
 auto qos voip trust 
 macro description CISCO_SWITCH_EVENT
end
```
This example shows how to map a user-defined event trigger called media player to a user-defined macro.

- **1.** Connect the media player to an 802.1x- or MAB-enabled switch port.
- **2.** On the RADIUS server, set the attribute-value pair to **auto-smart-port**=DMP\_EVENT.
- **3.** On the switch, create the event trigger DMP\_EVENT, and enter the user-defined macro commands.
- **4.** The switch recognizes the attribute-value pair=DMP\_EVENT response from the RADIUS server and applies the macro associated with this event trigger.

```
Switch(config)# shell trigger DMP_EVENT mediaplayer
Switch(config)# macro auto execute DMP_EVENT { 
if [[ $LINKUP == YES ]]; then 
conf t 
  interface $INTERFACE 
    macro description $TRIGGER 
    switchport access vlan 1 
    switchport mode access 
    switchport port-security 
    switchport port-security maximum 1 
    switchport port-security violation restrict 
    switchport port-security aging time 2 
    switchport port-security aging type inactivity 
    spanning-tree portfast 
    spanning-tree bpduguard enable 
    exit 
fi 
if [[ $LINKUP == NO ]]; then 
conf t 
interface $INTERFACE 
      no macro description $TRIGGER 
      no switchport access vlan 1 
      if [[ $AUTH_ENABLED == NO ]]; then 
         no switchport mode access 
      fi 
      no switchport port-security 
      no switchport port-security maximum 1
```
**fi**

**The Contract of the Contract of the Contract of the Contract of the Contract of the Contract of the Contract of the Contract of the Contract of the Contract of the Contract of the Contract of the Contract of the Contract** 

```
 no switchport port-security violation restrict 
 no switchport port-security aging time 2 
 no switchport port-security aging type inactivity 
 no spanning-tree portfast 
 no spanning-tree bpduguard enable 
 exit
```
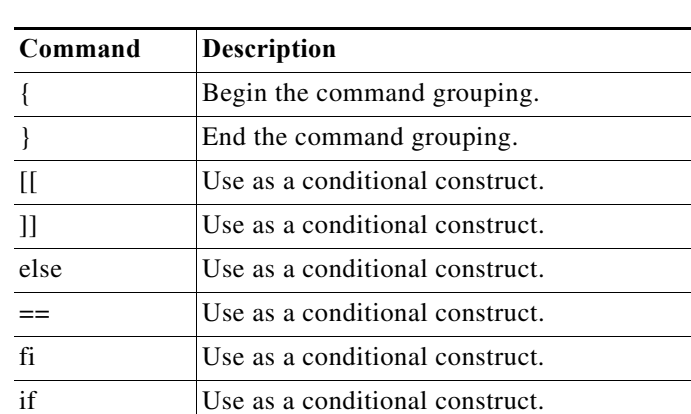

\$ Variables that begin with the \$ character are replaced with a parameter value.

# Use the # character to enter comment text.

#### *Table 4-1 Supported Cisco IOS Shell Keywords*

then Use as a conditional construct. -z Use as a conditional construct. j.

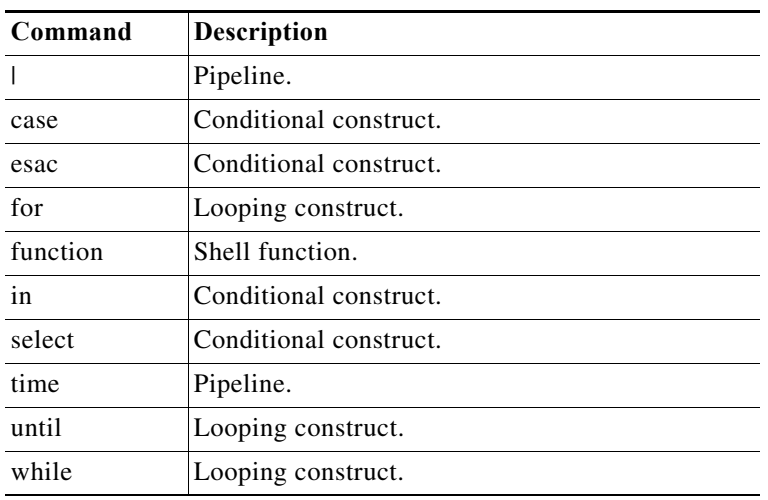

#### *Table 4-2 Unsupported Cisco IOS Shell Reserved Keywords*

#### **Related Commands**

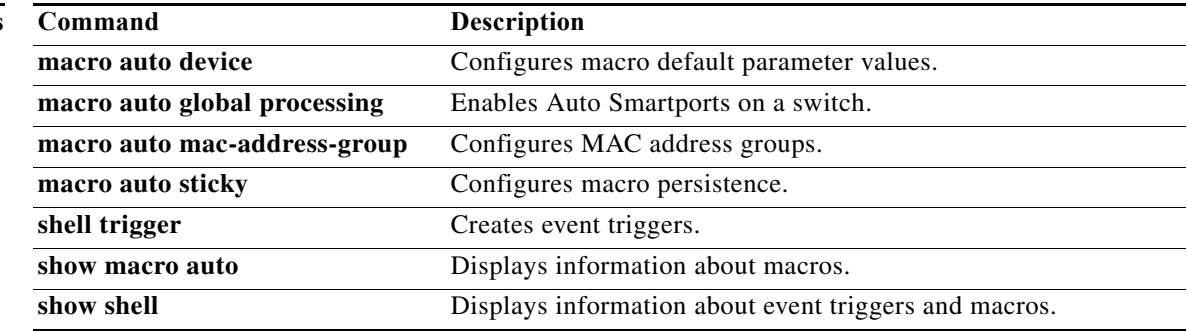

### <span id="page-58-0"></span>**macro auto global processing**

To enable Auto Smartports macros on the switch, use the **macro auto global processing** global configuration command. Use the **no** form of this command to disable the macros.

**macro auto global processing**

**no macro auto global processing**

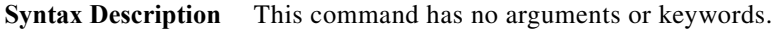

- **Command Default** Auto Smartports is disabled.
- **Command Modes** Global configuration

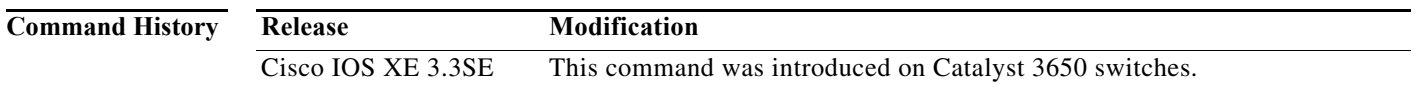

**Usage Guidelines** Use the **macro auto global processing** global configuration command to globally enable macros on the *switch*. To disable macros on a specific *port*, use the **no macro auto processing** command in interface mode.

> When using 802.1x or MAB authentication, you need to configure the RADIUS server to support the Cisco attribute-value pair **auto-smart-port**=*event trigger*. If authentication fails, the macro is not applied. If the 802.1x or MAB authentication fails on the interface, the switch does not use the fallback CDP event trigger.

When CDP-identified devices advertise multiple capabilities, the switch chooses a capability first by switch and then by router.

To verify that a macro is applied to an interface, use the **show macro auto interface** privileged EXEC command.

**Examples** This example shows how enable Auto Smartports on the switch and to disable the feature on a specific interface:

> Switch(config)# **macro auto global processing** Switch(config)# **interface** *interface\_id* Switch(config-if)# **no macro auto processing**

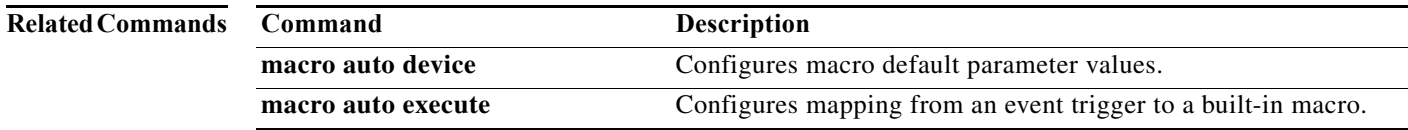

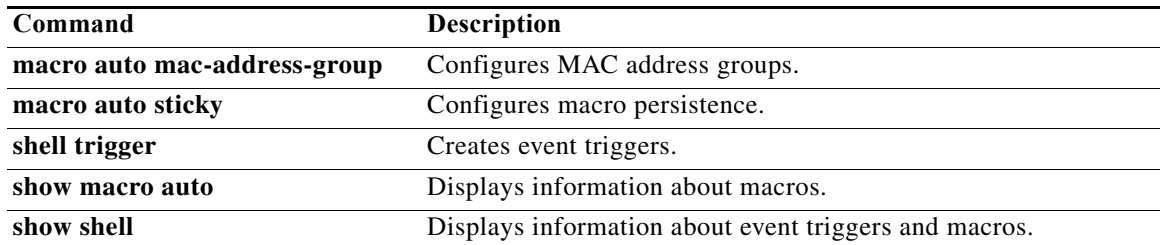

## <span id="page-60-0"></span>**macro auto mac-address-group**

To create an event trigger for devices that do not support Cisco Discovery Protocol (CDP) or Link Layer Discover Protocol (LLDP), use the **macro auto mac-address-group** global configuration command. Use the **no** form of this command to delete the group.

**no macro auto mac-address-group** *name* [**mac-address list** *list*] | [**oui** [**list** *list* | **range** *start-value* **size** *number*]]

| <b>Syntax Description</b> | name                                                                                                    | Specifies the group name.                                                                                                    |  |
|---------------------------|----------------------------------------------------------------------------------------------------|----------------------------------------------------------------------------------------------------|--|
|                           | mac-address list list                                                                                                    | (Optional) Configures a list of MAC addresses separated by a space.                                                                                                    |  |
|                           | oui                                                                                                    | (Optional) Specifies an operationally unique identifier (OUI) list or range.                                                                                                    |  |
|                           |                                                                                                    | list—Enter an OUI list in hexadecimal format separated by spaces.                                                                                                    |  |
|                           |                                                                                                    | range—Enter the starting OUI hexadecimal value (start-value).                                                                                                    |  |
|                           |                                                                                                    | size—Enter the length of the range (number) from 1 to 5 to create a list<br>of sequential addresses.                                                                                                    |  |
| <b>Command Default</b>    | No groups are defined.                                                                                                    |                                                                                                    |  |
| <b>Command Modes</b>      | Group configuration                                                                                                    |                                                                                                    |  |
| <b>Command History</b>    | Release                                                                                                    | Modification                                                                                                    |  |
|                           | Cisco IOS XE 3.3SE                                                                                                    | This command was introduced on Catalyst 3650 switches.                                                                                                    |  |
|                           |                                                                                                    |                                                                                                    |  |
| <b>Usage Guidelines</b>   | Use the macro auto mac-address-group global configuration command to create an event trigger for<br>devices that do not support CDP or LLDP. Use the MAC address group as a trigger to map to a built-in<br>or user-defined macro by using the macro auto execute global configuration command. At link-up, the<br>switch detects the device type and applies the specified macro. |                                                                                                    |  |
|                           | The switch supports up to ten MAC address groups. Each group can have up to 32 OUI and 32 MAC<br>configured addresses.                                                                                                    |                                                                                                    |  |
| <b>Examples</b>           | This example shows how to create a MAC-address-group event trigger called <i>address_trigger</i> and how<br>to verify your entries:                                                                                                    |                                                                                                    |  |
|                           | Switch# configure terminal                                                                                                    | Enter configuration commands, one per line. End with CNTL/Z.<br>Switch (config)# macro auto address-group mac address trigger<br>Switch (config-addr-grp-mac)# mac-address list 2222.3333.3334 22.33.44 a.b.c<br>Switch (config-addr-grp-mac)# oui list 455555 233244 |  |

**Auto Smartports Configuration Guide**

**macro auto mac-address-group** *name* [**mac-address list** *list*] | [**oui** [**list** *list* | **range** *start-value* **size** *number*]]

```
Switch(config-addr-grp-mac)# oui range 333333 size 2
Switch(config-addr-grp-mac)# exit
Switch(config)# end
Switch# show running configuration
!
!macro auto mac-address-group address_trigger
 oui list 333334
 oui list 333333
 oui list 233244
 oui list 455555
 mac-address list 000A.000B.000C
 mac-address list 0022.0033.0044
 mac-address list 2222.3333.3334
!
```
<output truncated>

#### **Related Commands**

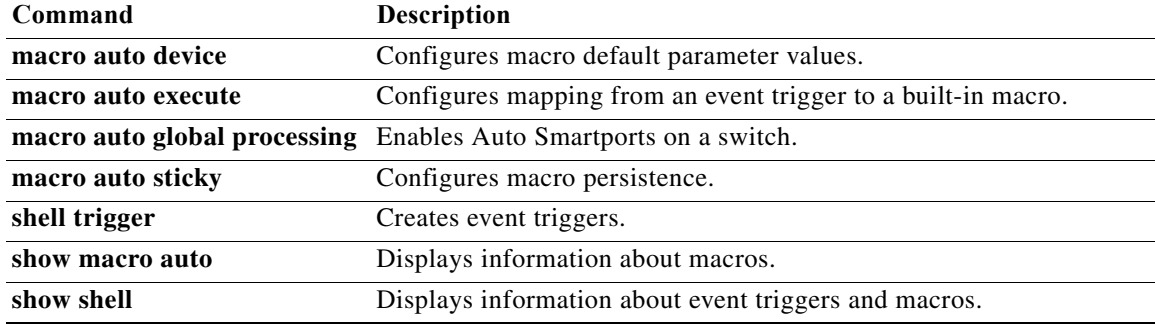

## <span id="page-62-0"></span>**macro auto processing**

To enable Auto Smartports macros on an interface, use the **macro auto processing** interface configuration command. Use the **no** form of this command to disable the macros.

**macro auto processing**

**no macro auto processing**

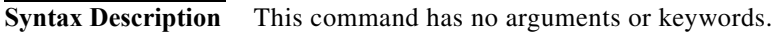

- **Command Default** Auto Smartports is disabled.
- **Command Modes** Interface configuration

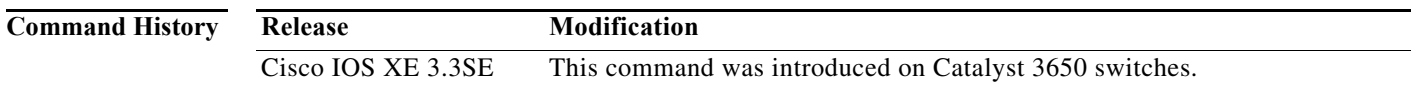

**Usage Guidelines** Use the **macro auto processing** interface configuration command to enable macros on a specific interface. To disable macros on a specific interface, use the **no macro auto processing** interface configuration command.

> A port cannot be a member of an EtherChannel when you apply Auto Smartports macros. If you use EtherChannels, disable Auto Smartports on the EtherChannel interface by using the **no macro auto processing** interface configuration command. The EtherChannel interface applies the configuration to the member interfaces.

> To verify that a macro is applied to an interface, use the **show macro auto interface** privileged EXEC command.

### **Examples** This example shows how to enable Auto Smartports on the switch and to disable the feature on a specific interface:

Switch(config)# **interface gigabitethernet 0/1** Switch(config-if)# **no macro auto processing** Switch(config-if)# **exit** Switch(config)# **macro auto global processing**

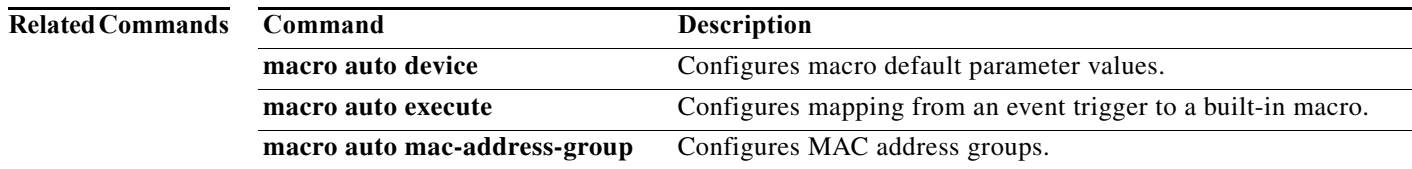

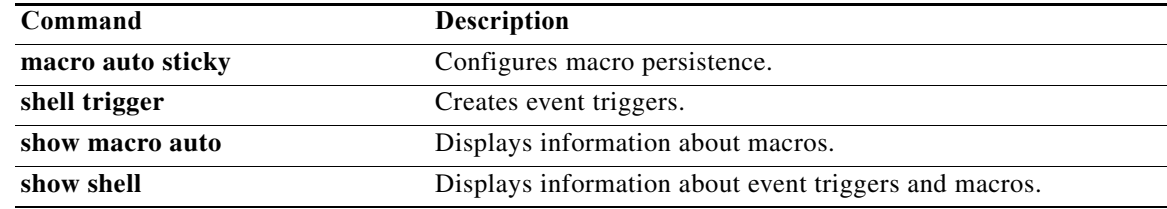

## <span id="page-63-0"></span>**macro auto sticky**

To configure macros to remain active after a link-down event, referred to as *macro persistence*, use the **macro auto sticky** global configuration command. Use the **no** form of this command to disable the macro persistence.

**macro auto sticky**

**no macro auto sticky**

- **Syntax Description** This command has no arguments or keywords.
- **Command Default** Macro persistence is disabled.
- **Command Modes** Global configuration

**Command History Release Modification** Cisco IOS XE 3.3SE This command was introduced on Catalyst 3650 switches.

**Usage Guidelines** Use the **macro auto sticky** global configuration command so that macros remain active after a link-down event.

#### **Examples**

This example shows how to enable macro persistence in the global configuration mode:

Switch# **configure terminal** Enter configuration commands, one per line. End with CNTL/Z. Switch(config-if)# **macro auto sticky**

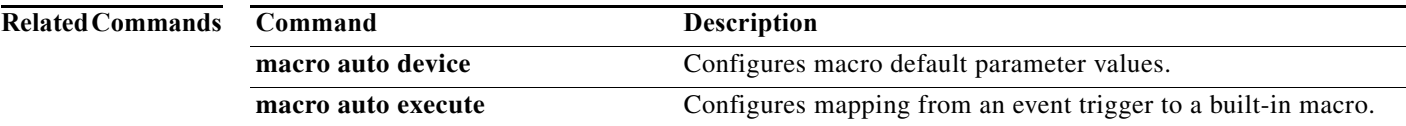

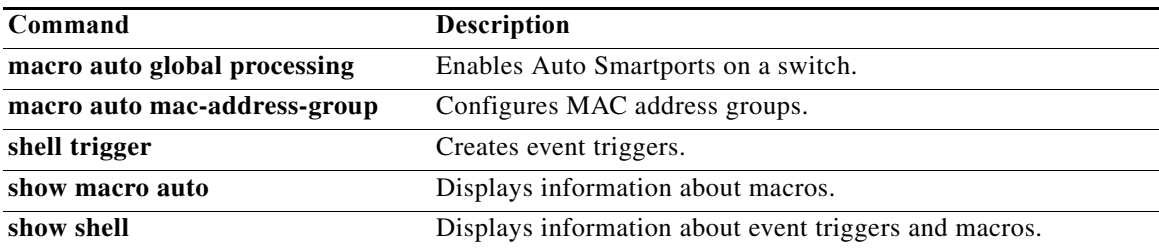

# <span id="page-65-0"></span>**macro description**

To enter a description about which macros are applied to an interface, use the **macro description**  interface configuration command. Use the **no** form of this command to remove the description. This command is mandatory for Auto Smartports to work.

**macro description** *text*

**no macro description** *text*

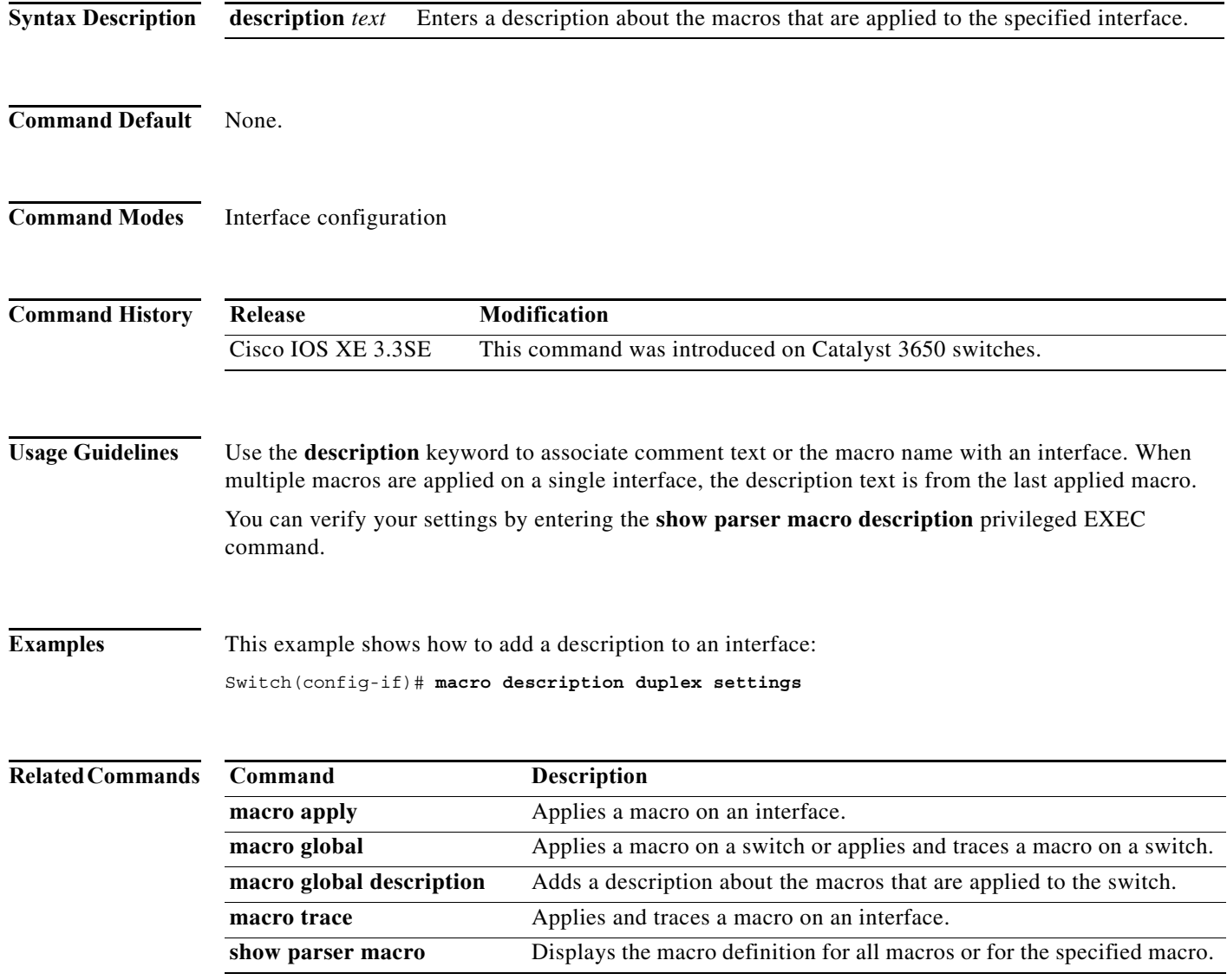

# <span id="page-66-0"></span>**macro global**

To apply a macro to a switch or to apply and debug a macro on a switch, use the **macro global** global configuration command.

**macro global** {**apply** | **trace**} *macro-name* [**parameter** {*value*}] [**parameter** {*value*}] [**parameter** {*value*}]

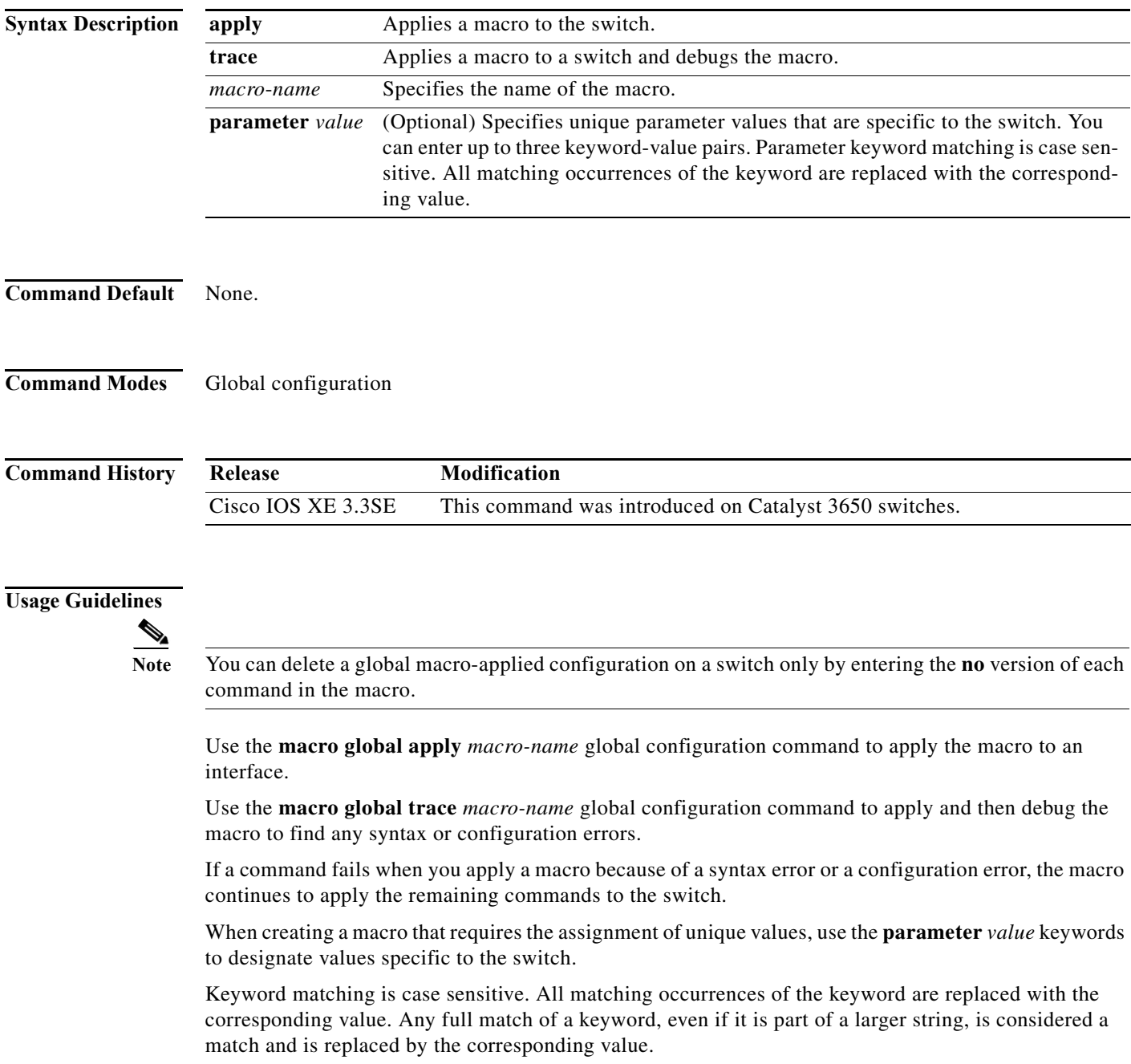

Some macros might contain keywords that require a parameter value. You can use the **macro global apply** *macro-name* **?** command to display a list of any required values in the macro. If you apply a macro without entering the keyword values, the commands are invalid and are not applied.

There are Cisco-default Smartports macros embedded in the switch software. You can display these macros and the commands they contain by using the **show parser macro** user EXEC command.

Follow these guidelines when you apply a Cisco-default Smartports macro on a switch:

- **•** Display all macros on the switch by using the **show parser macro** user EXEC command. Display the contents of a specific macro by using the **show parser macro name** *macro-name* user EXEC command.
- **•** Keywords that begin with **\$** indicate that a unique parameter value is required. Append the Cisco-default macro with the required values by using the **parameter** *value* keywords.

The Cisco-default macros use the **\$** character to help identify required keywords. There is no restriction on using the **\$** character to define keywords when you create a macro.

When you apply a macro to a switch, the macro name is automatically added to the switch. You can display the applied commands and macro names by using the **show running-config** user EXEC command.

**Examples** After you have created a new macro by using the **macro auto execute** global configuration command, you can apply it to a switch. This example shows how see the **snmp** macro, how to apply the macro, set the hostname to test-server, and set the IP precedence value to 7:

```
Switch# show parser macro name snmp
Macro name : snmp
Macro type : customizable
#enable port security, linkup, and linkdown traps
snmp-server enable traps port-security
snmp-server enable traps linkup
snmp-server enable traps linkdown
#set snmp-server host
snmp-server host ADDRESS
#set SNMP trap notifications precedence
snmp-server ip precedence VALUE
                                  --------------------------------------------------
Switch(config)# macro global apply snmp ADDRESS test-server VALUE 7
```
To debug a macro, use the **macro global trace** global configuration command to find any syntax or configuration errors in the macro when you apply it to a switch. In this example, the **ADDRESS** parameter value was not entered, the snmp-server host command failed, and the remainder of the macro is applied

```
Switch(config)# macro global trace snmp VALUE 7
Applying command...'snmp-server enable traps port-security'
Applying command...'snmp-server enable traps linkup'
Applying command...'snmp-server enable traps linkdown'
Applying command...'snmp-server host'
%Error Unknown error.
Applying command...'snmp-server ip precedence 7'
```
to the switch:

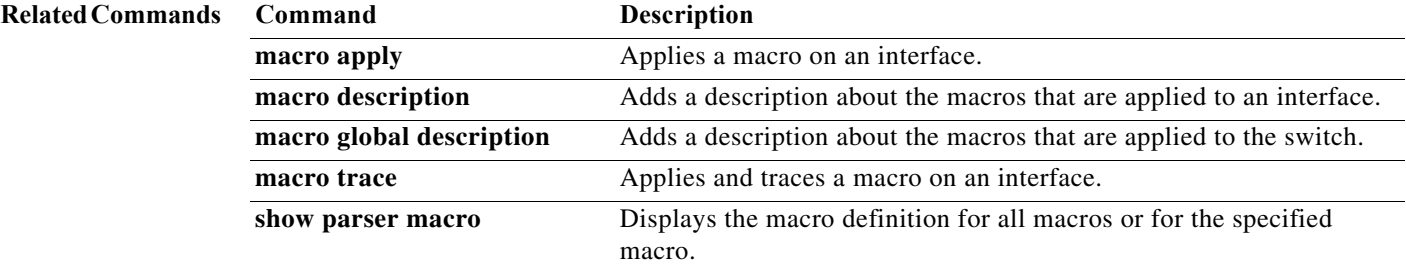

# <span id="page-69-0"></span>**macro global description**

To enter a description about the macros that are applied to a switch, use the **macro global description**  global configuration command. Use the **no** form of this command to remove the description.

**macro global description** *text*

**no macro global description** *text*

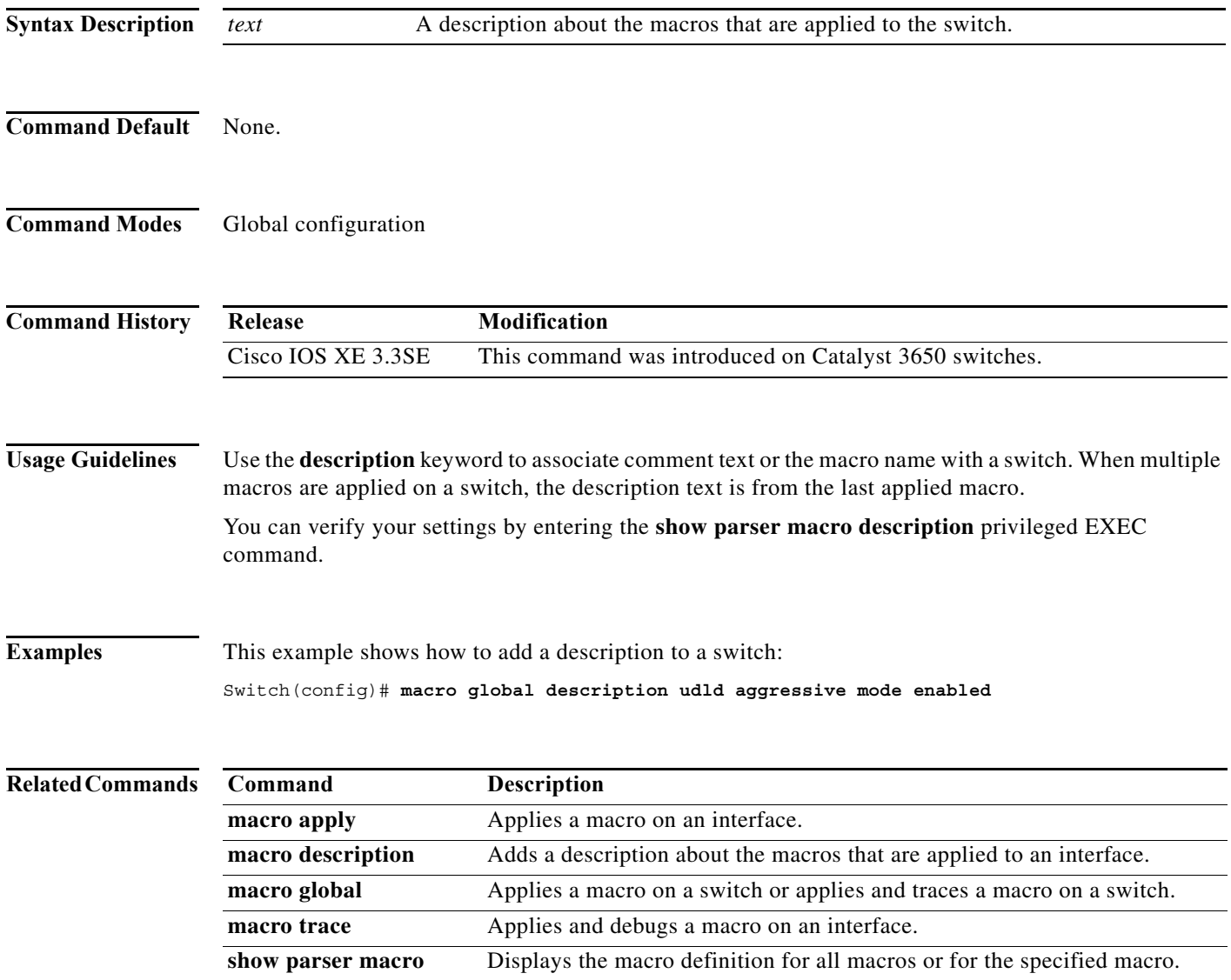

# <span id="page-70-0"></span>**shell trigger**

To create an event trigger, use the **shell trigger** global configuration command. Use the **no** form of this command to delete the trigger.

**shell trigger** *identifier description*

**no shell trigger** *identifier description*

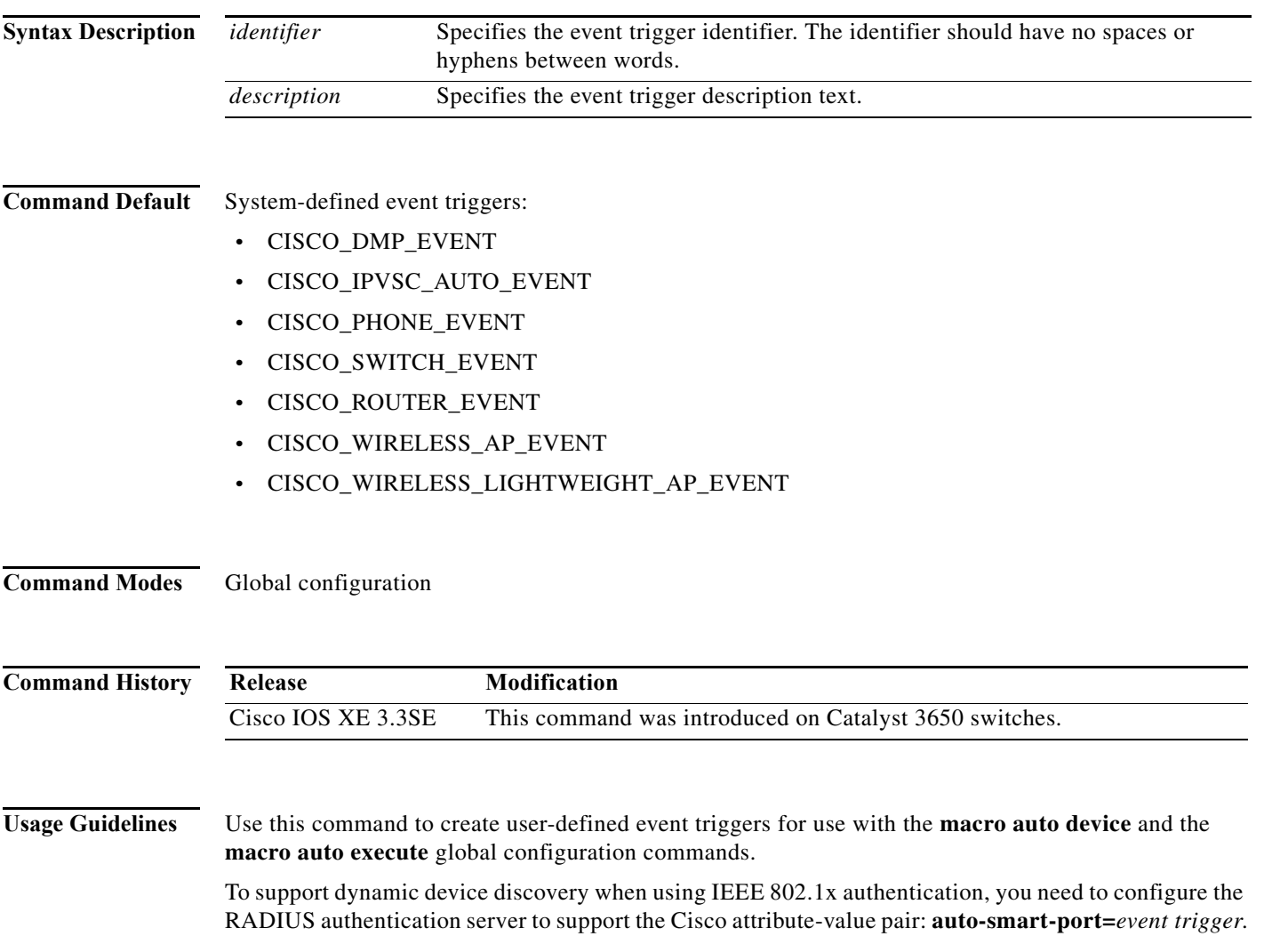

**Examples** This example shows how to create a user-defined event trigger called RADIUS\_MAB\_EVENT:

Switch# **configure terminal**

Enter configuration commands, one per line. End with CNTL/Z. Switch(config)# **shell trigger RADIUS\_MAB\_EVENT MAC\_AuthBypass Event**  Switch(config)# **end**

#### **Related Commands Command Description**

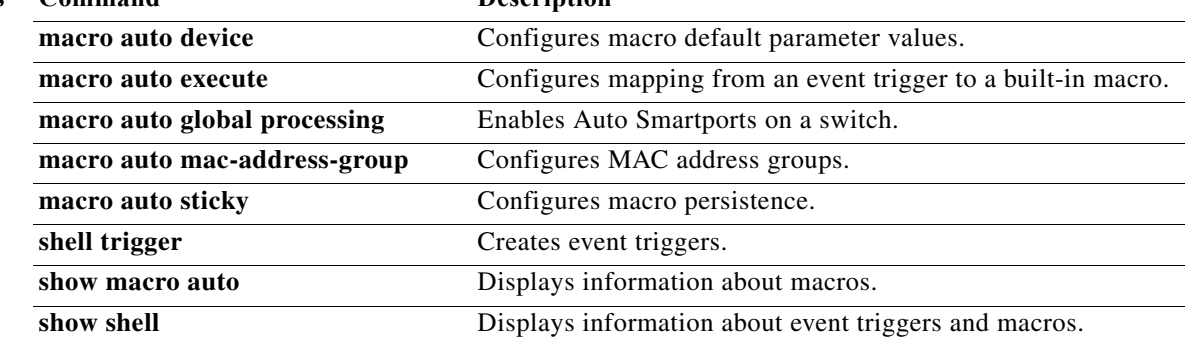
**The College** 

# **show macro auto**

To display Auto Smartports macro information, use the **show macro auto** user EXEC command.

**show macro auto** {**address-group** [*address-group-name*] | **device** [**access-point**] [**ip-camera**] [**lightweight-ap**] [**media-player**] [**phone**] [**router**] [**switch**] | **global** [*event\_trigger*] | **interface**  [*interface\_id*]}

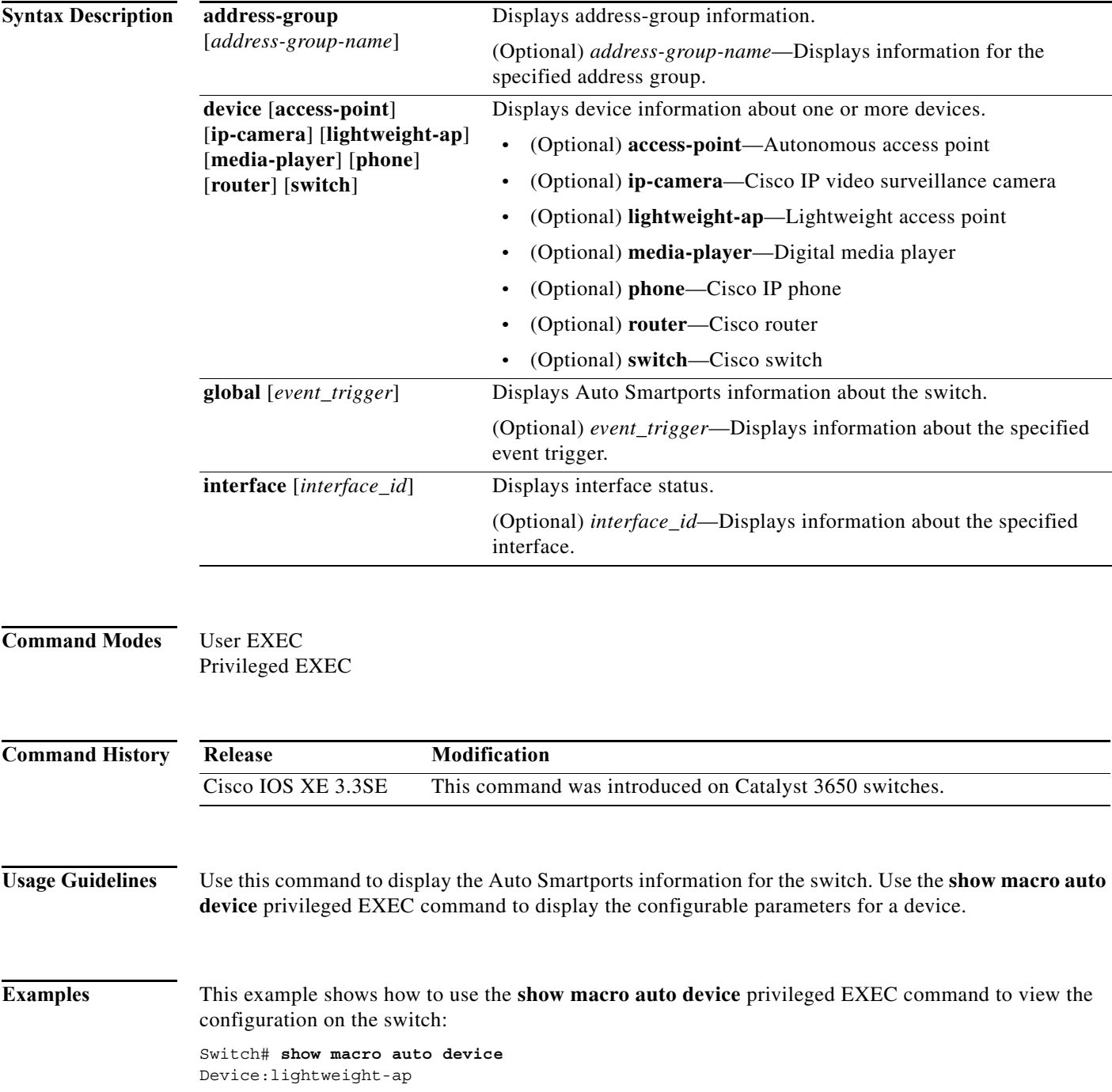

Default Macro:CISCO\_LWAP\_AUTO\_SMARTPORT Current Macro:CISCO\_LWAP\_AUTO\_SMARTPORT Configurable Parameters:ACCESS\_VLAN Defaults Parameters:ACCESS\_VLAN=1 Current Parameters:ACCESS\_VLAN=1 Device:access-point Default Macro:CISCO\_AP\_AUTO\_SMARTPORT Current Macro:CISCO\_AP\_AUTO\_SMARTPORT Configurable Parameters:NATIVE\_VLAN Defaults Parameters:NATIVE\_VLAN=1 Current Parameters:NATIVE\_VLAN=1 Device:phone Default Macro:CISCO\_PHONE\_AUTO\_SMARTPORT Current Macro:CISCO\_PHONE\_AUTO\_SMARTPORT Configurable Parameters:ACCESS\_VLAN VOICE\_VLAN Defaults Parameters:ACCESS\_VLAN=1 VOICE\_VLAN=2 Current Parameters:ACCESS\_VLAN=1 VOICE\_VLAN=2 Device:router Default Macro:CISCO\_ROUTER\_AUTO\_SMARTPORT Current Macro:CISCO\_ROUTER\_AUTO\_SMARTPORT Configurable Parameters:NATIVE\_VLAN Defaults Parameters:NATIVE\_VLAN=1 Current Parameters:NATIVE\_VLAN=1 Device:switch Default Macro:CISCO\_SWITCH\_AUTO\_SMARTPORT Current Macro:CISCO\_SWITCH\_AUTO\_SMARTPORT Configurable Parameters:NATIVE\_VLAN Defaults Parameters:NATIVE\_VLAN=1 Current Parameters:NATIVE\_VLAN=1 Device:ip-camera Default Macro:CISCO\_IP\_CAMERA\_AUTO\_SMARTPORT Current Macro:CISCO\_IP\_CAMERA\_AUTO\_SMARTPORT Configurable Parameters:ACCESS\_VLAN Defaults Parameters:ACCESS\_VLAN=1 Current Parameters:ACCESS\_VLAN=1 Device:media-player

Default Macro:CISCO\_DMP\_AUTO\_SMARTPORT Current Macro:CISCO\_DMP\_AUTO\_SMARTPORT Configurable Parameters:ACCESS\_VLAN Defaults Parameters:ACCESS\_VLAN=1 Current Parameters:ACCESS\_VLAN=1

This example shows how to use the **show macro auto address-group** *name* privileged EXEC command to view the TEST3 address group configuration on the switch:

Switch# **show macro auto address-group TEST3** MAC Address Group Configuration:

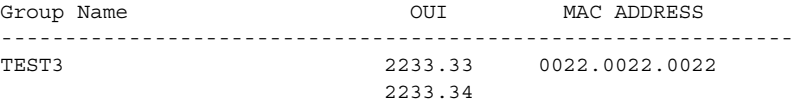

#### **Related Commands C**

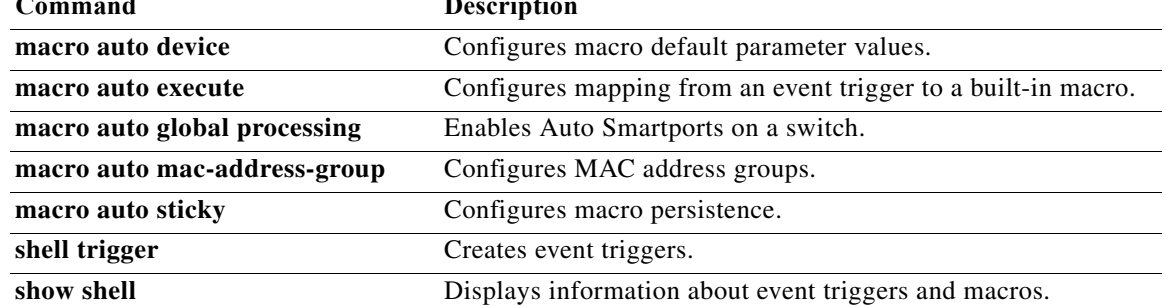

## **show parser macro**

To display the parameters for all configured macros or for one macro on the switch, use the **show parser macro** user EXEC command.

**show parser macro** [{**brief** | **description** [**interface** *interface-id*] | **name** *macro-name*}]

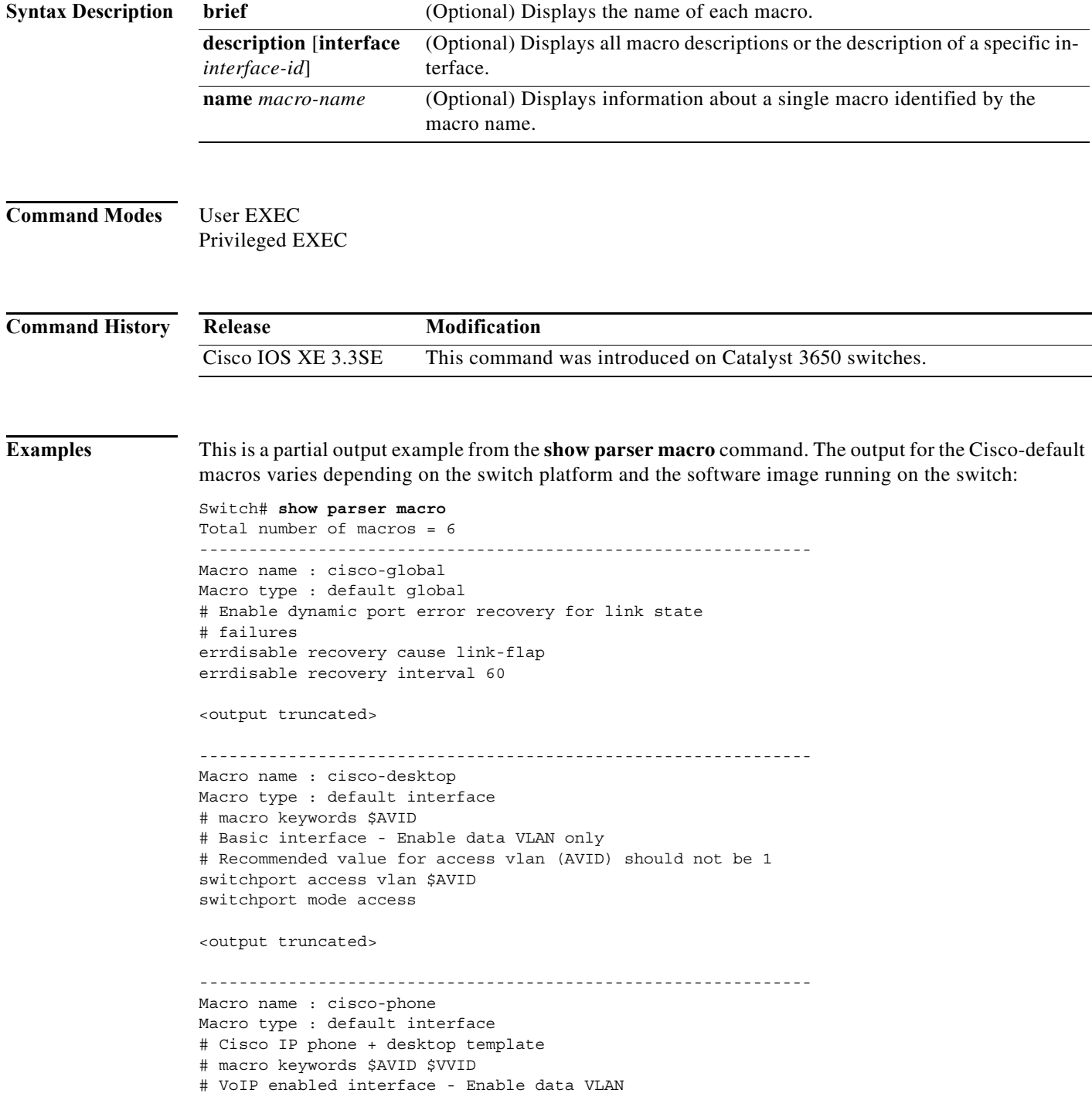

```
# and voice VLAN (VVID)
# Recommended value for access vlan (AVID) should not be 1
switchport access vlan $AVID
switchport mode access
<output truncated>
             --------------------------------------------------------------
Macro name : cisco-switch
Macro type : default interface
# macro keywords $NVID
# Access Uplink to Distribution
# Do not apply to EtherChannel/Port Group
# Define unique Native VLAN on trunk ports
# Recommended value for native vlan (NVID) should not be 1
switchport trunk native vlan $NVID
<output truncated>
--------------------------------------------------------------
Macro name : cisco-router
Macro type : default interface
# macro keywords $NVID
# Access Uplink to Distribution
# Define unique Native VLAN on trunk ports
# Recommended value for native vlan (NVID) should not be 1
switchport trunk native vlan $NVID
<output truncated>
--------------------------------------------------------------
Macro name : snmp
Macro type : customizable
#enable port security, linkup, and linkdown traps
snmp-server enable traps port-security
snmp-server enable traps linkup
snmp-server enable traps linkdown
#set snmp-server host
snmp-server host ADDRESS
#set SNMP trap notifications precedence
snmp-server ip precedence VALUE
--------------------------------------------------------------
```
This is an example of output from the **show parser macro name** command:

```
Switch# show parser macro name standard-switch10
Macro name : standard-switch10
Macro type : customizable
macro description standard-switch10
# Trust QoS settings on VOIP packets
auto qos voip trust
# Allow port channels to be automatically formed
channel-protocol pagp
```
This is an example of output from the **show parser macro brief** command:

```
Switch# show parser macro brief
     default global : cisco-global
     default interface: cisco-desktop
     default interface: cisco-phone
     default interface: cisco-switch
     default interface: cisco-router
```
customizable : snmp

This is an example of output from the **show parser macro description** command:

Switch# **show parser macro description** Global Macro(s): cisco-global Interface Macro Description(s) -------------------------------------------------------------- Gi1/0/1 standard-switch10 Gi1/0/2 this is test macro --------------------------------------------------------------

This is an example of output from the **show parser macro description interface** command:

Switch# **show parser macro description interface gigabitethernet1/0/2** Interface Macro Description -------------------------------------------------------------- Gi1/0/2 this is test macro --------------------------------------------------------------

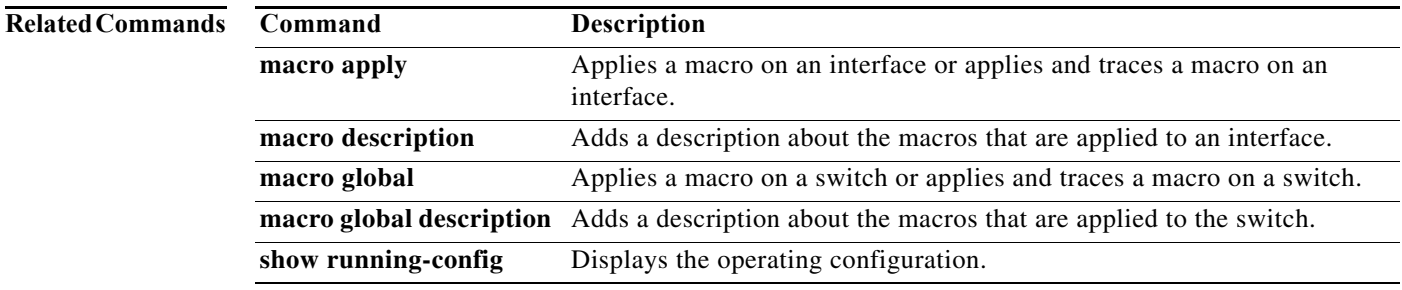

## **show shell**

Shell by entering the **terminal shell** command before you can enter the **show shell** command. For more information, see the Cisco IOS Shell configuration guide on Cisco.com: [http://www.cisco.com/en/US/docs/ios/netmgmt/configuration/guide/nm\\_ios\\_shell.pdf](http://www.cisco.com/en/US/docs/ios/netmgmt/configuration/guide/nm_ios_shell.pdf) To display shell information, use the **show shell** user EXEC command. **show shell** [**environment** | **functions** [**brief** | *shell\_function*] | **triggers**] **Syntax Description Command Modes** User EXEC Privileged EXEC **Command History Examples** This example shows how to use the **show shell** *triggers* privileged EXEC command to view the event triggers in the switch software: Switch# **term shell** Switch# **show shell triggers** User defined triggers --------------------- Built-in triggers ----------------- Trigger Id: CISCO\_CUSTOM\_EVENT Trigger description: Custom macroevent to apply user defined configuration Trigger environment: User can define the macro Trigger mapping function: CISCO\_CUSTOM\_AUTOSMARTPORT Trigger Id: CISCO\_DMP\_EVENT Trigger description: Digital media-player device event to apply port configuration Trigger environment: Parameters that can be set in the shell - \$ACCESS\_VLAN=(1) The value in the parenthesis is a default value Trigger mapping function: CISCO\_DMP\_AUTO\_SMARTPORT Trigger Id: CISCO\_IPVSC\_EVENT Trigger description: IP-camera device event to apply port configuration Trigger environment: Parameters that can be set in the shell - \$ACCESS\_VLAN=(1) The value in parenthesis is a default value **environment** (Optional) Displays shell environment information. **functions** [**brief** | *shell\_function*] (Optional) Displays macro information. **• brief**—Names of the shell functions. **•** *shell\_function*—Name of a shell function. **triggers** (Optional) Displays event trigger information. **Release Modification** Cisco IOS XE 3.3SE This command was introduced on Catalyst 3650 switches.

**Usage Guidelines** The **show shell** command is a feature at the Cisco IOS level. You may first have to enable Cisco IOS

Trigger mapping function: CISCO\_IP\_CAMERA\_AUTO\_SMARTPORT Trigger description: Last resortevent to apply port configuration Trigger environment: Parameters that can be set in the shell - \$ACCESS\_VLAN=(1) The value in the parenthesis is a default value Trigger mapping function: CISCO\_LAST\_RESORT\_SMARTPORT Trigger Id: CISCO\_PHONE\_EVENT Trigger description: IP-phone device event to apply port configuration Trigger environment: Parameters that can be set in the shell - \$ACCESS\_VLAN=(1) and  $$VOICE~VLAN=(2)$ , The value in the parenthesis is a default value Trigger mapping function: CISCO\_PHONE\_AUTO\_SMARTPORT Trigger Id: CISCO\_ROUTER\_EVENT Trigger description: Router device event to apply port configuration Trigger environment: Parameters that can be set in the shell - \$NATIVE\_VLAN=(1) The value in the parenthesis is a default value Trigger mapping function: CISCO\_ROUTER\_AUTO\_SMARTPORT Trigger Id: CISCO\_SWITCH\_ETHERCHANNEL\_CONFIG Trigger description: etherchannel parameter Trigger environment: \$INTERFACE LIST=(),\$PORT-CHANNEL ID=(), \$EC\_MODE=(),\$EC\_PROTOCOLTYPE=(), PORT-CHANNEL\_TYPE=() Trigger mapping function: CISCO\_ETHERCHANNEL\_AUTOSMARTPORT Trigger Id: CISCO\_SWITCH\_EVENT Trigger description: Switch device event to apply port configuration Trigger environment: Parameters that can be set in the shell - \$NATIVE\_VLAN=(1) The value in the parenthesis is a default value Trigger mapping function: CISCO\_SWITCH\_AUTO\_SMARTPORT Trigger Id: CISCO\_WIRELESS\_AP\_EVENT Trigger description: Autonomous ap device event to apply port configuration Trigger environment: Parameters that can be set in the shell - \$NATIVE\_VLAN=(1) The value in the parenthesis is a default value Trigger mapping function: CISCO\_AP\_AUTO\_SMARTPORT Trigger Id: CISCO\_WIRELESS\_LIGHTWEIGHT\_AP\_EVENT Trigger description: Lightweight-ap device event to apply port configuration Trigger environment: Parameters that can be set in the shell - \$ACCESS\_VLAN=(1) The value in the parenthesis is a default value Trigger mapping function: CISCO\_LWAP\_AUTO\_SMARTPORT Trigger Id: word Trigger description: word Trigger environment: Trigger mapping function:

This example shows how to use the **show shell functions** privileged EXEC command to view the built-in macros in the switch software:

```
Switch# show shell functions 
#User defined functions:
#Built-in functions:
function CISCO_AP_AUTO_SMARTPORT () {
       if [[ $LINKUP == YES ]]; then
              conf t
                     interface $INTERFACE
                           macro description $TRIGGER
                           switchport trunk encapsulation dot1q
                           switchport trunk native vlan $NATIVE_VLAN
                           switchport trunk allowed vlan ALL
                           switchport mode trunk
                           switchport nonegotiate
                           auto qos voip trust
                           mls qos trust cos
                          if [[ $LIMIT == 0 ]]; then
                              default srr-queue bandwidth limit
                           else
                               srr-queue bandwidth limit $LIMIT
fi the state of the filter of the state of the state of the state of the state of the state of the state of the
                            if [[ $SW_POE == YES ]]; then
                                if [[ $AP125X == AP125X ]]; then
                                     macro description AP125X
                                     macro auto port sticky
                                     power inline port maximum 20000
film and the film of the film of the film of the film of the film of the film of the film of the film of the film of the film of the film of the film of the film of the film of the film of the film of the film of the film 
                            fi
                       exit
              end
       fi
      if [[ $LINKUP == NO ]]; then
              conf t
                     interface $INTERFACE
                          no macro description
                           no switchport nonegotiate
                           no switchport trunk native vlan $NATIVE_VLAN
                           no switchport trunk allowed vlan ALL
                           no auto qos voip trust
                           no mls qos trust cos
                           default srr-queue bandwidth limit
                           if [[ $AUTH ENABLED == NO ]]; then
                              no switchport mode
                              no switchport trunk encapsulation
fi the state of the filter of the state of the state of the state of the state of the state of the state of the
                           if [[ $STICKY == YES ]]; then
                               if [ \$SW POE == YES ] ; then
                                     if [[ $AP125X == AP125X ]]; then
                                          no macro auto port sticky
                                          no power inline port maximum
film and the state of the film of the state of the state of the state of the state of the state of the state of the state of the state of the state of the state of the state of the state of the state of the state of the st
film and the state of the film of the state of the state of the state of the state of the state of the state of the state of the state of the state of the state of the state of the state of the state of the state of the st
                           fi
                    exit
              end
       fi
}
<output truncated>
```
#### **Related Commands**

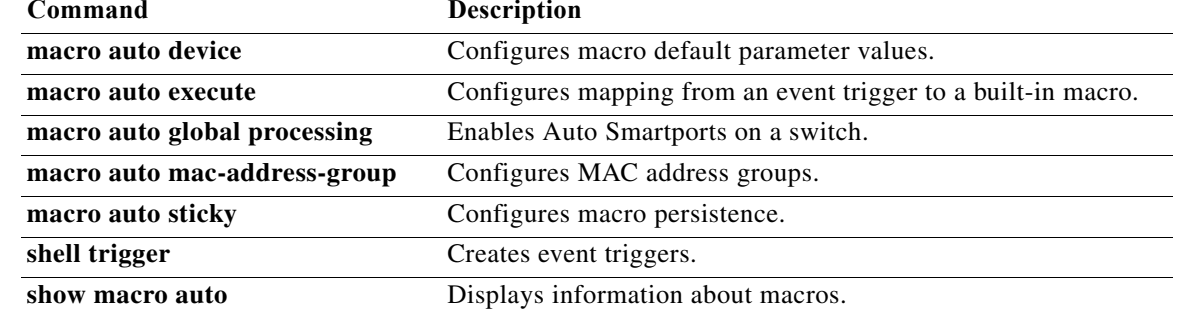